# UNIVERZA V LJUBLJANI

# FAKULTETA ZA DRUŽBENE VEDE

Maša Crnkovič

# **Uporabniška izkušnja v spletnem bančništvu:**

# **študija primera uporabniškega vmesnika storitve NLB Klik**

Magistrsko delo

Ljubljana, 2017

# UNIVERZA V LJUBLJANI

FAKULTETA ZA DRUŽBENE VEDE

Maša Crnkovič

Mentor: doc. dr. Andraž Petrovčič

# **Uporabniška izkušnja v spletnem bančništvu:**

# **študija primera uporabniškega vmesnika storitveNLB Klik**

Magistrsko delo

Ljubljana, 2017

Zahvaljujem se vsem, ki so prispevali k nastanku magistrskega dela, še posebej doc. dr. Petrovčiču za pomoč, odgovornim pri NLB za zaupanje ter nekdanjim sodelavcem Mateji, Petru in Karmen za priložnost.

Največja zahvala gre družini.

# **Uporabniška izkušnja v spletnem bančništvu: študija primera uporabniškega vmesnika storitve NLB Klik**

V Sloveniji imajo spletne banke še precej prostora za izboljšanje storitev in širitev ponudbe med vse ciljne skupine. Banke lahko konkurenco prehitijo s spletnimi bančnimi storitvami, ki so oblikovane z mislijo na uporabnika, pri čemer se sodelovanju z njimi ni mogoče izogniti. V magistrskem delu s pomočjo pregleda literature in študije primera spletne banke NLB Klik predstavljamo, kako oblikovati in oceniti uporabniško izkušnjo komitentov s spletno banko. Raziskali smo vse tri vidike uporabniške izkušnje spletne banke, in sicer funkcionalnost, uporabnost in zadovoljstvo ob uporabi. Nato smo se osredinili na ključne dejavnike dobre uporabniške izkušnje, ki vključujejo: navigacijo, vizualno podobo uporabniškega vmesnika in razumevanje vsebine. Na osnovi raziskovalnih vprašanj ter s pomočjo testov uporabnosti in razvrščanja kartončkov smo pokazali, s katerimi težavami se spoprijemajo uporabniki spletne banke, ki z vidika uporabniške izkušnje ni optimizirana. Oblikovali smo tudi predloge, kako te težave odpraviti. Ugotovili smo, kako pripraviti strukturo in poimenovanja v navigacijskem meniju, kako izboljšati obliko posameznih funkcionalnosti, da bo vsebina dostopna za širšo ciljno skupino, in kako izboljšati podajanje informacij, da jih bodo uporabniki razumeli ter posledično bolj samozavestno in z veseljem uporabljali. Ker pregled literature kaže, da so izpostavljeni problemi široko prisotni, lahko predloge posplošimo tudi zunaj študije primera NLB Klika.

**Ključne besede:** spletna banka, uporabniška izkušnja, uporabniški vmesnik, testiranje uporabnosti, razvrščanje kartončkov, spletna navigacija.

## **User experience in online banking: case study of user interface in service NLB Klik**

Slovenian online banks show a considerable margin for improvement in the services they provide to all target groups. Banks can surpass their competition with banking services designed with users in mind, which also entails working closely with them. In this master thesis we investigate how to design and evaluate user experience of online banking drawing on a literature review and a case study of NLB Klik online bank. We first examine all three aspects of user experience: functionalities, usability, and user satisfaction. Next, we focus on the key factors of good user experience, including navigation, visual attributes of user interface, and reading comprehension. Driven by the research questions, we use usability tests and card sorting to examine what problems users face when an online bank is not optimized for user experience. Using the same data we then propose solutions to these difficulties. We provide suggestions on how to structure and name items in the navigation menu; how to change the design of specific functionalities to improve accessibility for a broader target group; how to make information delivery more understandable and how that leads to users using the service in with more confidence and delight. Since literature review shows that identified problems are wide present, we conclude that our findings can be generalised beyond the case study of NLB Klik.

**Keywords:** online bank, user experience, user interface, usability testing, card sorting, web navigation.

# **KAZALO**

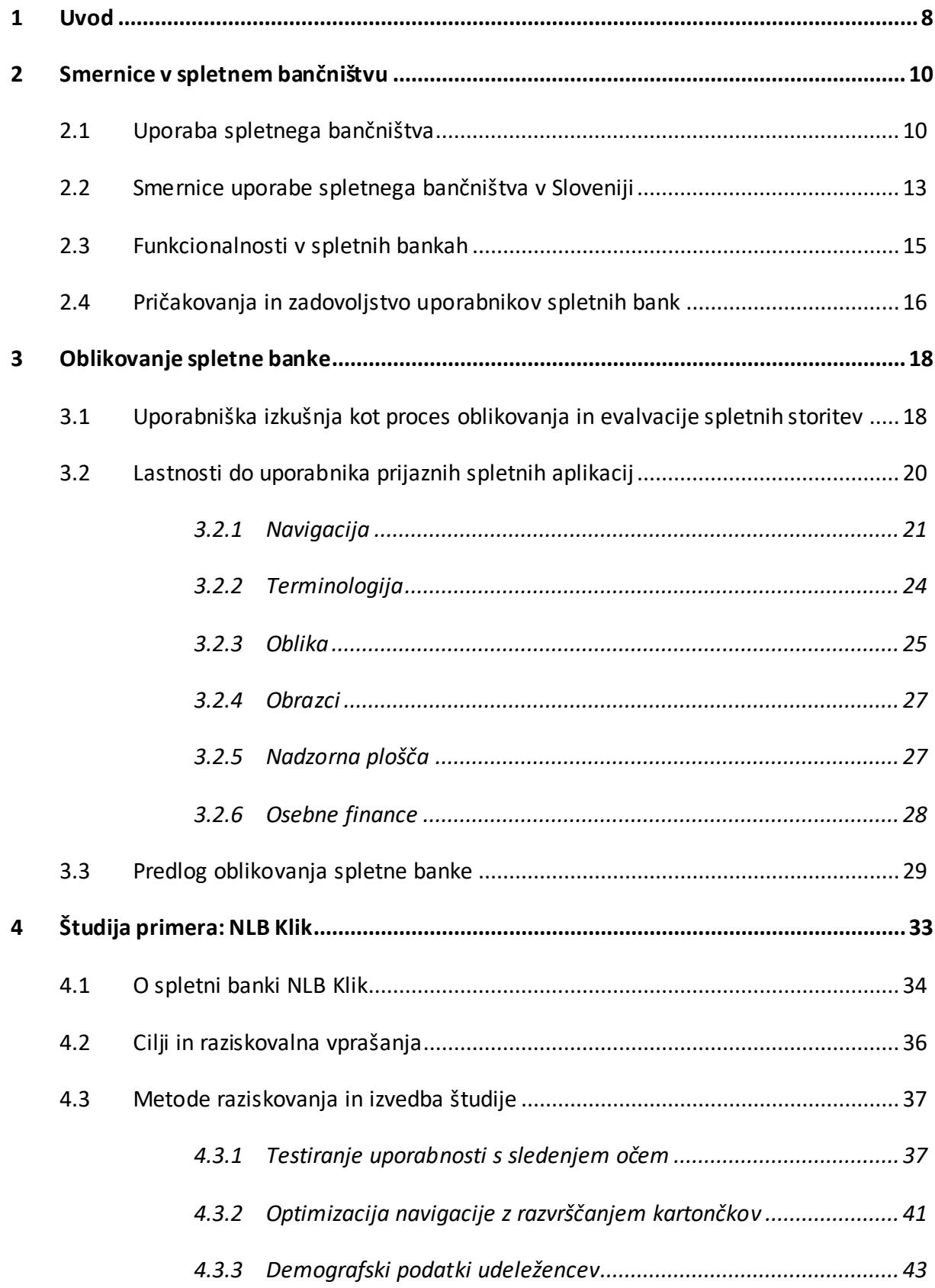

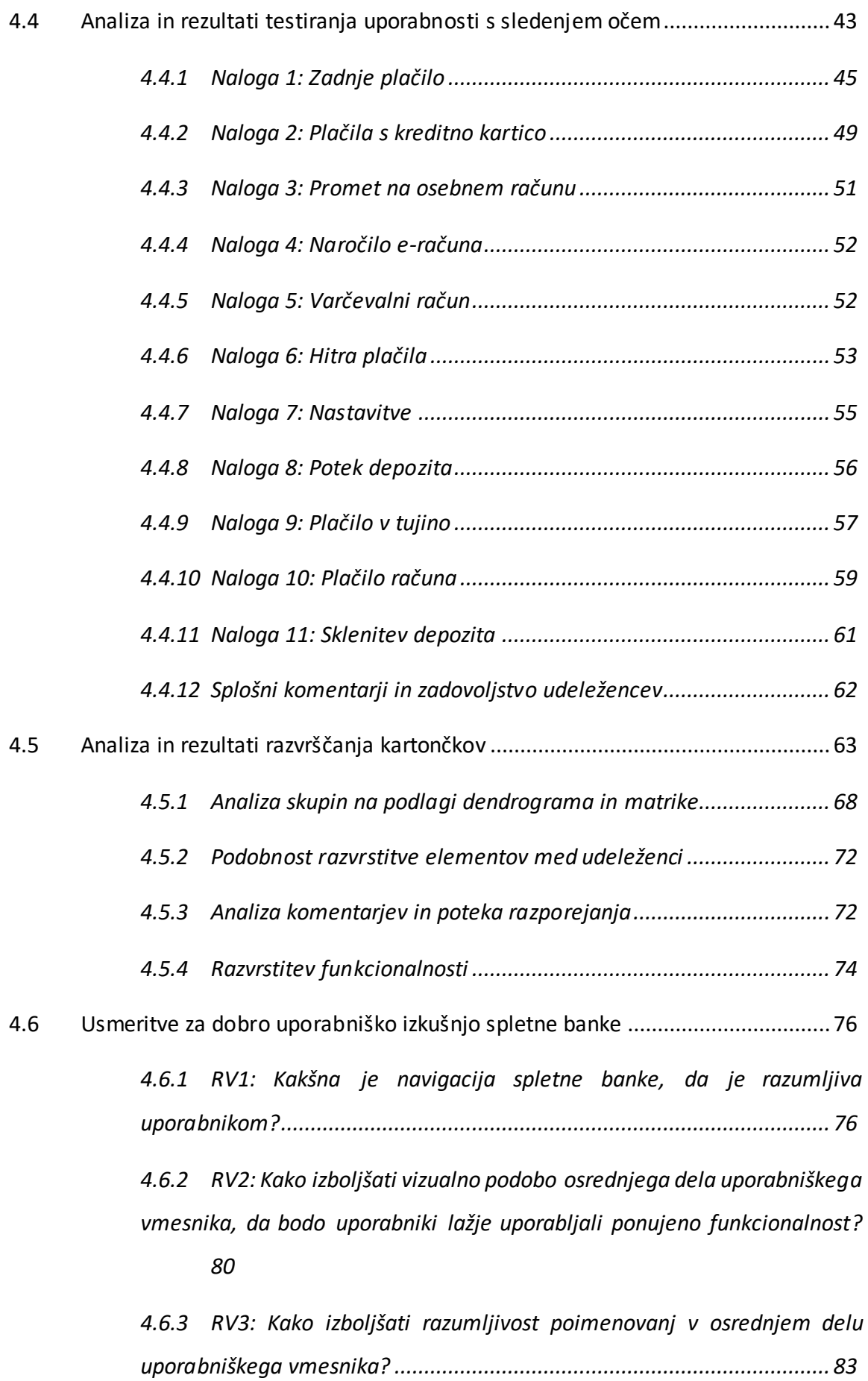

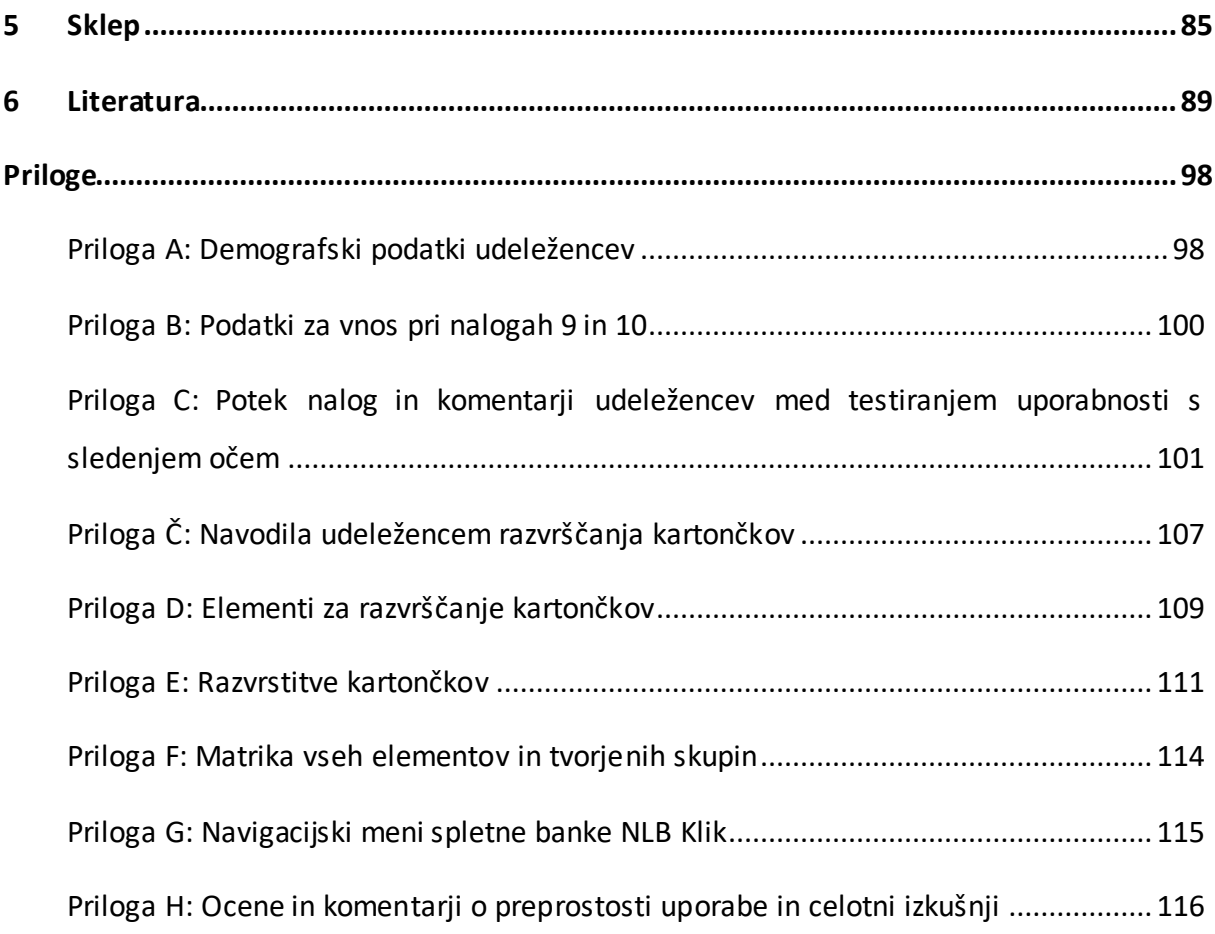

#### **1 UVOD**

Spletno bančništvo se je v zadnjih letih močno razširilo v smislu vedno večjega števila uporabnikov (Eurostat 2016) in tudi v smislu ponujenih funkcionalnosti oz. nabora bančnih storitev, ki jih uporabnik lahko opravi prek spletne banke (Liao in Wong 2008). Široka ciljna skupina uporabnikov spletnega bančništva za seboj prinaša raznolika pričakovanja in zahteve, ki jih imajo uporabniki na področjih uporabniške izkušnje, uporabnosti in funkcionalnosti; mladi npr. pričakujejo sodoben dizajn, ustvarjalnost in napredno funkcionalnost (Mtimkulu in drugi 2013), starejši odrasli pa potrebujejo preprost in njim prilagojen uporabniški vmesnik (Arch in drugi 2009).

Raznolika pričakovanja in izkušnje komitentov z uporabo spletnega bančništva za banke predstavljajo velik izziv, kako zagotoviti, da bodo stranke njihove storitve uporabljaje ter da bodo ob uporabi in po njej tudi zadovoljne. Prav zadovoljstvo s storitvijo spletne banke je za banke izjemnega pomena, saj povečuje zvestobo strank in privablja nove stranke, kar se navadno prevede v višjo dobičkonosnost. Zaradi takšnih učinkov je sprejemanje tehnologije spletnega bančništva prioriteta ponudnikov bančnih storitev (Liébana - Cabanillas in drugi 2015). Glede na to, da je med državami EU Slovenija s 35 % na 22. mestu po deležu prebivalcev, ki uporabljajo spletno bančništvo (Eurostat 2016), imajo banke v Sloveniji še kar nekaj prostora za širitev svojih spletnih storitev, in sicer med mlajšo pa tudi starejšo populacijo.

Spletne banke, ki so na trgu prisotne že več let, so v svojem razvoju izhajale predvsem iz lastnih potreb in IT-razvoja funkcionalnosti. Temu so sčasoma dodajale novo funkcionalnost (npr. spletno sklepanje hitrega kredita, analiza osebnih financ, pregled kreditnih kartic), danes pa so si z vidika storitev med seboj precej podobne. Konkurenčno prednost in diferenciacijo na trgu si lahko pridobijo z oblikovanjem takšnega uporabniškega vmesnika, ki bi ga stranke rade uporabljale (PwC 2011). To lahko dosežejo, le če v proces dizajna vključijo uporabnike in pri oblikovanju ne izhajajo iz funkcionalnosti produkta, ampak iz potreb in želja uporabnikov. Na tem področju obstaja vrsta uveljavljenih smernic in priporočil, hkrati pa so na voljo tudi kvalitativne in kvantitativne metode, s katerimi te smernice lahko testiramo, npr. hevristična analiza, testiranje uporabnosti, testiranje »A/B«, študije dnevnikov, sledenje očem, intervjuji, ankete, spletna analitika in podobno (Hay 2017, 8). Dobra uporabniška izkušnja namreč izhaja iz razumevanja ciljne skupine in analize podatkov uporabe končnega izdelka, ne samo iz

predvidevanj strokovnjakov za oblikovanje spletnih aplikacij ali IT-inženirjev, ki uporabniški vidik aplikacije pogosto postavijo v drugi plan ali ga celo zanemarijo.

Cilj magistrskega dela je sistematično predstaviti in analizirati dobre prakse in priporočila za oblikovanje uporabniških vmesnikov v spletnih bankah, ki jih komitenti povezujejo s pozitivno uporabniško izkušnjo. Raziskava je sestavljena iz teoretičnega in empiričnega dela. V prvem so predstavljeni spletno bančništvo z vidika uporabe, funkcionalnosti, zadovoljstva z uporabo in smernice rabe v Sloveniji. Raziskali smo vidike funkcionalnosti, uporabnosti in uporabniške izkušnje spletne banke, pri čemer smo se osredinili na ključne dejavnike: na navigacijo, vizualno podobo uporabniškega vmesnika z vidika uporabnosti in osrednjega dela nadzorne plošče ter na iskanje in razumevanje informacij. Ob pregledu literature smo postavili eksploratorni raziskovalni načrt, ki vključuje tri glavna raziskovalna vprašanja:

- 1. Kakšna je navigacija spletne banke, da je razumljiva uporabnikom?
- 2. Kako izboljšati vizualno podobo osrednjega dela uporabniškega vmesnika, da bodo uporabniki lažje uporabljali ponujene funkcionalnosti?
- 3. Kako izboljšati razumljivost poimenovanj v osrednjem delu uporabniškega vmesnika?

Odgovore na raziskovalna vprašanja smo poiskali s pomočjo študije primera spletne banke NLB Klik. Pokazali smo, s katerimi težavami se spoprijemajo uporabniki spletne banke, ki z vidika uporabniške izkušnje ni optimizirana, in kako te težave odpraviti.

Spletno banko NLB Klik smo testirali s pomočjo metode uporabniškega testa s sledenjem očem, s čimer smo na primeru sedmih uporabnikov odkrivali težave v uporabi spletne banke, še zlasti z vidika iskanja informacij in uporabe ključne funkcionalnosti spletne banke. S pomočjo metode razvrščanja kartončkov smo oblikovali izboljšano strukturo in poimenovanje navigacijskega menija spletne banke, ki bo za uporabnike ustreznejša. Magistrsko delo sklenemo z razpravo, ki povzame ključne ugotovitve raziskave in jih poveže s pregledom literature.

#### **2 SMERNICE V SPLETNEM BANČNIŠTVU**

Hiter razvoj interneta in informacijske tehnologije je spremenil način, kako banke delujejo in na kak način svojim strankam ponujajo bančne storitve (Eriksson in drugi v Yoon in Steege 2013; Sayar in Wolfe v Yoon in Steege 2013). Razvoju takšnih storitev pravimo spletno bančništvo, elektronsko bančništvo ali e-bančništvo. Pri spletnem bančništvu gre za opravljanje transakcij in dostopanje do bančnega računa prek spleta (Rodrigues in drugi 2017). Tovrstno bančništvo je v zadnjih letih močno napredovalo v razvoju in implementaciji različnih bančnih storitev, saj predstavlja učinkovit kanal za inovativne finančne storitve (Liao in Wong 2008). Tudi v akademskem svetu je med letoma 1999 in 2012 zelo naraslo zanimanje za raziskovanje dejavnikov sprejemanja e-bančništva (Hanafizadeh in drugi 2013).

Spletno bančništvo ima prednosti za banke in uporabnike. Uporabnikom omogoča prihranek časa in stroškov pri upravljanju financ, npr. pri plačevanju računov, preverjanju stanja, prenosu sredstev, varčevanju, investicijah in pri pregledu bančnih storitev (Tan in Teo 2000). Banke pa imajo kljub visoki investiciji v spletno bančništvo finančno korist v relativni primerjavi z drugimi možnostmi dostopa do banke ter predstavitve in nakupa bančnih storitev (Gerrard in Cunningham 2003). Glede na kompetitivno okolje v finančnem sektorju si banke dandanes niti ne morejo več privoščiti, da spletnega bančništva ne bi ponujale. V zadnjih nekaj letih se pojavljajo tudi digitalne banke, ki fizičnih poslovalnic niti nimajo. Takšne banke so npr. Starling, Monzo in Atom, ki svoje storitve ponujajo izključno prek mobilne aplikacije (Carey 2017).

Kljub hitri rasti uporabnikov spleta in veliko prednostih uporabe spletnega bančništva se število uporabnikov spletnega bančništva ne povečuje tako hitro, kot je bilo napovedano v preteklosti. Razlog je predvsem v pomanjkanju uporabnosti in preprostosti uporabe (Yoon in Steege 2013). Banke nenehno razvijajo inovativne spletne strategije, vendar so stranke pripravljene sprejeti nove tehnologije, le če bankam uspe zagotoviti privlačno izkušnjo, ki uporabnike motivira, da več časa preživijo na spletu. Le tako lahko uporabniki spoznajo ponudbo in kupijo ponujene storitve (Dixit in Datta 2010).

#### **2.1 Uporaba spletnega bančništva**

Raziskave kažejo, da na uporabo spletnih bančnih storitev vplivajo: zaznana uporabnost, preprostost uporabe, varnost, priročnost in odzivnost zahtevane storitve. Tako zaznana

uporabnost in preprostost uporabe imata značilen vpliv na uporabnikovo interakcijo s spletno banko (Liao in Wong 2008), pri čemer je varnost spletne banke izjemnega pomena (Liao in Wong 2008; Aldás ‐ Manzano in drugi 2009).

Sprejemanje novih tehnologij je sicer že dobro raziskano področje, ki opredeljuje dejavnike, ki lahko vplivajo na odločitev, ali bo posameznik sprejel specifično tehnologijo. Prvi model sprejemanja tehnologije – angleško *technology acceptance model* (TAM) – je oblikoval Davis leta 1989 (glej Sliko 2.1). V svojem modelu je definiral šest osnovnih dejavnikov, ki vplivajo na odnos posameznika do novih tehnologij (Davis v Crnkovič in drugi 2013):

- Zunanje spremenljivke (angl. *external variables*) so dejavniki, ki lahko vplivajo na zaznano uporabnost in preprostost, npr. značilnosti sistema, kot so: meniji, ikone in zaslon na dotik, ter druge značilnosti, ki lahko izboljšajo uporabnost (angl. *usability*) (Bewly v Davis in drugi 1989).
- Zaznana uporabnost (angl. *perceived usefulness*) je opredeljena kot »stopnja, do katere oseba verjame, da bo uporaba določenega sistema izboljšala njegovo storilnost ali uspešnost« (Davis v Venkatesh in drugi 2003).
- Zaznana preprostost uporabe (angl. *perceived ease of use*) je »stopnja, do katere oseba verjame, da bo uporaba določenega sistema preprosta oz. brez napora« (Davis v Venkatesh in drugi 2003).
- Odnos do uporabe (angl. *attitudes towards use*) je opredeljen kot »posameznikova pozitivna ali negativna čustva o uporabi določenega sistema« (Fishbein in Ajzen v Venkatesh in drugi 2003).
- Vedenjsko namero (angl. *behavioural intention*) določata posameznikov odnos do uporabe in zaznana uporabnost (Davis in drugi 1989).
- Dejanska uporaba (angl. *actual use*) je povezana z vedenjskimi namerami (Venkatesh in drugi 2003).

Slika 2.1: Model TAM

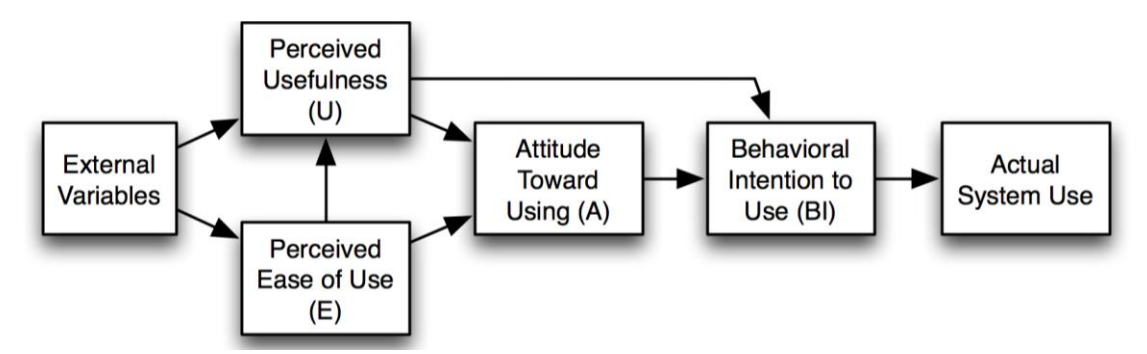

Vir: Davis in drugi (1989, 985).

TAM so različni avtorji uporabili za pojasnjevanje sprejemanja nove tehnologije, tudi prejemanja spletnega bančništva (Alsajjan in Dennis 2010; Gounaris in drugi 2010), medtem ko so za ta namen drugi avtorji (Martins in drugi 2013; Al Qeisi in drugi 2014) uporabili nadgrajen model TAM, tj. t. i. model unificirane teorije sprejemanja in uporabe tehnologije oz. UTAUT, ki so ga razvili Venkatesh in drugi (2003).

Čeprav je model TAM pridobil na veljavi in pomembnosti v raziskovanju vedno večjega števila novih tehnologij, je prejel tudi precej kritik. Bagozzi (2007) je predlagal, da bi morali vključiti nove spremenljivke, ki bi pojasnjevale uporabnikov odločitveni proces pri novih tehnologijah in bi temeljile v raziskavah čustev, družbe ter k ciljem usmerjenega vedenja. V zadnjem času so bili takšni dejavniki predstavljeni v študijah interaktivnih sistemov na področju raziskav uporabniške izkušnje (glej Poglavje 3.1), ki je trenutno ena izmed najpomembnejših smeri raziskav interakcije med človekom in računalnikom (angl. *human-computer interaction*) (Partala in Saari 2015). Obstajajo številne raziskave o e-storitvah in e-trgovinah, v katerih je uporabniška izkušnja osrednja tema, predvsem v smislu odnosa med elementi spletne izkušnje ter uporabnikovim vedenjem, zadovoljstvom, nakupno namero in lojalnostjo (Kumar in drugi 2017).

### **2.2 Smernice uporabe spletnega bančništva v Sloveniji**

V Sloveniji je leta 2016 spletno bančništvo uporabljalo skupaj 545.119 ljudi, kar predstavlja 35 % vseh posameznikov, starejših od 16 let, oz. 47 % rednih uporabnikov interneta<sup>1</sup>. V nekoliko večji meri jo uporabljajo moški (52 %) kot ženske (48 %). Od leta 2007 do leta 2016 je uporaba spletnega bančništva narasla za 82 % (z 298.911 na 545.119) (SURS 2016).

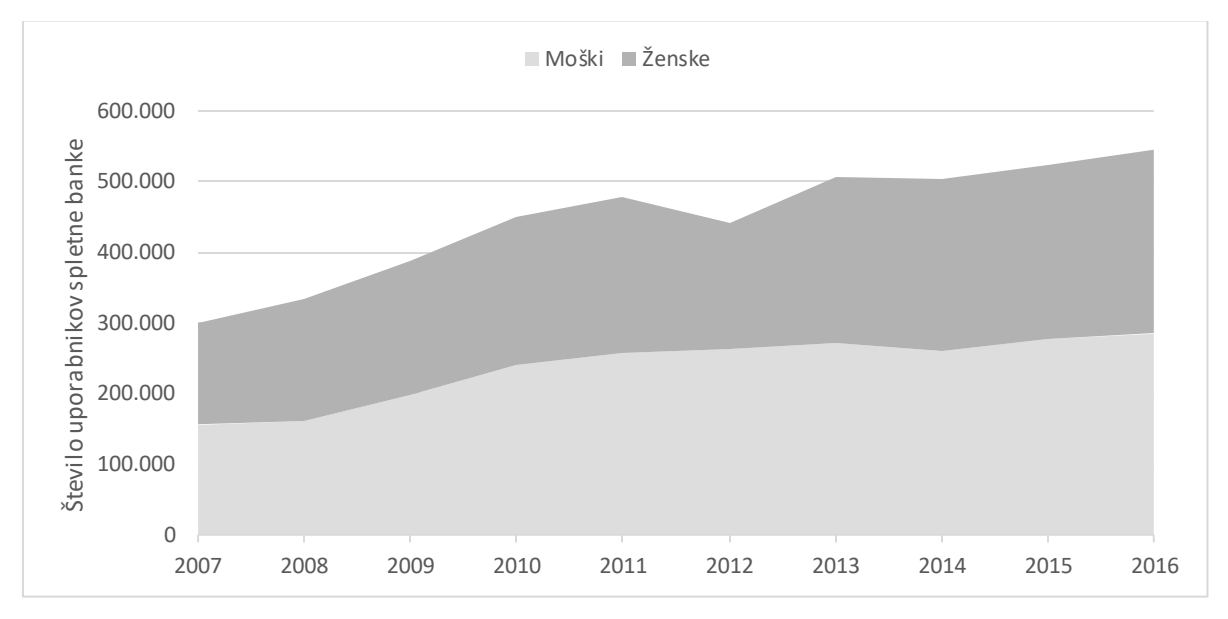

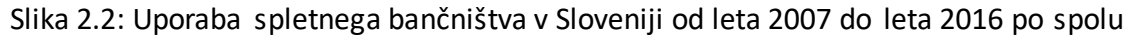

Vir: Prirejeno po SURS (2016).

 $\overline{a}$ 

Uporaba spletnega bančništva se močno razlikuje glede na stopnjo izobrazbe, delovno aktivnost in starost. Kar 64 % ljudi z vsaj visokošolsko izobrazbo uporablja spletne bančne storitve, medtem ko jih s srednjo izobrazbo uporablja 35 % posameznikov. Med delovno aktivnimi prebivalci je 49 % uporabnikov, med učenci in študenti 27 %, med upokojenci pa le 11 %. Če primerjamo med seboj še starostne skupine, je med posamezniki, starimi od 25 do 34 let in od 35 do 44 let, dobra polovica takšnih, ki uporabljajo spletno bančništvo. Delež uporabnikov z višjo starostjo pada, prav tako pa je med mladimi od 16 od 25 let le 24 % uporabnikov (SURS 2016), kar je verjetno povezano z dejstvom, da večina še nima stalnih prihodkov in ne plačujejo računov za svoje stroške.

V letu 2016 je 7 % slovenskih uporabnikov interneta izvedlo eno izmed finančnih storitev: 1) najem posojila ali kredita; 2) sklenitev ali obnova zavarovalne police; 3) nakup ali prodaja

<sup>1</sup> Posamezniki, starejši od 16 let, ki so internet uporabljali v zadnjih treh mesecih (SURS 2016).

delnic, obveznic, vplačevanje v sklade ali izvedba drugih investicijskih storitev. Kredit je sklenilo 4.287 ljudi ali 0,7 % uporabnikov, v nekoliko večji meri ženske (SURS 2016). Sedemdeset odstotkov Slovencev, ki so sklenili osebni kredit, je to storilo zaradi nujne situacije, preostali so denar potrebovali za posebno priložnost ali pa so kupili darilo zase ali za druge. Med vsemi, ki so sklenili osebni kredit, jih je 15 % to storilo prek spleta (Consumer Barometer with Google 2015).

V primerjavi z evropskimi državami je Slovenija na 22. mestu po deležu prebivalcev, ki uporabljajo spletno bančništvo (35 % prebivalcev). Na prvem mestu je Norveška z 91 %, Slovenijo pa lahko primerjamo s Hrvaško (38 %) in z Madžarsko (35 %). Od povprečja EU (49 %) je delež Slovenije za 14 % nižji (Eurostat 2016). Tudi raziskava 27 držav EU je pokazala, da Slovenija sodi v skupino držav EU, ki imajo najnižje vrednosti indikatorjev, kot so: delež prebivalcev, ki uporabljajo splet za e-bančništvo, spletno nakupovanje, e-uporaba, iskanje informacij in uporaba spletna v zadnjih treh mesecih na splošno (Fonseca 2014). Banke imajo torej na slovenskem trgu še kar nekaj prostora za širitev svojih spletnih storitev, in sicer med starejšimi pa tudi mlajšimi generacijami. Zlasti pa se prostor za širitev uporabe tovrstnih storitev kaže med delovno aktivnimi prebivalci.

V Sloveniji storitve spletnega bančništva omogočajo vse večje bančne ustanove, med njimi tudi n26, povsem digitalna banka iz Nemčije. Navajamo abecedni seznam bank z imeni spletnih bank (Mestna knjižnica Ljubljana 2017):

- Abanka Vipa Abanet
- Addiko Bank Addiko EBank
- Banka Celje NLB Klik
- Banka Koper Banka IN
- BKS Bank BKS Bank Net
- Delavska hranilnica Dh-Osebni
- Deželna banka Slovenije DBS NET
- Gorenjska banka Link
- Hranilnica LON Osebni eLON
- KBS banka KBS Net
- Nova KBM Bank@Net
- Nova Ljubljanska banka NLB Klik
- Posojilnica Bank eGen Spletna banka
- Poštna banka Slovenije PBS.net
- Probanka Prosplet
- Sberbank Spletna banka
- $-$  SKB  $-$  SKB.NET
- $-$  Sparkasse Net. Stik
- Unicredit Bank Online banka

 $- n26$ 

## **2.3 Funkcionalnosti v spletnih bankah**

Spletna banka je k cilju usmerjena storitev (angl. *goal-directed*), pri kateri gre za praktično in k nalogi usmerjeno aplikacijo, v nasprotju z od k akciji usmerjenimi storitvami, ki jih uporabniki uporabljajo za zabavo (Hassenzahl 2003). Uporabniki torej spletne banke ne uporabljajo za zabavo in da bi jim hitreje minil čas, ampak je njihov cilj zelo jasen in ga želijo doseči hitro in preprosto.

Če sledimo argumentu Jordana (2000), so funkcionalnosti spletne aplikacije temelj uporabniške izkušnje. Storitev mora uporabniku najprej zagotoviti (delujočo) funkcionalnost, potem uporabnost in nato užitek ob uporabi.

V spletnem bančništvu lahko ponujene storitve razdelimo v tri dimenzije (Bauer in drugi 2005):

- 1. *Temeljne storitve* so storitve upravljanja denarja, transakcije, vpogled stanja, plačevanje računov, iskalnik in arhiv prenosov. Kot temeljno razumejo tudi varnost in zaupanje, hitrost delovanja in preprostost uporabe. Gre za različno funkcionalnost, ki je na kompetitivnih trgih zelo podobna.
- 2. *Dodatne storitve* so storitve, ki jih stranke eksplicitno zahtevajo, npr. posojila, investicije in zavarovanje. V to dimenzijo sodi tudi dizajn, ki ustvarja privlačnejšo in zabavnejšo izkušnjo.
- 3. *Storitve, ki rešujejo težave* (angl. *problem-solving services*), skrbijo za visoko stopnjo kakovosti znotraj procesov, ki jih izvajajo uporabniki. Storitve odsevajo dejstvo, da banka razume težave uporabnikov in poskrbi za njihove potrebe, tako da ponudi različna orodja za izboljšanje dostopnosti, odločanja, personalizacije in podpore. Ta dimenzija vključuje tudi virtualno skupnost za grajenje odnosa banke z uporabniki (svetovanje strokovnjakov) in med uporabniki (izmenjava izkušenj), kar lahko ustvari dolgoročno konkurenčno prednost.

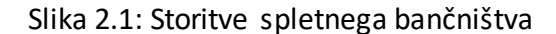

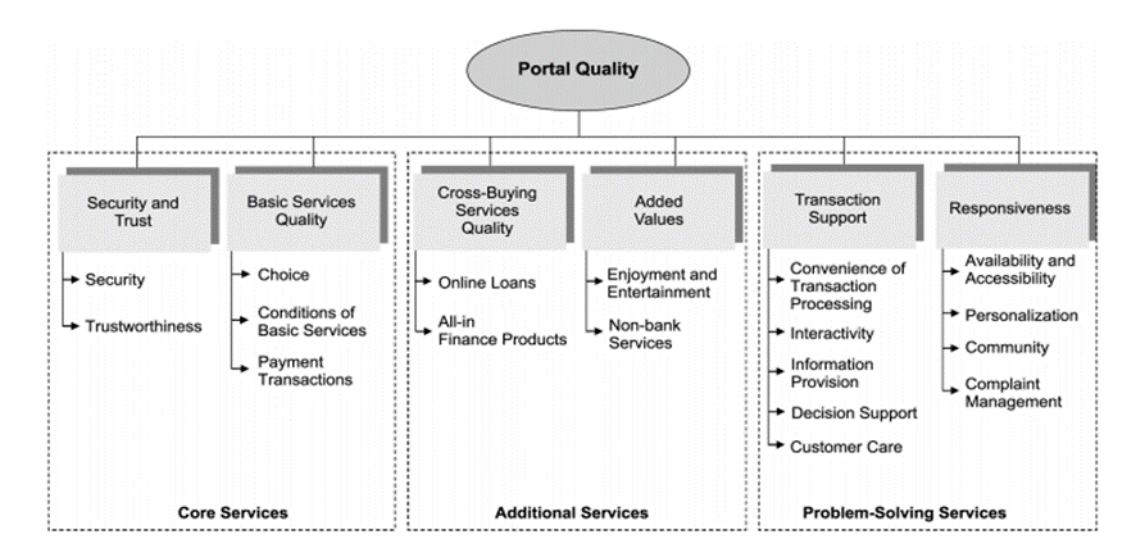

### Vir: Bauer in drugi (2005).

Mtimkulu in drugi (2013) so v svojem pregledu literature strnili sedem smernic na področju razvoja funkcionalnosti za spletno bančništvo, in sicer: upravljanje osebnih financ, bančništvo na več napravah, personalizacija, predstavitev vsebine, avtomatizacija procesov, človeški stik z banko in družbeno bančništvo (v kontekstu pogovora s sovrstniki). Kreger (2016) meni, da prihodnost digitalnega bančništva sloni na sedmih načelih: personalizacija, transparentnost, samopostrežnost, mobilnost, preprostost, estetika in celovitost.

Ker nas v magistrskem delu zanima, kako izboljšati uporabniško izkušnjo z uporabniškim vmesnikom v že obstoječi spletni banki z dano funkcionalnostjo, se v nadaljevanju osredinjamo na druge vidike uporabniške izkušnje – na uporabnost in užitek ob uporabi.

## **2.4 Pričakovanja in zadovoljstvo uporabnikov spletnih bank**

Spletno bančništvo je močno spremenilo odnos med bankami in njihovimi strankami. Če je včasih odnos z banko zahteval osebni stik, je ta danes sestavljen predvsem iz obiskov spletne strani, spletne banke in bankomatov. Pričakovanja in zahteve uporabnikov v digitalnem okolju se hitro zvišujejo, standarde uporabniške izkušnje pa postavljajo velika podjetja, kot so: Facebook, Apple, Google, Airbnb, Amazon itn. Visoka pričakovanja za banke predstavljajo velik izziv, kako zagotoviti, da bodo stranke z njihovimi storitvami zadovoljne. Pri tem zadovoljstvo razumemo kot splošno čustvo, ki ga stranka izrazi kot rezultat preteklega nakupa ali uporabe

spletne banke (Liébana - Cabanillas in drugi 2015). Zadovoljstvo je definirano kot percepcija stranke, kako zadovoljeni so bili njene potrebe, cilji in želje (Oliver 1990).

Potem ko se uporabniki odločijo za uporabo določene spletne banke, sta za ohranitev zveste stranke pomembna strankino zaupanje in zadovoljstvo z aplikacijo (Floh in Treiblmaier 2006). Na zadovoljstvo s spletno banko neposredno vplivata zaznana uporabnost in preprostost uporabe (Liébana - Cabanillas in drugi 2016; Castañeda in drugi 2007). Vpliv zaznane uporabnosti na zadovoljstvo so pokazali tudi Bhattacherjee in Premkumar (2004) ter Hsu in drugi (2014). Yoon in Steege (2013) sta definirala uporabnost z dvema pojmoma: zaznana uporabnost in zaznana preprostost uporabe. Pokazala sta, da na uporabo spletnega bančništva vplivajo: odprtost, uporabnost spletne strani in zaznana skrb za varnost. Zvestobo spletni banki lahko poveča tudi personalizacija spletne banke, saj vodi do lažje opravljene storitve in manj vloženega truda (Wang in drugi 2017). Zavareh in drugi (2012) so z regresijsko analizo pokazali, da varnost, estetika in preprostost uporabe spletne banke pozitivno vplivajo na zadovoljstvo strank.

Banke, ki se dandanes spoprijemajo z močno kompetitivnim okoljem, s težavami prihodkov, z diferenciacijo produktov in zadržanjem strank, bi svojo situacijo lahko izboljšale z oblikovanjem spletnih aplikacij, ki bi jih njihove stranke rade uporabljale (PwC 2011). Zagonska podjetja v finančno-tehnološki industriji so zaznala priložnost in v zadnjih petih letih zasedajo vedno večji del prostora na trgu, ki ga klasične banke ne uspejo servisirati (Craig 2017).

Da bi banke pridobile zadovoljstvo svojih strank, morajo zagotoviti uporabnost produkta in slediti smernicam v oblikovanju uporabniških vmesnikov, tako da zadovoljijo potrebe in pričakovanja zelo široke in raznolike ciljne skupine. Vedno bolj priljubljen je t. i. k uporabniku usmerjen dizajn (angl. *user-centered design*). Gre za proces snovanja izdelkov in storitev, ki v središče postavlja želje in potrebe uporabnika, ne pa lastnosti samega izdelka ali storitve (Garrett 2011), o čemer bomo več zapisali v poglavju 3.

#### **3 OBLIKOVANJE SPLETNE BANKE**

 $\overline{a}$ 

#### **3.1 Uporabniška izkušnja kot proces oblikovanja in evalvacije spletnih storitev**

Uporabniška izkušnja je izkušnja, ki jo za uporabnika ustvari izdelek ali storitev. Ne opisuje delovanja storitve, ampak interakcijo z uporabnikom (Garrett 2011, 6). Uporabniška izkušnja je definirana kot subjektivna, celostna, situacijska in dinamična (Hassenzahl 2010; Law in drugi v Partala in Saari 2015).

Ko večina ljudi pomisli na oblikovanje spletne storitve<sup>2</sup>, pogosto pomisli na estetiko ali funkcionalnost, vendar gre pri oblikovanju uporabniškega vmesnika v veliki meri za razumevanje psihologije in vedenja uporabnikov (Garrett 2011, 78). Veliko število funkcionalnosti je lahko le začasna konkurenčna prednost, medtem ko je uporabniška izkušnja lahko ključna in trajna. Uporabniška izkušnja je tista, ki ustvari prvi vtis in razlikovanje od konkurence ter na koncu odloči, ali se bo stranka vrnila (Garrett 2011, 12). Praksa, ki ustvarja zanimivo in učinkovito uporabniško izkušnjo, se imenuje oblikovanje, osredinjeno na uporabnika (angl. *user-centered design*), saj je ves čas v središču pozornosti prav uporabnik – njegove potrebe in žeje –, ne pa lastnosti samega izdelka ali storitve (Garrett 2011, 17).

Za dosego dobre uporabniške izkušnje sta v odnosu do produkta relevantni dve kategoriji človeških potreb: kompetence/osebna rast in poistovetenje/samoizražanje (Hassenzahl 2006). Nekatere raziskave so pokazale, da so za privlačnost produkta enako pomembni vidiki funkcionalnosti in uporabnosti kot vidiki potreb in čustev (Huang 2003; Hassenzahl 2001; Bauer in drugi 2005). Hassenzahl (2003) v svojem modelu te lastnosti poimenuje pragmatične (angl. *pragmatic attributes*) in hedonistične (angl. *hedonic attributes*) (glej Sliko 3.1). Podobno je faktorje, ki vplivajo na percepcijo produkta, razdelil Mahlke (2008), ki na eno stran postavlja uporabnost in funkcijo (angl. *utility*) ter na drugo estetiko, simboliko in motivacijo. Po drugi strani pa Jordan (2000) trdi, da so podobno kot Maslowova hierarhija potreb (Maslow 1943) potrebe uporabnikov hierarhično razporejene: spodaj je funkcionalnost, potem uporabnost in na vrhu užitek. V nasprotju z Garrettom (2011), ki uporabniško izkušnjo uporablja kot koncept

<sup>2</sup> Z izrazom »spletna storitev« imamo v mislih spletne strani in aplikacije, prek katerih lahko uporabniki dostopajo do informacij in funkcionalnosti za upravljanje različnih spletnih aktivnosti, npr. nakupi, transakcije, naročila itn.

za razvoj produktov, se ti modeli ukvarjajo z evalvacijo uporabniške izkušnje. Vseeno pa sta oba pristopa tesno povezana s prakso.

Slika 3.1: Ključni elementi modela uporabniške izkušnje

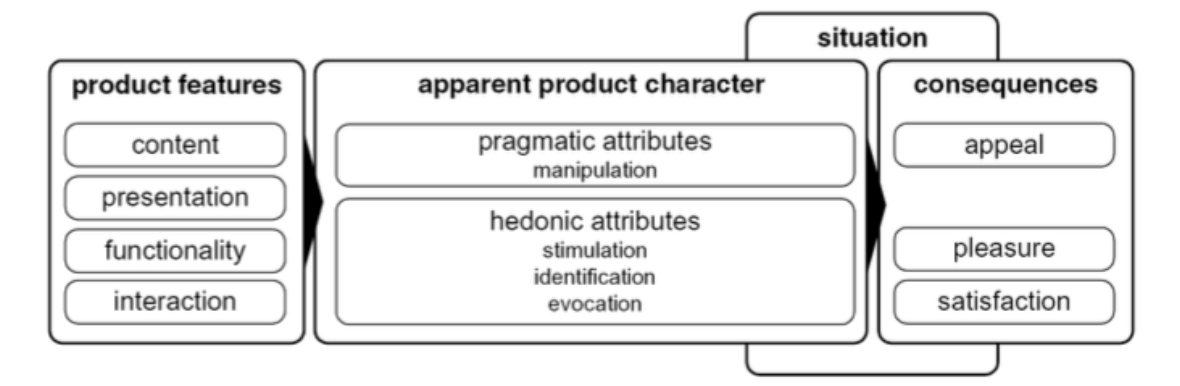

Vir: Hassenzahl (2003).

Čeprav akademske raziskave ločujejo med uporabnostjo in uporabniško izkušnjo, se ta pojma v praksi pogosto uporablja kot sopomenki ali pa se ju tudi zamenjuje. Kot smo že omenili, je uporabnost le del celotne uporabniške izkušnje (Norman in Nielsen 2017; Mahlke 2008; Jordan 2000). Pri uporabnosti storitve gre za značilnosti storitve, ki podpirajo sistemsko uporabnost in uporabniško izkušnjo, pri uporabniški izkušnji pa želimo doseči cilje izkušnje in rezultate interakcije uporabnika z vidika pragmatičnosti in vidika hedonizma (Bevan 2008). Vseeno pa definicija uporabnosti ISO zajema vidik storitve in zadovoljstva uporabnika, saj je definirana kot mera, do katere je storitev lahko uporabljena tako, da lahko uporabniki v specifičnem kontekstu dosežejo želeni cilj učinkovito, uspešno in z zadovoljstvom (ISO 1998). Uporabnost je povezana s tem, kako lahko se uporabniki naučijo uporabljati sistem, kako učinkovito ga uporabljajo, kako preprosto si ga zapomnijo, kako zadovoljni so z njim in kako dobro sistem preprečuje napake ter okreva, ko se napaka zgodi (Nielsen 1993a). Uporabnost je pomembna lastnost kakovostne spletne aplikacije in vpliva na sprejemanje tehnologije pri uporabnikih (Nielsen 1993a; Davis in drugi 1989).

Uporabnost ima več prednosti za uporabnika sistema: povečana produktivnost, manj napak pri izvajanju aktivnosti, hitrejše učenje in nižji stroški podpore (Marcus 2005). Čeprav so podjetja v preteklosti uporabnost razumela kot dodaten strošek, je več raziskav pokazalo finančne prednosti. Nazoren primer je prenova spletne strani podjetja IBM, na kateri se je po prenovi pokazalo, da se je uporaba gumba za pomoč uporabnikom zmanjšala za 84 %, prodaja

pa se je povečala za 400 % (Rauterberg 2003). Raziskava Nielsna (1993b) je pokazala, da se, če v iterativno prenovo uporabniškega vmesnika vključimo teste uporabnosti, uporabnost v povprečju poveča za 165 % (mediana štirih študij primera) od prve do zadnje iteracije, pri čemer je mediana izboljšave posamezne iteracije znašala 38 %.

#### **3.2 Lastnosti do uporabnika prijaznih spletnih aplikacij**

Navade in refleksni odzivi nam omogočajo, da skozi čas enake naloge postajajo preprostejše, npr. vožnja avtomobila je prvič veliko napornejša kot čez eno leto. Podobno se lahko priučimo uporabljati spletne strani in aplikacije zaradi konvencij (angl. *conventions*) in standardov oblikovanja, ki veljajo na spletu. Smiselno je, da oblikovalci spletnih strani in aplikacij uporabljajo konvencije in se od njih zavestno odmaknejo, le če je to potrebno oz. če ima sprememba jasne prednosti za uporabnika. Pomembno je, da je uporabniški vmesnik konsistenten z drugimi in znotraj samega vmesnika (Garrett 2011, 110–112). Konvencije se spreminjajo zelo počasi, običajno z novo tehnologijo. Najbolj tipične konvencije so: gumbi, polja za vnos besedila, odkljuknice (angl. *check boxes*), spustni seznami (angl. *drop-down list*) in podobno (Garrett 2011, 116–117).

Uporaba spletne aplikacije od uporabnika zahteva štiri načine dela: kognitivno, vizualno, spominsko in fizično. Cilj pri oblikovanju aplikacij je, da uporabniku čim bolj zmanjšamo napor, ki ga mora vložiti v delo z aplikacijo (Goodwin 2009, 413). Krug (2014) je svojo knjigo o oblikovanju dobrih spletnih strani celo naslovil *Ne sili me k razmišljanju* (angl. *Don't make me think*).

Ker vizualne, slušne, fizične in kognitivne sposobnosti ljudi z leti pešajo (Arch in drugi 2009; Fisk in drugi 2009), je posebej za banke pomembno, da se zavedajo težav, ki se pojavljajo pri starejših ljudeh, če želijo s svojimi storitvami zajeti kar se da velik krog ljudi. Spletna banka je namreč namenjena zelo široki ciljni skupini – mladim, ki so bolj vešči uporabe interneta in navajeni na sodoben dizajn, in starejšim odraslim, ki imajo določene omejitve in težave pri uporabi spletnih aplikacij. Prav tako je namenjena računalniško veščim in slabše veščim osebam, boljše in slabše funkcionalno pismenim ljudem ter novim in rednim uporabnikom. Večina oblikovalcev spletnih mest bi se strinjala, da je idealen dizajn tisti, ki je univerzalen in ne potrebuje prilagoditve, kar ni vedno mogoče. Vseeno pa to ne pomeni, da z upoštevanjem

smernic dostopnosti poslabšamo dizajn za populacijo brez funkcionalnih in zdravstvenih omejitev, celo nasprotno – velika večina smernic je zaželena in izboljša uporabnost za vse, kar predlagajo tudi Petrovčič in drugi (2017).

Dostopnost (angl. *accessibility*) je v kontekstu oblikovanja spletnih strani in aplikacij področje, ki se ukvarja z oblikovanjem za ljudi z omejenimi zmožnostmi (npr. slabovidnost, omejena gibljivost, naglušnost itn.). Pri pregledu literature lahko opazimo, da je veliko priporočil uporabnosti za starejše enakih splošnim smernicam uporabnosti z dodatnim fokusom na dobri vidljivosti, obliki, uporabi grafik, navigaciji, značilnosti strani, uporabi povezav, uporabi barv, ozadja, besedila, iskalnika in na podpori uporabnikom (Kurniawan in Zaphiris 2005). Večina pregledanih raziskav spletnih bank se ukvarja s hevristično analizo uporabnosti, ki pokaže ključne težave aplikacije (Jankovič 2016; Alarifi in drugi 2017). Pri evalvaciji uporabniške izkušnje pa je treba upoštevati tudi potrebe in čustveni odziv uporabnikov, npr. s pomočjo ocene kakovosti storitev prek samoevalvacije v anketi s pomočjo merske lestvice SERVPERF (Bauer 2005) ali drugih merskih lestvic (Floh in Treiblmaier 2006; González in drugi 2008; Liébana - Cabanillas in drugi 2016).

V nadaljevanju bomo podrobneje pogledali pomembne vidike uporabniške izkušnje ter pri tem črpali iz splošnih priporočil za oblikovanje dobre uporabniške izkušnje in iz priporočil oblikovanja za starejše. Veliko lastnosti velja za spletne strani in spletne aplikacije ter s tem tudi za spletne banke.

Garrett (2011) je opredelil pet razsežnosti oblikovanja uporabniške izkušnje spletnih strani in aplikacij, ki si v procesu ustvarjanja sledijo od prve do zadnje: 1) strategija (angl. *strategy*); 2) obseg (angl. *scope*); 3) struktura (angl. *structure*); 4) ogrodje (angl. *skeleton*); 5) površina (angl. *surface*). Za potrebe magistrskega dela se bomo v naslednjih poglavjih osredinili na ogrodje in površino, ki sta uporabniku vidni plasti uporabniške izkušnje. Pri ogrodju gre za definiranje navigacije, določenih vidikov interakcije in strukturiranja informacij, medtem ko gre pri površini za videz aplikacije.

#### *3.2.1 Navigacija*

Uporabniki na podlagi svojega znanja in izkušenj iščejo informacije na spletu. Tudi v širšem kontekstu ljudje svoje védenje in znanje strukturiramo v semantične povezave pomenov. Običajno so te semantične povezave strukturirane v hierarhije, ki ljudem omogočajo

kategorizacijo znanja (Bussolon v Bergant in drugi 2014). Najdba informacij (angl. *findability*) je največja težava pri večini spletnih mest, dobra informacijska arhitektura pa glede tega predstavlja velik del rešitve (Morville v Bussolon 2009, 6). Eden izmed glavnih ciljev informacijske arhitekture je oblikovanje pomenskih in uporabnih taksonomij (hierarhične kategorije) ter ontologij (natančna opredelitev elementov in relacij). S tem uporabnikom omogočimo učinkovit način, da najdejo iskano informacijo. Pri poimenovanju in oblikovanju strukture navigacijskega menija informacijski arhitekt potrebuje posvet z osebo, ki mu bo lahko pomagala zasnovati strukturo spletne strani ali aplikacije. Bussolon (2009) pravi, da čeprav je prva misel, da se obrnemo na strokovnjaka, ki največ ve o obravnavani tematiki, se je treba osrediniti na končnega uporabnika, ki pa po navadi ni strokovnjak, ampak običajen človek, za katerega ne vemo, kakšno raven strokovnega znanja ima. Temu primerno je treba strukturirati končno obliko spletnega mesta (Bussolon v Bergant in drugi 2014).

Pri oblikovanju spletne navigacije je treba razumeti dve osnovni področji: z informacijami povezano človekovo vedenje (angl. *human information behaviour*) in elemente spletne navigacije. Navigacija na spletu ima pomembno vlogo pri oblikovanju uporabniške izkušnje. Omogoča nam dostop do informacij, odseva blagovno znamko in prispeva h kredibilnosti aplikacije ali spletne strani. Dejstvo, ali bo uporabnik našel potrebne informacije, ima lahko neposreden finančni učinek (Kalbach 2008).

Navigacija vsake spletne strani ali aplikacije mora hkrati doseči tri cilje:

- 1. Uporabnika mora pripeljati z ene točke strani na drugo.
- 2. Uspešno mora komunicirati razmerja med vsebovanimi elementi, ne samo ponuditi seznama povezav.
- 3. Uspešno mora komunicirati razmerje med vsebino navigacije in stranjo, na kateri se uporabnik trenutno nahaja (Garrett 2011, 118–119).

Pri oblikovanju navigacije moramo predpostavljati, da ljudje ne vedo nič o strukturi aplikacije in da si pri prehajanju med zasloni ne zapomnijo predhodnih informacij. Navigacijski sistem mora ne le podati možnosti za dostop do različnih delov spletne aplikacije, ampak mora te možnosti tudi jasno komunicirati uporabniku na način, da si lahko ustvari miselno sliko aplikacije in razume, katere možnosti ga bodo popeljale bliže njegovemu cilju (Garrett 2011, 127).

Dilemi, s katerima se pogosto srečajo oblikovalci pri zasnovi navigacije, sta število elementov v meniju in globina menijev: ali naj bodo ti strukturirani široko ali globoko. Eno izmed priporočil strukture navigacije za starejše je, da naj ta omogoča čim manj klikov do želene vsebine, vendar pa se s tem Garrett (2011, 91) ne strinja in pravi, da znak kakovosti ni v številu korakov, ki jih uporabnik potrebuje do cilja, ampak v tem, da je vsak naslednji korak smiseln in da naravno sledi prejšnjemu koraku.

Pri oblikovanju glavne navigacije oz. menija imamo dve možnosti: lahko gre za vidni meni, pri katerem so vidni vsi elementi navigacije, ali raztegljiv meni, pri katerem je viden le del menija (npr. prva raven navigacije ali samo ikona) (Badiu 2017). Pri velikem številu funkcionalnosti in različnih storitev spletne banke je raztegljiv meni neizbežen, s tem pa se pojavi vprašanje, kako uporabnikom omogočiti preprosto odkrivanje »skritih« elementov. Pri tem imata pomembno vlogo dizajn in poimenovanje elementov v meniju.

Mlajše generacije, ki internet uporabljajo vsakodnevno, imajo izoblikovan miselni model uporabe spletnih storitev in so navajene določenih postavitev glave, noge, menijev in drugih podmenijev, zato običajno že na prvi pogled vedo, kje lahko pričakujejo, da bodo našli iskane informacije. Povedano drugače: vešči uporabniki spleta poznajo konvencije spletne navigacije. Starejši teh vzorcev ne poznajo. Poleg tega starejšim predstavljajo težavo tudi slabše motorične in kognitivne sposobnosti (Kurinava in drugi 2001).

Da sledimo miselnemu modelu uporabnikov, obstajajo konvencije za oblikovanje navigacijskega menija za zaslon namiznega računalnika:

- Postavitev elementov prve ravni navigacije je horizontalna na vrhu zaslona, vertikalna na levi strani zaslona ali kombinacija obeh, pri čemer je v zadnjem primeru leva navigacija po vsebini aplikacije, zgornja pa se tiče uporabnika (npr. ime prijavljenega uporabnika, osebne nastavitve, zasebna sporočila in odjava).
- Druga raven elementov se prikaže na tri načine: 1) s klikom na element prve ravni v spustnem podmeniju znotraj istega zaslona; 2) s preletom miške (angl. *hover*) v spustnem podmeniju znotraj istega zaslona;3) s klikom na element prve ravni v novem zaslonu (naloži se nova stran, ki prikaže drugo raven navigacije). Prikaz menija s preletom miške ima kar nekaj pomanjkljivosti (Whitenton 2015) in uporaba ni optimalna, še posebej za starejše uporabnike (Chisnell in Redish 2005).

- Celoten meni je skrit za ikono »hamburgerja«<sup>3</sup> . V sodobnejših dizajnih je »hamburger« postal ustaljen znak za meni na mobilnih napravah, vendar pa takšna vizualizacija na namiznih računalnikih zmanjša odkrivanje informacij za polovico (Pernice in Budiu 2016).
- V zgornjem levem kotu naj bo logotip, ki uporabnika vodi na začetni zaslon. Če je logotip na sredini, je navigacija na osnovni zaslon šestkrat težja (Whitenton 2016a).

Pri vizualni obliki je pomembno, da omogoča vidnost in preprost prelet vsebine. To dosežemo tako, da so elementi prve ravni dovolj velikiz zadostnim razmikom med njimi, da jih uporabniki lahko brez težav opazijo in kliknejo. Elementi morajo biti privlačni za klikanje oz. »klikabilni«, imeti morajo dovolj vizualnega poudarka in dovolj kontrasta z barvo ozadja. Različne grafike in barve lahko uporabnikom pomagajo razumeti vsebino, vendar je pri njihovi uporabi potrebna previdnost. Inovativnost in posebni učinki pri dizajnu osnovnega navigacijskega menija niso zaželeni (Whitenton 2015).

Ključni del navigacije je tudi poimenovanje elementov v meniju oz. uporabljena terminologija, ki jo obravnavamo posebej v naslednjem poglavju. V splošnem velja, da moramo pri poimenovanju elementov v meniju uporabljati poznane in relevantne izraze ter se izogibati izmišljenim imenom in žargonu (Whitenton 2015).

## *3.2.2 Terminologija*

 $\overline{a}$ 

Vsebina na spletnem mestu mora biti uporabniku razumljiva, in to ne glede na predznanje, sposobnost branja in raven koncentracije. Vsebina mora biti na voljo v obliki, ki ne zahteva veliko izkušenj in napredne bralne pismenosti (Patsoule in drugi 2012). To pomeni, da uporabljamo tvornik, kratko besedilo, preproste povedi in naslavljanje uporabnika (Chisnell in Redish 2005). Priporočljivo je, da napisi na gumbih odražajo točno akcijo. Oznake morajo biti opisne, da uporabnik lahko predvideva, kaj bo našel na izbrani povezavi (Chisnell in Redish 2005; Coyle 2016).

Bančne storitve so v tem smislu v nehvaležnem položaju, saj so številni izrazi neznani povprečnemu uporabniku spleta, ki se niso izšolali v finančni terminologiji in z njo ne operirajo

<sup>3</sup> »Meni v obliki hamburgerja« se nanaša na dizajn, pri katerem se celoten navigacijski meni uporabniku pokaže šele, ko klikne n a gumb ali ikono, ki spominja na hamburger (tri horizontalne vzporedne črte) (Pernice in Budiu 2016).

vsakodnevno. Zato morajo biti spletne banke še posebej previdne, kako komunicirajo z uporabniki. Potrebna je minimalna uporaba žargona in tehničnih izrazov. Ob uporabi tovrstnega jezika mora biti napisana razlaga (Chisnell in Redish 2005). Obstaja več načinov, kako lahko uporabniku na spletu ponudimo pomoč, ko potrebuje dodatno razlago. Ker je za učinkovito pomoč ključno, da jo uporabnik dobi ravno v pravem času, ne prej ali pozneje, vedno več aplikacij prenaša svojo »bazo znanja« iz ločenega zaslona v pomoč znotraj zaslona: vidna navodila, pojavno okno (angl. *pop-up*), namigi (angl. *tooltips*) in t. i. klik-namigi (angl. *click-tips*), pri čemer so namigi dodatne informacije, ki se prikažejo, če se uporabnik z miško približa elementu (namigi) ali če klikne nanj (t. i. klik-namigi) (Nielsen 2008).

Ross (2017) predlaga pet stopenj pomoči uporabnikom, ki jo lahko uvedemo v spletnih aplikacijah: 1) pasivno ponudimo pomoč; 2) vprašamo, ali uporabnik potrebuje pomoč; 3) proaktivno ponudimo predlog, ki ga uporabnik sprejme ali ignorira; 4) opozorimo, da se bo izvedla neka akcije, če je ne zavrne; 5) samodejno izvedemo akcijo namesto uporabnika, ne da ga vprašamo za dovoljenje. Vsaka stopnja zahteva premišljeno uporabo in dovolj pameten sistem, da pravilno sprejme odločitve, še posebej pri višjih stopnjah pomoči. Pri tem je treba paziti, da je pomoč zapisana v za uporabnika razumljivem jeziku. Neredko se zgodi, da v sporočilih o napaki razvijalci aplikacije pozabijo napisati vsebino, ki je razumljiva uporabniku. Na primer: pojavno okno z napisom »Napaka #458« uporabniku ne pove nič. Če je le mogoče, mora sporočilo o napaki uporabniku razložiti, v čem je težava, in ga usmeriti, kako lahko napako odpravi.

#### *3.2.3 Oblika*

Pogost cilj oblike je, da deluje estetsko in da na spletno stran ali aplikacijo prenese vizualno identiteto blagovne znamke (Gerrett 2011, 136). Med prvimi, ki so sistematično preučevali povezanost estetike in uporabnosti, sta bila Kurosu in Kashimura (1995), ki sta pokazala visoko korelacijo med zaznano uporabnostjo in lepoto uporabniškega vmesnika bankomata. Podobno so pokazale tudi poznejše raziskave, npr. Burmester in drugi (1999) so pokazali, da je lepo oblikovan vmesnik pri uporabnikih zaznan kot kakovostnejši, uporabnejši in superiornejši. Prav tak so Zhang in drugi (2009) ugotovili, da zaznana kakovost dizajna vpliva na samozavest uporabnikov in zaupanje v storitev.

Oblika pa ne predstavlja samo estetike in subjektivnega okusa privlačnega videza, ampak tudi, kako dobro uporabniški vmesnik deluje in kako prispeva k ciljem navigacije. Pri tem so pomembni koncepti dizajna (Gerrett 2011, 137–151):

- kontrast in uniformnost;
- notranja in zunanja konsistentnost;
- barva paleta in tipografija;
- kompozicija in stil.

Ko govorimo o uporabnosti oblike, so potrebe starejših in slabovidnih tiste, ki morajo usmerjati dizajn, da zagotovimo preprosto branje in vidnost elementov v spletni banki. Raziskave so pokazale naslednje dobre prakse oblikovanja besedil:

- uporabljeno besedilo ima velike znake in pisavo »sans serif«;
- mogoče je povečanje velikosti znakov;
- naslovi so večji od preostalega besedila (Chisnell in Redish 2005);
- zadosten barvni kontrast med ozadjem in besedilom;
- besedilo in drugi elementi ne utripajo in se ne premikajo;
- zadosten barvni kontrast med »klikabilnimi« in »neklikabilnimi elementi« ter besedami znotraj besedila;
- barva besedila ni edini način sporočanja informacije (White in drugi 2015);
- dovolj prostora med vrsticami besedila;
- jasno vidna razlika med že obiskanimi in še neobiskanimi povezavami;
- leva poravnava besedila (Kurniawan in Zaphiris 2005).

Smernice za druge vizualne elemente, ki podpirajo vsebino, kot jih navajata Kurniawan in Zaphiris (2005):

- informacije naj bodo zgoščene v središču zaslona;
- grafike naj bodo relevantne in ne le dekoracija;
- vse ikone, gumbi in drugi pomembni elementi naj bodo dovolj veliki;
- ikone naj bodo preproste in naj odražajo, kaj pomenijo oz. do česa vodijo;
- uporabljene naj bodo konservativne barve, pri čemer se izogibamo modrim in zelenim tonom.

### *3.2.4 Obrazci*

Obrazci so v spletnih bankah tipičen način za plačevanje računov, prenos sredstev in za naročilo storitve. Dobra paska je, da je obrazec za prenos denarnih sredstev (UPN) oblikovan enako fizičnemu UPN-nalogu, kot ga dobimo natisnjenega na papirnati položnici. Vseeno pa lahko v digitalnem okolju dodamo elemente, ki uporabniku pomagajo pri izpolnjevanju:

- opozorila in pomoč pri izpolnjevanju so zapisana tik ob polju in niso izražena samo v barvi;
- osnovna navodila niso skrita v namigu, ki se pokaže šele ob preletu miške;
- če je večina polj obvezna, neobvezna polja označimo z »opcijsko« (Coyle 2016);
- uporaba logičnega zaporedja z vidika vnosa podatkov;
- sorodna polja so vizualno bliže skupaj;
- polja so brez predhodno vpisane vsebine (angl. *placeholder text*);
- aktivno polje, kamor uporabnik trenutno vpisuje podatke, je dodatno obrobljeno;
- če je poleg gumba »Pošlji« ali »Nadaljuj« potreben gumb »Pobriši podatke«, potem je slednji gumb oblikovan manj prominentno, da ga uporabniki ne kliknejo po pomoti (Whitenton 2016b).

#### *3.2.5 Nadzorna plošča*

Zaslon, ki ga običajno vidimo v spletnih bankah takoj ob vstopu v aplikacijo, je nadzorna plošča (angl. *dashboard*). To je vizualni prikaz najpomembnejših informacij, ki jih uporabnik potrebuje za dosego enega ali več ciljev, organiziranih na enem samem zaslonu (Few 2013). Nadzorna plošča je sestavljena iz vizualnih elementov, kot so: grafi, tabele, indikatorji in opozorilni znaki (Podgorelec in Kuhar 2011).

Pregledani zasloni slovenskih in tujih bank (NLB, SKB, Addiko, Gorenjska banka, N26, UniCredit, Monzo) imajo na nadzorno ploščo poleg navigacije umeščene elemente: stanje na računih (osebni, poslovni in varčevalni), stanje na kreditnih karticah, stanje depozitov in kreditov, obvestila o prejetih e-računih, sporočila banke, uporabne bližnjice (npr. do obrazca UPN) in zadnje transakcije.

Glede na raziskave s sledenjem očem uporabniki na zaslonu pogosto beremo v »vzorcu F«: največ pozornosti dobi zaslon zgoraj levo in horizontalno prek zgornjega dela zaslona, v spodnjem delu pa se z očmi bolj kot desnega roba držimo levega (Nielsen 2006). Skladno s tem

je smiselno postaviti tudi elemente na nadzorni plošči, torej pomembnejše na levo stran, manj pomembne na desno in nižje. Kljub temu pa je pogled na zaslon v veliki meri odvisen od konteksta in namena uporabnika (Nielsen in Pernice 2009).

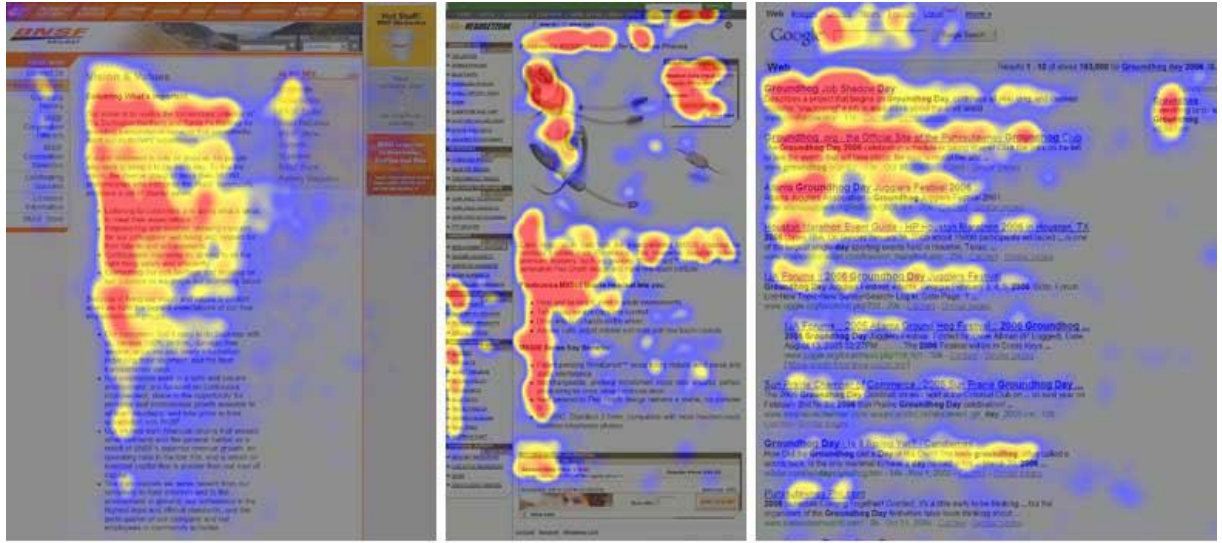

Slika 3.2: Primer sledenja oči s prikazom vzorca F pri branju vsebine na računalniškem zaslonu

www.useit.com

Vir: Nielsen (2006).

# *3.2.6 Osebne finance*

Ker ljudje stremijo k osebnemu razvoju, morajo biti produkti stimulativni. Uporabniku morajo postreči z novimi pogledi, s priložnostmi in z vpogledi (Hassenzahl 2003). Zato novejša generacija spletnih bank ne gradi le na učinkovitosti v doseganju funkcionalnih ciljev (npr. plačilo računa, ogled stanja), ampak želijo upoštevati širše potrebe uporabnikov po urejenih osebnih financah in nadzoru nad porabo.

Pri osebnih financah gre za aplikacije, pogosto mobilne, ki skušajo pomagati uporabniku upravljati denar, varčevati, slediti porabi in hkrati narediti bančništvo zabavnejše (npr. banki Simple in Monzo). V nasprotju sstarejšimispletnimi bankami so sodobnejše aplikacije bistveno bolj usmerjene k uporabniku in njegovim potrebam, uporabniška izkušnja pa je oblikovana okrog estetike, preprostosti, transparentnosti in potrebe po samoizboljšanju osebnih financ.

V poskusu oblikovanja zanimivejših bančnih vmesnikov novejše raziskave preučujejo učinke elementov igre v spletnih bankah. Rodrigues in drugi (2016) so pokazali, da ima igrifikacija lahko pozitiven vpliv na preprostost uporabe in namero uporabe, izboljšuje finančno pismenost ter spodbuja spletne transakcije in storitve.

## **3.3 Predlog oblikovanja spletne banke**

Glede na pregled literature in lastnosti, ki jih opisujemo v prejšnjem poglavju (3.2), želimo ugotovitve in priporočila strniti z vizualnim prikazom v obliki žičnega modela osnovne spletne banke oz. nadzorne plošče. Žični model (angl. *wireframe*) je shema spletne strani ali aplikacije, s katero so prikazani ogrodje spletne strani, navigacija in vsi gradniki vsebine ter funkcionalnosti (Garrett 2011, 128). Žični model je lahko osnovni (angl. *low-fidelity*) ali podrobni (angl. *high-fidelity*), pri čemer podrobni model nastane na podlagi osnovnega. Na Sliki 3.3 je prikazan žični model z anotacijami, ki jih v nadaljevanju razložimo.

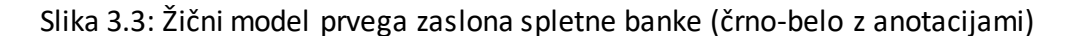

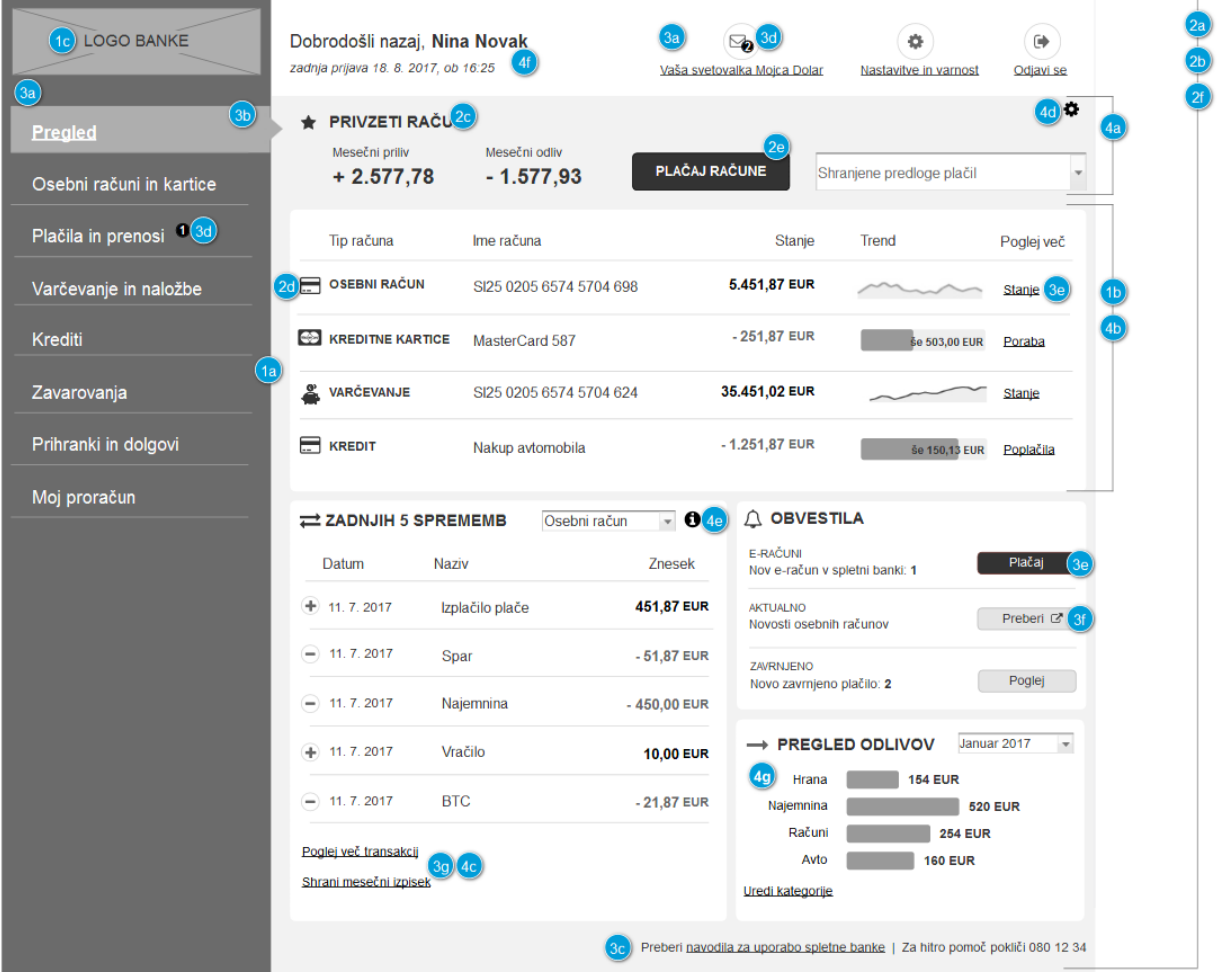

## **Oblikovne značilnosti žičnega modela in razlaga anotacij žičnega modela**

- 1. Struktura:
	- 1a Kontrastna barvna podlaga za razdelitev med navigacijskim menijem in osrednjim delom aplikacije.
	- 1b Osnovni dizajn »kartic«, ki v osrednjem delu jasno razmejujejo posamezne vsebinske sekcije.
	- 1c Viden logotip v zgornjem levem kotu.

## 2. Besedilo:

- 2a Velik kontrast med podlago in besedilom.
- 2b Tip pisave: »sans serif«, vsaj 14 pik; če gre za bolj stisnjen tip pisave, večje.
- 2c Izrazita razlika med vsebino in naslovi (velikost, krepko in velike tiskane črke).
- 2d Pomembni poudarki s pomočjo ikon.
- 2e Poudarjeni najpomembnejši gumbi (kontrast v barvi in velikosti, velike tiskane črke).
- 2f Barve niso edini razlikovalni element (npr. pri pozitivnih in negativnih številkah uporabljamo predznak, pri povezavah uporabljamo podčrtavo).
- 3. Navigacija:
	- 3a Razdelitev navigacijskega menija na vsebino (levo) in funkcije, vezane na uporabniški profil (zgoraj desno).
	- 3b Jasna označitev, katera vsebina iz navigacije je trenutno prikazana na zaslonu (barva in trikotnik).
	- 3c Telefonska številka in povezava na splošno pomoč uporabnikom na koncu strani v nogi, ki sta vidni na vseh zaslonih.
	- 3d Barvno kontrasten krog s številko označuje, da je na tej povezavi potrebna pozornost uporabnika (na način, ki so ga uporabniki vajeni v aplikaciji e-pošte in Facebooka).
	- 3e Vse »klikabilne« besede so podčrtane ali v obliki gumba.
	- 3f Z ikono so označene povezave, ki vodijo zunaj spletne banke.
	- 3g Kjer je smiselno, je povezava izražena kot poziv k akciji (npr. »Plačaj račune« in ne »Plačilo računov«).
- 4. Funkcionalnosti osrednjega dela:
	- 4a Prikaz osnovnih in najpogosteje iskanih informacij ter povezav na vrhu zaslona (prilivi, odlivi, plačilo računov).
	- 4b Pregled stanj vseh računov, kreditov, varčevanj in drugih bančnih produktov, ki ima uporabnik povezane s spletno banko (prikazane, samo če ima uporabnik aktivne).
	- 4c Vsaka kartica uporabnika lahko vodi do podrobnosti (npr. »Poglej več transakcij«).
	- 4d Subtilnejše povezave vodijo do možnosti personalizacije za napredne uporabnike (npr. »Uredi kategorije«, ikona zobatega kolesa, spustni meni računov).
	- 4e Ikona za namig, ki je vezana ne eno izmed kartic in uporabniku pokaže več informacij.
	- 4f Prikaz informacij o prijavljenem uporabniku in zadnji prijavi.
	- 4g Naprednejše funkcionalnosti personalizacije, ki uporabniku pomagajo razumeti svojo porabo in nadzorovati osebne finance.

Čeprav to za žične modele ni značilno, smo nato dodali še nekaj osnovnih barv po vzoru celostne grafične podobe spletne strani NLB (2017), s katerimi želimo še dodatno poudariti ključne lastnosti oblike, ki vplivajo na uporabniško izkušnjo (glej Sliko 3.4).

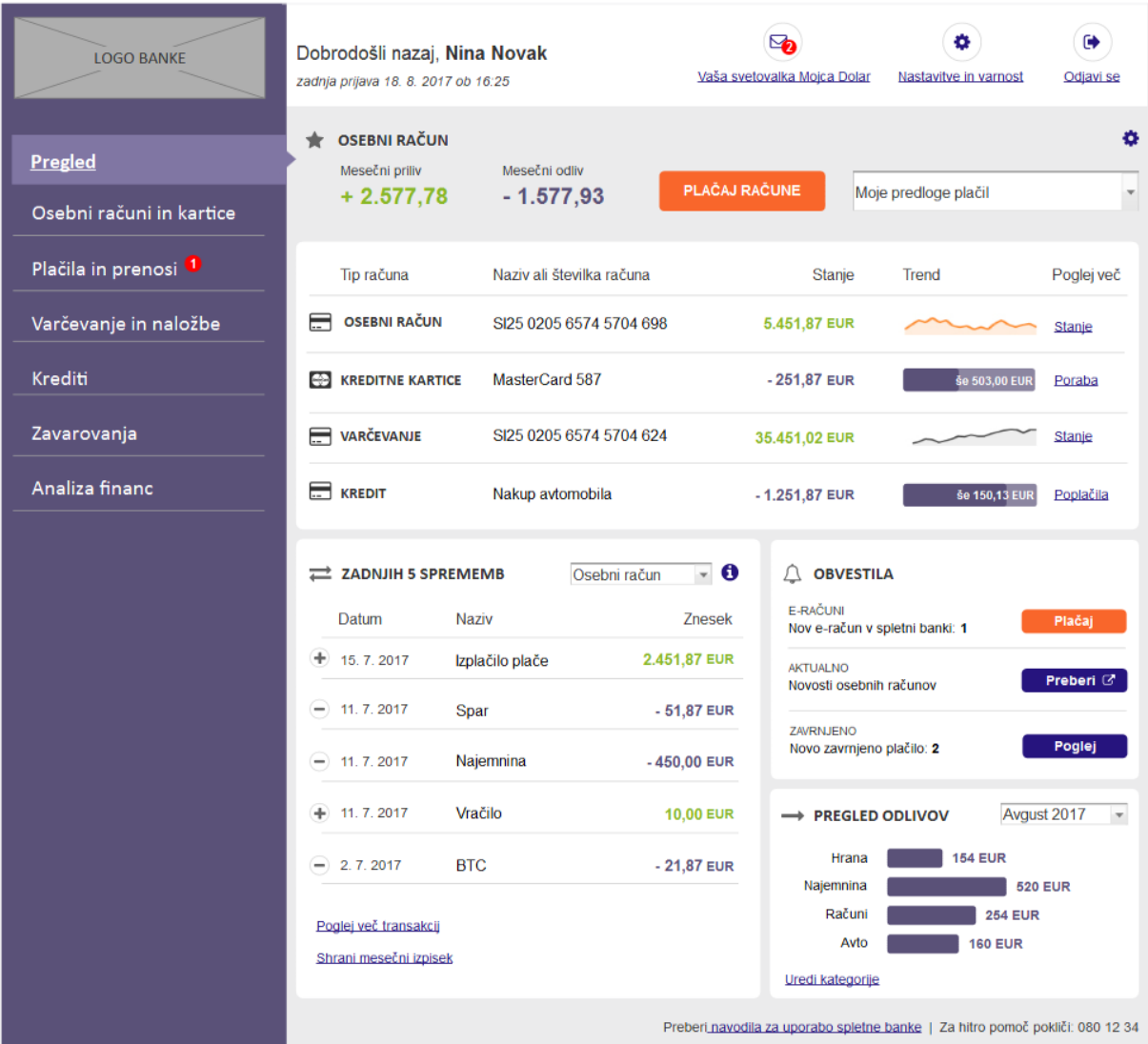

# Slika 3.4: Žični model prvega zaslona spletne banke (barvno)

Zgornji predlog načrta spletne banke temelji na raziskavi literature in primerjavi z obstoječo spletno banko NLB Klik. Da bi ugotovili, s katerimi težavami se uporabniki srečujejo pri dejanski uporabi spletne banke NLB Klik, smo izvedli raziskavo o uporabniški izkušnji, ki je temeljila na testih uporabnosti in razvrščanju kartončkov; predstavljena je v nadaljevanju magistrskega dela.

#### **4 ŠTUDIJA PRIMERA: NLB KLIK**

V empiričnem delu magistrskega dela bomo pokazali, kako lahko apliciramo raziskovalne metode »k uporabniku usmerjenega dizajna«, ki smo jih predstavili v poglavju 3. S pomočjo uporabnikov bomo odkrivali težave v uporabniški izkušnji spletne banke in iskali priložnosti za izboljšave uporabniškega vmesnika.

Predmet (angl. *subject*) študije primera je NLB Klik, tj. spletna banka Nove Ljubljanske banke, d. d., Ljubljana (v nadaljevanju: NLB), skozi katero smo prikazali proces evalvacije uporabniške izkušnje in primere slabe uporabniške izkušnje v spletni banki ter analizirali, kako zaznane težave odpraviti. Tako smo pridobili poglobljen vpogled v uporabo spletne banke in razmišljanje uporabnikov. Predvsem zadnje je izjemno pomembno, saj brez pogovora z udeleženci raziskave in njihovega glasnega razmišljanja ne moremo oceniti, kako dobro razumejo vsebino, kako rešujejo situacijo, v kateri so se znašli, in kakšen je njihov miselni proces, da bi prišli do cilja zastavljenih nalog. Takšnega poglobljenega vpogleda v uporabnika metode, kot so npr. spletna analitika, testiranje »A/B«, ankete in hevristična analiza, navadno ne omogočajo oz. se pri njihovi uporabi za te namene spoprijemamo s pomembnimi analitičnimi omejitvami (Rubin in Chisnell 2008).

NLB Klik je bil za predmet študije primera izbran, ker je storitev največje slovenske banke in je tipični predstavnik spletne banke, ki se je z leti postopoma razvijala in dograjevala v smislu funkcionalnosti (glej Poglavje 4.1), bolj malo pa je bilo ob tem narejenega z vidika uporabniške izkušnje, kar kaže primerjava med priporočili v literaturi (raziskave uporabniške izkušnje, uporabnosti in dostopnosti, glej Poglavje 3) in uporabniškim vmesnikom NLB Klika. Naj naštejemo nekaj najočitnejših razlik:

- Oblika: 1) oblika pisave je drobna in sive barve; 2) barva vmesnika je samo v sivi in vijolični barvi, ki sta za starejše najmanj primerni; 3) celotna vizualna podoba ni enaka drugim aplikacijam in spleti strani; 4) barva elementov ne pomaga pri sklepanju o funkcionalnosti.
- Navigacija: 1) struktura ni konsistentna; 2) prva raven menija je ozka; 3) poimenovanja so nejasna; 4) delovanje menija ni konsistentno.
- Osrednja funkcionalnost: 1) nadzorna plošča ni optimalno oblikovana z vidika deleža zaslona, ki ga zasedejo sporočila, in odsotnosti pomembnih informacij; 2) uporablja se veliko finančne terminologije, ki ni razložena; 3) kršijo se tipične konvencije delovanja

elementov; 4) poimenovanja gumbov so zavajajoča; 5) pomoč in namigi uporabnikom niso dovolj izkoriščeni.

Gre za študijo primera, ki poskuša osvetliti, kako omenjene lastnosti spletne banke vplivajo na samo uporabo, kako jih uporabniki doživljajo in s katerimi težavami se srečujejo zaradi pomanjkljivosti v dizajnu uporabniškega vmesnika. Med procesom raziskave ilustrativno pokažemo tudi, kako z razvrščanjem kartončkov zajeti miselne modele uporabnikov ter kako s pomočjo testiranja uporabnosti odkriti in odpraviti napake v spletni banki. Glede na pregled literature lahko z dovolj veliko mero gotovosti sklepamo, da bi se težave, ki so se pojavile pri testiranju NLB Klika, pojavile tudi v drugih spletnih bankah, ki bi kršile enake oblikovne in strukturne smernice dobre uporabniške izkušnje.

#### **4.1 O spletni banki NLB Klik**

Spletna banka NLB Klik ima več kot 200.000 uporabnikov, ki so v maju 2016 naredili približno 1.028.000 prijav v spletno banko. V spletni banki je mesečno izvedenih več kot 900.000 plačil (Europawire 2016).

NLB Klik je uporabnikom na voljo od jeseni 1999. Grafično je bil oblikovan tako, kot je to vidno na Sliki 4.1; omogočal je pregled stanja in prometa na osebnem računu, e-izpiske, naročilo kartice, plačevanje računov in e-računov, pregled vrednostnih papirjev in skladov NLB, komunikacijo prek pošte in obvestila banke.

Do leta 2010 so NLB Klik nadgrajevali v prvotni obliki, julija 2010 pa so ga funkcionalno in oblikovno prenovili (glej Sliko 4.2). Do poletja 2016 je ostal bolj ali manj nespremenjen, potem po so ga na podlagi naše raziskave ponovno prenovili. V zadnji prenovi so bile najvidnejše spremembe nov dizajn, ki se ujema z dizajnom spletne strani in mobilne aplikacije, preureditev elementov glavnega navigacijskega menija in preoblikovanje nadzorne plošče z razširjenim seznamom računov. Poleg tega lahko uporabniki prek NLB Klika zdaj sklenejo novo zavarovanje in hitri kredit ter naročijo personalizirano ponudbo posojila (Europawire 2016).

Nekaj ključnih mejnikov v razvoju spletne banke (Zomer 2017):

- Jesen 1999: prva različica spletne banke NLB Klik je šla v produkcijo.
- Julij 2002: začetek zamenjav tekočih računov, ki so se preoblikovali v transakcijske račune; to je bil po uvedbi prvi velik poseg na NLB Kliku.
- April 2003: uvedba možnosti pregledovanja prometa po plačilnih karticah uporabnika.
- Marec 2004: uvedba prikaza stanja kreditov uporabnikov in omogočeno sklepanje depozitov v tuji valuti.
- Januar 2007: prevzeli smo evro in NLB Klik je bilo treba prilagoditi prehodu na novo valuto.
- Oktober 2007: uvedba možnosti pregledovanja izpiskov v elektronski obliki za uporabnike NLB Klika.
- 2008: povezava NLB Klika z NLB Skladi in NLB Vito, ki ponuja zavarovanja.
- 2009: začel se je postopek prenove NLB Klika.
- 2010: v obdobju treh mesecev sta delovali stara in nova oblika spletne banke, potem pa so konec oktobra stari NLB Klik ugasnili; ostala je nova različica, ki so jo, razen manjših sprememb, testirali uporabniki v empirični študiji, ki je predstavljena v magistrskem delu.
- 2016: oblikovna prenova in dodanih nekaj novih funkcionalnosti.

Slika 4.1: Prikaz videza NLB Klika pred prenovo 2010

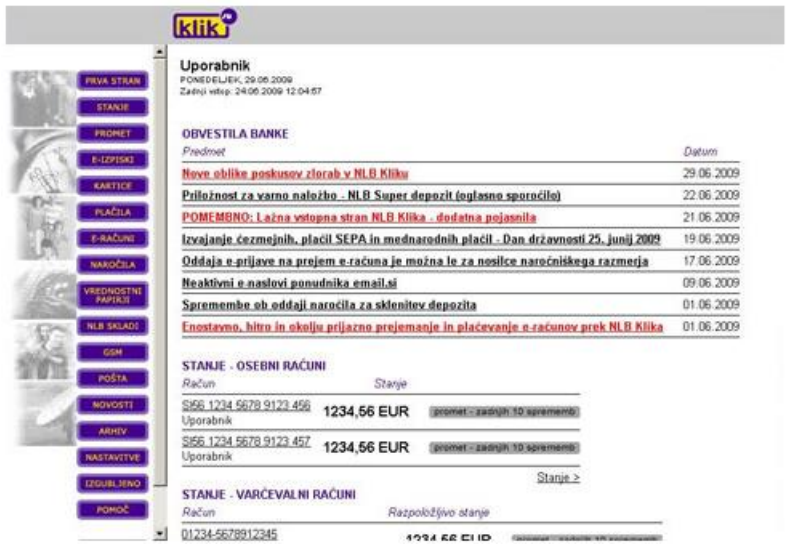

Vir: 24ur.com (2009, 7. oktober).

Slika 4.2: Prikaz prvega zaslona NLB Klik po prenovi 2010

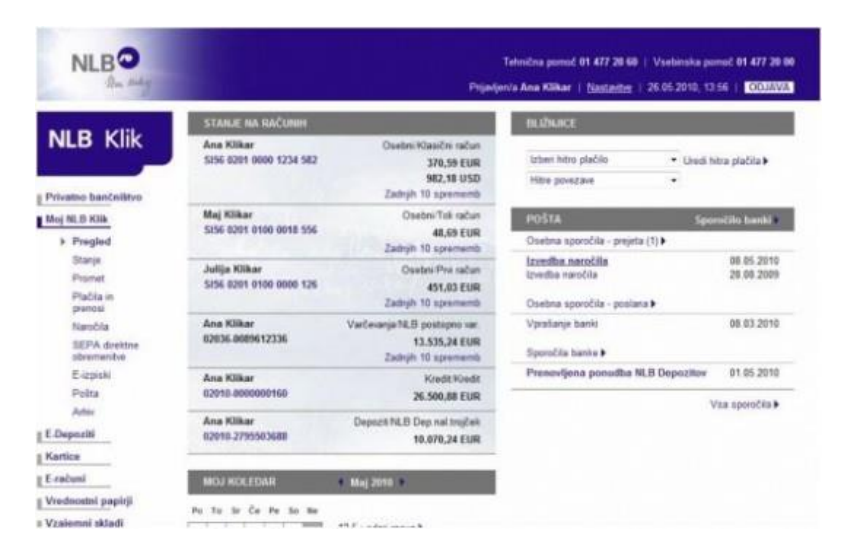

Vir: Uporabna stran (2010).

#### **4.2 Cilji in raziskovalna vprašanja**

Raziskovalni cilji magistrskega dela so pokazati, s katerimi težavami se spoprijemajo uporabniki spletne banke, ki z vidika uporabniške izkušnje ni optimizirana, in z odgovori na raziskovalna vprašanja ugotoviti, kako izboljšati izbrane elemente vmesnika v spletni banki, da bo uporabniška izkušnja z vidika uporabnosti in zadovoljstva pri uporabi čim boljša. Postavili smo tri glavna raziskovalna vprašanja z dodatnimi podvprašanji:

**RV1:** Kakšna je navigacija spletne banke, da je razumljiva uporabnikom?

**RV1a:** Kako izboljšati strukturo in obliko navigacije v spletni banki Klik?

**RV1b:** Kako izboljšati poimenovanja navigacije v spletni banki Klik?

- **RV2:** Kako izboljšati vizualno podobo osrednjega dela uporabniškega vmesnika, da bodo uporabniki lažje uporabljali ponujeno funkcionalnost?
	- **RV2a:** Kako velikost in barva pisave vplivata na branje?
	- **RV2b:** Kako izboljšati obliko elementov v osrednjem delu uporabniškega vmesnika, da bodo uporabniki lažje opravili nalogo?

**RV2c:** Kako oblikovati nadzorno ploščo, da učinkovito združuje informacije in navigacijo?

- **RV3:** Kako izboljšati razumljivost poimenovanj v osrednjem delu uporabniškega vmesnika? **RV3a:** Kako poimenovati gumbe, da bo njihova funkcija jasnejša?
	- **RV3b:** Kako pomagati uporabnikom pri razumevanju bančne terminologije?
Komercialni cilji optimizacije spletne banke NLB Klik so: povečati intuitivnost navigacije, olajšati uporabo funkcionalnosti, spodbuditi uporabno večjega števila funkcionalnosti, izobraziti uporabnike pri kompleksnejših opravilih ter posledično povečati število spletnih naročil, število rednih uporabnikov, zmanjšati obremenjenost klicnega centra za pomoč uporabnikom in povečati ugled spletne banke. Izboljšanje teh vidikov bi za uporabnike predvidoma pomenilo: povečano zadovoljstvo pri uporabi NLB Klika, zmanjšan napor za dosego cilja, večja samozavest in samostojnost pri uporabi funkcionalnosti ter večji nabor opravil, ki jih znajo opraviti v spletni banki.

#### **4.3 Metode raziskovanja in izvedba študije**

Podatki raziskave so bili v celoti zbrani v okviru komercialnega projekta, katerega naročnik je bila banka NLB. Podatki so za potrebe magistrskega dela uporabljeni s soglasjem odgovornih zaposlenih pri banki NLB in pri podjetju Renderspace, ki je bil izvajalec projekta. Avtorica magistrskega dela sem bila glavna raziskovalka na projektu, v sklopu katerega sem za naročnika NLB pripravila načrt raziskave, izvedla rekrutacijo sodelujočih, koordinirala in izvajala zbiranje in analizo podatkov ter pripravila vmesna in zaključna poročila, iz katerih je sestavljen del tudi tukaj predstavljenih ugotovitev.

V raziskavi smo uporabili dve raziskovalni metodi, in sicer *teste uporabnosti* (angl. *usability* test) in *razvrščanje kartončkov* (angl. *card sorting*). S prvo metodo smo želeli odkriti težave, s katerimi se pri uporabi spletne banke srečujejo uporabniki, in rešitve za boljšo uporabniško izkušnjo. Z drugo metodo pa smo v prvi vrsti želeli preučiti, kako izboljšati navigacijo v spletni banki, da bo uporabnikom bolj intuitivna. Testiranje uporabnosti je bilo izvedeno 13. avgusta 2015 na naslovu Letališka cesta 29 b, Ljubljana (prostori podjetja Comtrade, ki je zagotovilo testno okolje spletne banke NLB Klik) v sodelovanju z zaposlenim pri podjetju Oculus, ki je zagotovilo opremo za sledenje oči. Drugi del raziskave z razvrščanjem kartončkov je bil izveden 6. avgusta 2015 na naslovu Trubarjeva 79, Ljubljana (prostori podjetja Renderspace). Obe metodi sta podrobneje predstavljeni v nadaljevanju tega poglavja.

### *4.3.1 Testiranje uporabnosti s sledenjem očem*

Najpogosteje uporabljena metoda za kvalitativno evalvacijo spletnih aplikacij z uporabniki je testiranje uporabnosti. Testiranje se uporablja za ugotavljanje težav v uporabi, dojemanju

37

funkcionalnosti, uporabnikovega zadovoljstva in za odkrivanje razlogov, zaradi katerih uporabniki ne dosegajo želenih ciljev (Rubin in Chisnell 2008). Pri tem zbiramo podatke o uspešnosti uporabe, kot so:

- čas, potreben za izvedbo naloge;
- število uspešno zaključenih nalog;
- stopnja napak.

V kombinaciji s *tehnologijo sledenja očem* testi uporabnosti pokažejo, kako uporabniki gledajo spletno stran, kaj jih pritegne in po katerem vzorcu iščejo informacije. Tehnologija za spremljanje oči je nameščena pod računalniškim zaslonom, program pa hkrati zaznava sliko, prikazano na zaslonu. Če uporabnik nepremično gleda neki element na zaslonu, temu rečemo fiksacija (angl. *fixation*), če se z očmi hitro pomika po zaslonu, pa bežanje (angl. *saccade*) (Nielsen in Pernice 2009, 6–7).

Pri analizi fiksacije prikažemo s toplotnimi slikami (angl. *heatmap*) in z diagrami pogleda (angl. *gaze plot*). Toplotna slika predstavlja število fiksacij ali dolžino fiksacije več uporabnikov, medtem ko diagram pogleda z oštevilčenimi modrimi pikami kaže zaporedje pogledov enega uporabnika. Sama slika fiksacije oči pa še ne pove veliko o kontekstu in namenu uporabnika, saj se lahko na nekem elementu zadrži, ker bere vsebino ali ker mu ni jasno, kaj natančno gleda. Prav tako ni nujno resnično, da uporabnik vedno razmišlja o stvareh, ki jih gleda. Le v kombinaciji z razumevanjem naloge in glasnim razmišljanjem uporabnika med testiranjem lahko natančneje sklepamo o težavah v uporabniškem vmesniku. Pomembno je tudi, da vsi uporabniki izvajajo enake in realistične naloge v enakem vrstnem redu, saj naloga bistveno vpliva na to, kako uporabnik gleda zaslon spletne aplikacije (Nielsen in Pernice 2009, 9–16).

Naša analiza meritev premika oči je potekala s programsko opremo Tobii Studio 3.2. Iz analize posnetkov so bili pridobljeni toplotne slike in diagrami pogleda, podatki o uporabi spletnih strani in čas, potreben za dokončanje naloge. Analizirali smo tudi vedenje pri uporabi spletne banke in napake, ki so se pojavile (koliko napak, na katerih mestih). V analizi smo uporabili štetje, rangiranje, izračun povprečja, Pearsonov koeficient phi in izračun verjetnosti. Z analizo transkripta smo analizirali glasno razmišljanje udeležencev med testiranjem in odgovore kratkega zaključnega intervjuja.

38

**Izvedba testiranja**

- Glavni cilj: odkriti težave pri razumevanju NLB Klika in obvladovanju funkcionalnosti.
- Povprečno trajanje testa: 47 min.
- Število testirancev: sedem.
- Število nalog: 11.
- Orodje: računalnik in naprava za sledenje pogledu Tobii X2-60.

### **Potek testiranja**

- Testiranje je potekalo individualno (1 na 1).
- Vsem udeležencem smo predstavili namen naloge in jim prebrali enaka navodila.
- Vsi udeleženci so opravljali enake naloge na spletni banki NLB Klik, pri čemer smo jih spodbujali, da so svoje razmišljanje povedali na glas.
- Po testiranju je bil izveden krajši intervju.
- Med uporabo spletne banke je naprava Tobii X 2 sledila pogledu testirane osebe in ob tem merila fiksacije pogleda.
- Na podlagi dolžine pilotnega testiranja in testiranja s prvima dvema udeležencema smo se odločili, da zadnjo nalogo (sprememba gesla) umaknemo iz testiranja uporabnosti.

Naloge, ki smo jih sestavili skupaj z odgovornimi za spletno banko pri NLB, so namenjene testiranju najpomembnejših vrst funkcionalnosti (potrdilo o plačilu, stanje na računih in kreditnih karticah, plačilo računa, osebne nastavitve), naročanju manj poznanih bančnih storitev (e-računi, depoziti, plačilo v tujino) in navigaciji do omenjenih vrst funkcionalnosti. Prek vseh nalog smo želeli preveriti, kako na uporabo funkcionalnosti in iskanje informacij vplivajo vizualna podoba uporabniškega vmesnika, razlage in namigi ter uporaba bančne terminologije.

**Naloge** 

# 1. **Zadnje plačilo**

Navodilo: Poiščite in shranite potrdilo o zadnjem izvedenem plačilu.

# 2. **Plačilo s kreditno kartico**

Navodilo: Preverite, koliko ste v tem mesecu že plačali z Viso.

# 3. **Promet na osebnem računu**

Navodilo: Preverite promet na osebnem računu za tekoči mesec.

## 4. **Naročilo e-računa**

Navodilo: Ker ne želite več prejemati tiskanih položnic, poiščite, kje bi naročili e-račun za Telekom.

# 5. **Varčevalni račun**

Navodilo: Preverite, koliko denarja ste privarčevali na varčevalnem računu.

## 6. **Hitra plačila**

Navodilo: Vsak mesec plačujete položnico za Pizzo, zato ste jo shranili. Plačajte jo tudi danes.

## 7. **Nastavitve**

Navodilo: Spremenite kontaktni e-poštni naslov v janez.novak@gmail.com

# 8. **Potek depozita**

Navodilo: Preverite, kdaj vam poteče depozit.

# 9. **Plačilo v tujino**

Navodilo: Plačajte račun, ki je prišel iz Kitajske.

# 10. **Plačilo računa**

Navodilo: Plačajte račun. Plačilo naj se izvede čez 4 dni (17. 8. 2015).

# 11. **Sklenitev depozita**

Navodilo: Podedovali ste 15.000 € in bi jih želeli vezati do enega leta. Sklenite nov depozit s spremenljivo obrestno mero.

Pred izvedbo raziskave smo izvedli tudi pilotno testiranje uporabnosti, na osnovi katerega smo optimizirali raziskovalni načrt, gradiva in izvedbeni načrt.

#### *4.3.2 Optimizacija navigacije z razvrščanjem kartončkov*

Razvrščanje kartončkov (angl. *card sorting*) je metoda, ki se pri oblikovanju spletnih strani in aplikacij uporablja za zajemanje uporabnikovih miselnih modelov organiziranja informacij. Ta metoda ponuja možnosti za raziskovanje in reševanje težav z organiziranjem informacijskih elementov, lastnosti in funkcij. Uporablja se za odkrivanje najboljše mogoče organizacije informacij za uporabnike spletne storitve z namenom, da bodo uporabniki do informacij dostopali lažje in bolj intuitivno (Hudson 2017).

Besedna zveza »razvrščanje kartončkov« se nanaša na različne dejavnosti, ki vključujejo razvrščanje po skupinah in/ali poimenovanje teh skupin ali konceptov. Ti so lahko v obliki fizičnih kartončkov, z virtualnih kartic na računalniškem zaslonu in s fotografij v fizični ali računalniški obliki. Poznamo tri vrste razvrščanja kartončkov (Hudson v Bergant in drugi 2014):

- *odprto razvrščanje kartončkov*, pri katerem udeleženci ustvarjajo svoje kategorije;
- *zaprto razvrščanje kartončkov*, pri katerem so kategorije že vnaprej določene;
- *hibridno razvrščanje kartončkov*, ki predstavlja kombinacijo zgornjih dveh načinov.

Običajno je najprimernejša izbira odprto razvrščanje kartončkov, čeprav vnaprej določene kategorije udeležencem pomagajo pri odločanju. Zaprto razvrščanje kartončkov je primerno za vzpostavljanje potrebnih sprememb v obstoječi strukturi (Hudson 2017). Tudi mi smo se odločili za odprto razvrščanje.

Pri izvedbi metode lahko vodja raziskave udeležencem poda navodila ali pa tudi ne. Psihologi, ki so začeli metodo razvrščanja, so se bali, da bi z navodili ustvarili pristranskost, zato jih udeležencem niso podali, ampak so rekli, da naj razvrščajo na podlagi podobnosti (Wood in Wood 2008, 2). Wood in Wood (2008) se to zdi v nasprotju s ciljem raziskave, čeprav je plemenit cilj. Cilj raziskave je uporabnikom poenostaviti navigacijo na spletni strani. Predlagata, da se udeležencem razvrščanja kartončkov poda navodilo, da naj razvrstijo elemente tako, kot bi pričakoval udeleženec, da bo našel želeno vsebino na spletnem mestu. Ker je nemogoče zagotoviti, da bodo vsi udeleženci razvrščanja kartončkov razumeli imena elementov, ki jih bodo morali razvrstiti, je priporočljivo na zadnjo stran kartončkov zapisati podrobnejši opis elementov (Wood in Wood v Bergant in drugi 2014). Na predlagan način smo kartončke pripravili tudi mi (glej Prilogo D), udeležencem pa smo v

41

začetku podali navodila in jim razložili, kaj je njihova naloga (glej Prilogo Č).

Metoda razvrščanja kartončkov iz oči v oči je boljša za kvalitativne raziskave, medtem ko so spletne metode (na podlagi spleta ali računalnika) primernejše za kvantitativne rezultate (Hudson 2017). Ker so nam bili pomembni informacije o razumevanju pojmov in miselni proces udeležencev, smo se odločili za razvrščanje kartončkov iz oči v oči.

Analiza razvrstitve kartončkov je potekala v programu SynCapsV3<sup>4</sup>. Za prikaz razvrstitve kartončkov smo uporabili *hierarhično gručasto analizo skupin*, ki prikazuje rezultate z grafičnim prikazom dendrograma (drevesna strukturna tabela), in *matrike*, ki prikazujejo vse pare elementov in kažejo povezanost med njimi. Analizirali smo tudi komentarje, ki so jih udeleženci podajali med razvrščanjem kartončkov, odgovore kratkega intervjuja in vedenja med razvrščanjem kartončkov (npr. koliko kartončkov je udeleženec obrnil, da bi prebral podrobnejšo razlago, kje se je obotavljal itn.).

## **Izvedba testiranja**

- Glavni cilj: odkriti optimalno organizacijo informacij in poimenovanje navigacijske strukture.
- Povprečno trajanje testa: 28 minut.
- Število udeležencev: osem.
- Število kartončkov: 23 vsebin + 9 vrst funkcionalnosti.
- Orodje: papirnati kartončki.

## **Potek testiranja**

 $\overline{a}$ 

- Testiranje je potekalo individualno (1 na 1).
- Vsem udeležencem smo predstavili namen naloge in jim prebrali enaka navodila.
- Vsi udeleženci so prejeli 23 kartončkov z imeni elementov in opisi, ki predstavljajo meni oz. vsebine NLB Klika.
- Udeleženci so razvrstili kartončke v 5 skupin ali manj, ki so se jim zdele najbolj smiselne; ob tem so glasno razmišljali oz. skušali ubesediti svoje misli med razporejanjem kartic.
- Po končani razvrstitvi so skupine poimenovali.

<sup>4</sup> Več informacij o programu je dostopnih na spletni strani Syntagam (2017).

– Udeleženci so razvrstili tudi 9 aktivnosti, ki jih lahko opravijo v NLB Kliku, k pripadajočim elementom menija.

## *4.3.3 Demografski podatki udeležencev*

 $\overline{a}$ 

V celotni raziskavi je sodelovalo 15 posameznikov, od tega osem pri razvrščanju kartončkov in sedem pri testiranju uporabnosti s sledenjem očem. Med njimi je bila približno polovica moških (n = 8) in nekoliko več uporabnikov NLB Klika (9) kot tistih, ki te spletne banke ne poznajo (6). Sicer pa vsi udeleženci uporabljajo vsaj eno spletno banko (glej Prilogo A).<sup>5</sup>

#### **4.4 Analiza in rezultati testiranja uporabnosti s sledenjem očem**

Vsi udeleženci testiranja uporabnosti (n = 7) so opravili 11 nalog v zapisanem vrstnem redu (glej Tabelo 4.1). Naloga je bila uspešno opravljena, če udeleženec pri izpolnjevanju ni potreboval nobenega namiga oz. pomoči vodje testiranja<sup>6</sup>. Udeleženci so brez težav opravili štiri naloge (3, 4, 7 in 11), največ težav pa so imeli z nalogami 1, 5 in 8 (glej Tabelo 4.1).

Analiza vseh opravljenih nalog je pokazala korelacijo (Pearsonov phi koeficient = 0,54, *p* < 0,001) med pravilnim prvim klikom, ki so ga uporabniki naredili v Kliku, in uspešnim zaključkom naloge. Le 25 % nalog, pri katerih so udeleženci naredili napačni prvi klik, je bilo uspešno končanih, medtem ko je bilo 81 % nalog s pravilnim prvim klikom uspešno končanih. Uporabnik, ki ni naredil pravilnega prvega klika, ima za 69 % manjšo verjetnost, da bo nalogo uspešno končal. Zato je smiselno razmisliti, kako prilagoditi vsebino spletne banke, da bo ustrezala miselnemu modelu uporabnikov.

<sup>5</sup> Pri povzemanju izjav udeležencev uporabljamo oznake U 1–U 7 in P 1–P 8 z namenom ohranjanja njihove zasebnosti. Celotne dobesedne prepise izjav, ki so jih podali udeleženci v empirični študiji, hrani podjetje Renderspace.

<sup>6</sup> Na tem mestu je treba opozoriti, da se je mogoče kaka težava pojavila samo zaradi testiranja v testnem okolju NLB Klika in v produkcijskem okolju spletne banke ni prisotna.

Tabela 4.1: Pregled uspešnosti testiranih nalog

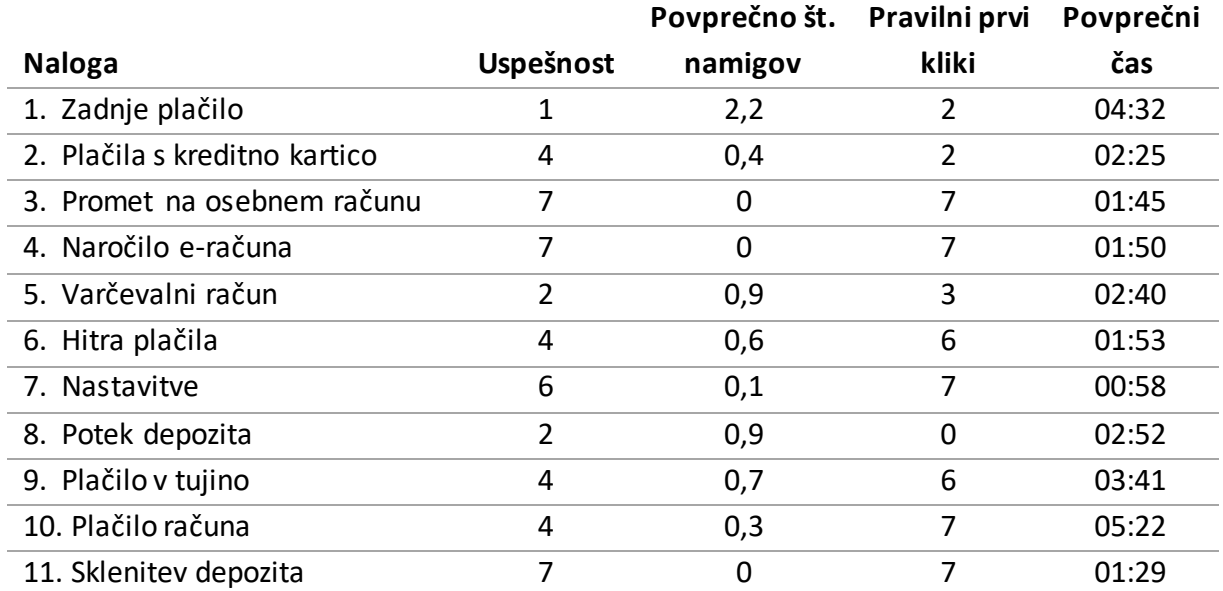

**Uspešnost:** število udeležencev, ki so nalogo uspešno opravili. 7 pomeni, da so bili vsi udeleženci uspešni, 0 pa pomeni, da ni bil nihče.

**Namigi:**povprečno število namigov oz. pomoč, ki so jo udeleženci prejeli od vodje testiranja.

**Pravilni prvi kliki:**število udeležencev, ki so bili že s prvim klikom na pravi poti k uspešnemu zaključku naloge. 7 pomeni, da so vsi udeleženci naredili pravilni prvi klik, 0 pa, da ga ni nihče.

**Čas:** čas je merjen od začetka do konca posamezne naloge (brez časa za uvod, branje navodil, vpis v spletno banko in brez kratkega intervjuja na koncu testiranja). Ker je nalaganje vsake strani trajalo precej dlje kot običajno (približno 0,15 sekunde po vsakem kliku), je čas nalog temu primerno daljši.

Toplotna slika na začetnem zaslonu Pregled (glej Sliko 4.3) prikazuje pogled skozi celotno testiranje (vsi udeleženci skozi vse naloge). Vidimo lahko, da udeleženci testiranja niso namenili veliko pozornosti glavni vsebini strani. Iskali in uporabljali so predvsem meni na levi strani. Koledar in sporočila so povsem ignorirali, prav tako so si le bežno ogledali bližnjici nad sporočili. To se kaže tudi pri poteh do rešitve, ki so jih uporabili pri nalogah, pri katerih bi si lahko pomagali z bližnjicami na »Pregledu«, vendar so jih našli le redki udeleženci.

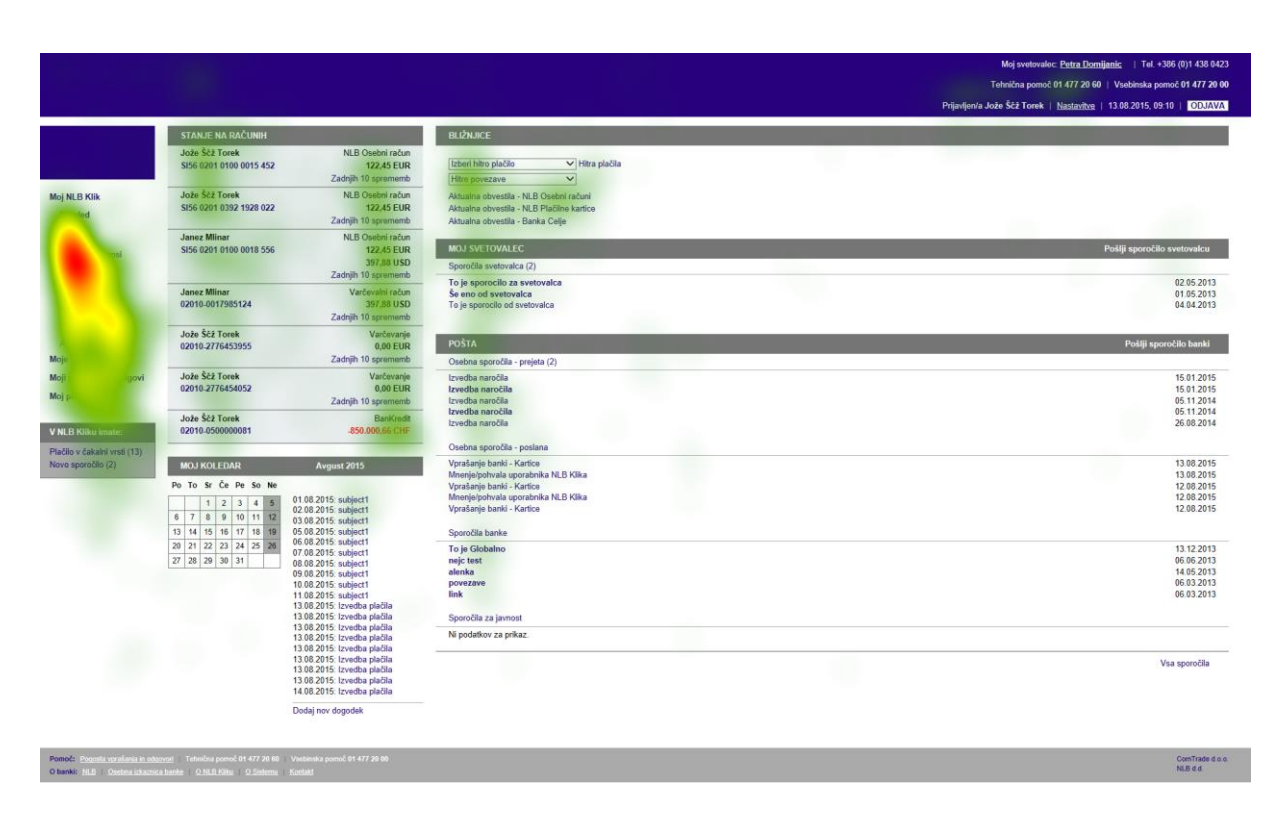

Slika 4.3: Toplotna slika vseh udeležencev na začetnem zaslonu »Pregled« (vse naloge)

V nadaljevanju predstavljamo rezultate posameznih nalog, ki so jih opravili vsi udeleženci testiranja uporabnosti s sledenjem očem, poglavje 4.4 pa sklenemo s splošnimi komentarji udeležencev testiranja. Podrobnejši potek nalog in komentarji udeležencev so na voljo v Prilogi C.

# *4.4.1 Naloga 1: Zadnje plačilo*

**Navodilo:** Poiščite in shranite potrdilo o zadnjem izvedenem plačilu.

Prva naloga je imela zelo slabo uspešnost. Le dva uporabnika, ki že poznata NLB Klik, sta funkcionalnost za shranjevanje potrdila zadnjega plačila našla v »Arhivu«. Udeleženci, ki niso uporabniki NLB Klika, so ob prvem stiku z njim imeli **težave pri zaznavi menija kot glavne navigacije spletne banke.**

**Poimenovanje »Arhiv« se je izkazalo za neprimerno.** Uporabniki so vsebino zadnjega plačila iskali pod besedami, ki so sorodne s plačili, npr. »Plačila in prenosi«, »Promet«. Primer komentarja uporabnika U 3: »Niti na pamet mi ne bi padlo, da bi šel pod arhiv. Beseda arhiv se mi ne zdi primerna.«

Ko so uporabniki našli zadnja plačila, so imeli težavo najti gumb, ki bi potrdilo shranil na računalnik. Namesto pravilnega gumba »Natisni« so uporabili funkcijo »Naroči potrdilo« ali pa so obupali z iskanjem funkcije »Shrani«*,* kot je večina predvidevala, da bi gumb moral biti poimenovan.

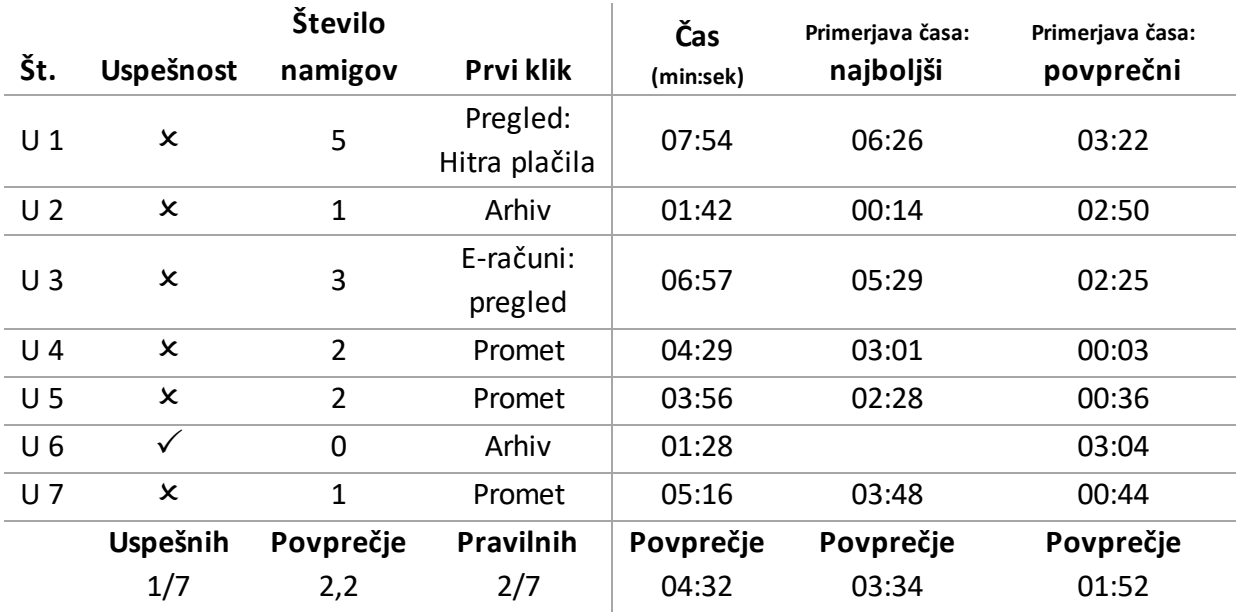

Tabela 4.2: Uspešnost in čas za izvedbo naloge 1

Toplotna slika strani »Pregled« (glej Sliko 4.4) pri prvi nalogi je pokazala, da so uporabniki osrednjo vsebino strani samo preleteli, saj ni očitnih točk zadrževanja pogleda znotraj vsebine. Hkrati smo na sliki opazili, da v glavnem navigacijskem meniju na levi (v nadaljevanju meni) udeleženci niso gledali nižje ležečih elementov. Tako so skoraj povsem spregledali povezave »Arhiv«, »Moji prihranki in dolgovi« ter »Moj proračun«. Rešitev naloge se je nahajala znotraj elementa »Arhiv«.

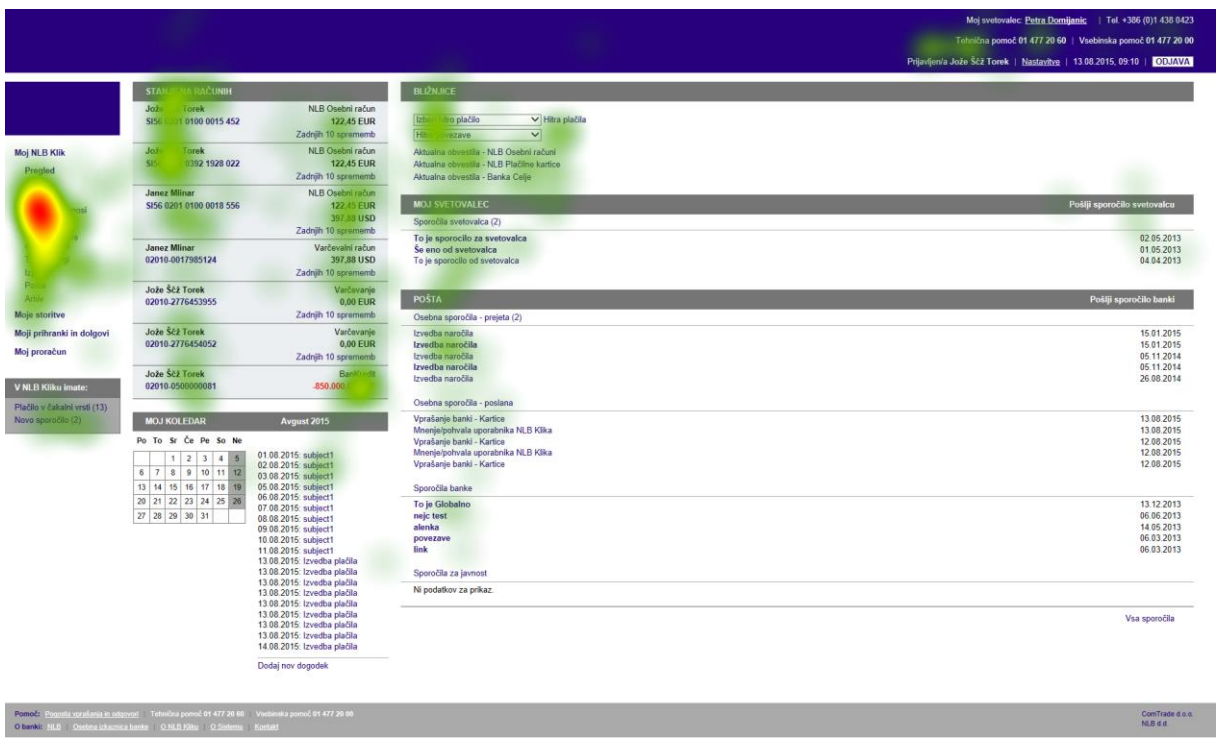

Slika 4.4: Toplotna slika začetnega zaslona NLB Klik (naloga 1)

Ker je bila ta naloga prva na testiranju, smo jo analizirali nekoliko podrobneje. Na začetnem zaslonu »Pregled« smo preverili metrike za področji »Meni« (oranžno) in »Vsebina« (svetlo zeleno) (glej Sliko 4.5).

Povprečni čas do prve fiksacije pogleda na meni je bil 8,43 sekunde, medtem ko je bil povprečni čas do prve fiksacije vsebine 1,78 sekunde (glej Sliko 4.5). To nakazuje, da so udeleženci prioritetno namenili pozornost vsebini na nadzorni plošči in šele nato meniju. To se ujema z opažanjem, da so imeli udeleženci, ki niso uporabniki Klika, **ob prvem stiku z NLB Klikom težave pri zaznavi menija kot glavno navigacijo na zaslonu**.

Skupni povprečni čas fiksiranja pogleda na meni je bil 5,95 sekunde, kar nakazuje, da udeleženci **niso bili prepričani, kje najti podatke za uspešno izpolnitev naloge**. To potrjuje tudi podatek, da so v povprečju potrebovali kar 22,51 sekunde do prvega klika na meni.

Skupni povprečni čas fiksiranja na vsebino je bil 7,95 sekunde. Iz tega lahko sklepamo, da **so udeleženci poskusili najti informacije na tem področju, hkrati pa so sorazmerno hitro obupali.** To se ujema s toplotno sliko, na kateri se vidi, da vsebina ni prejela veliko pozornosti oz. je bila pozornost razpršena v iskanju informacij za izpolnitev naloge.

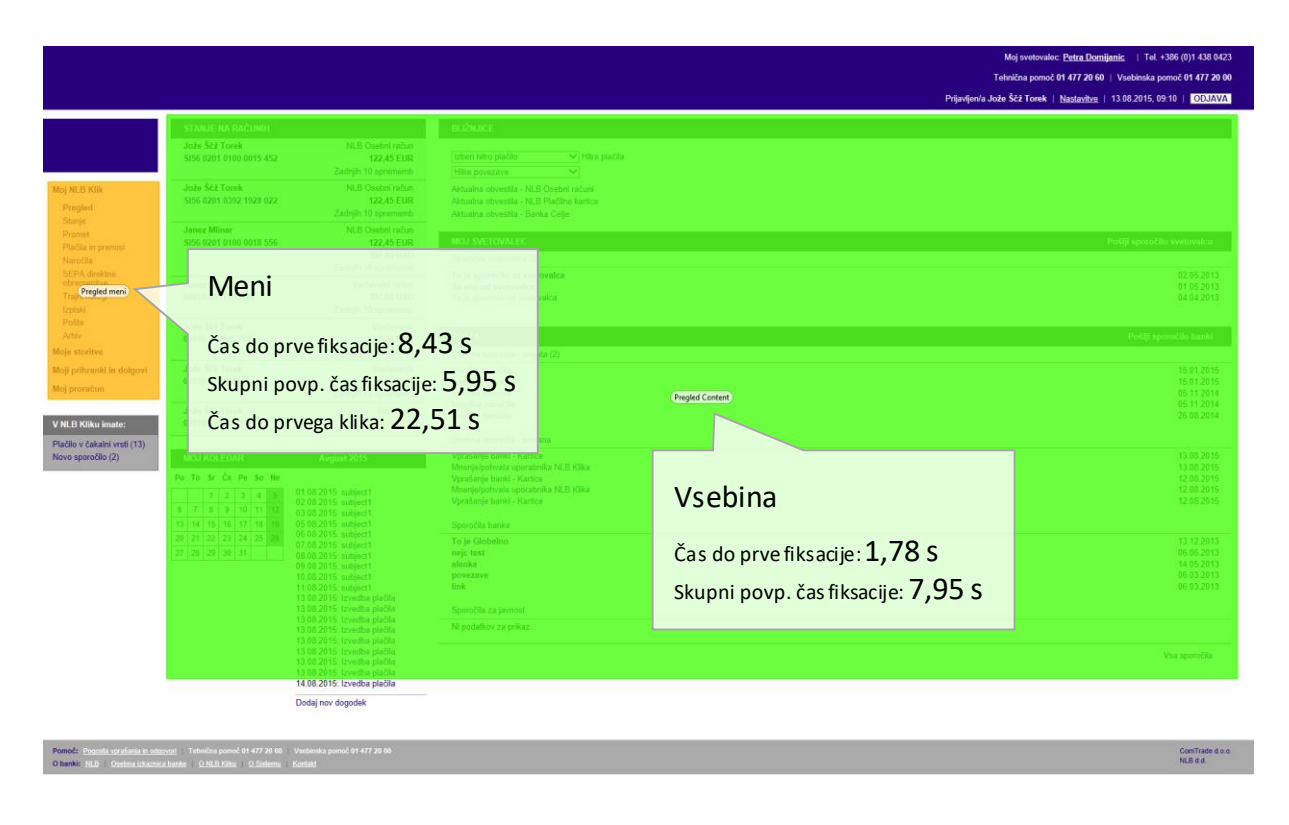

Slika 4.5: Čas fiksacij pogleda na prvem zaslonu »Pregled« ob začetku naloge 1

Na Sliki 4.6 lahko vidimo primer zaporedja pogledov posameznega udeleženca. Udeleženec je iskal podatke, njegova pozornost pa se nikjer ni ustavila za dlje časa (ponazorjeno z velikostjo kroga). Višje številke (zaporedne številke fiksacij) znotraj krogov v meniju nakazujejo, da je udeleženec šele pozneje pogledal na meni.

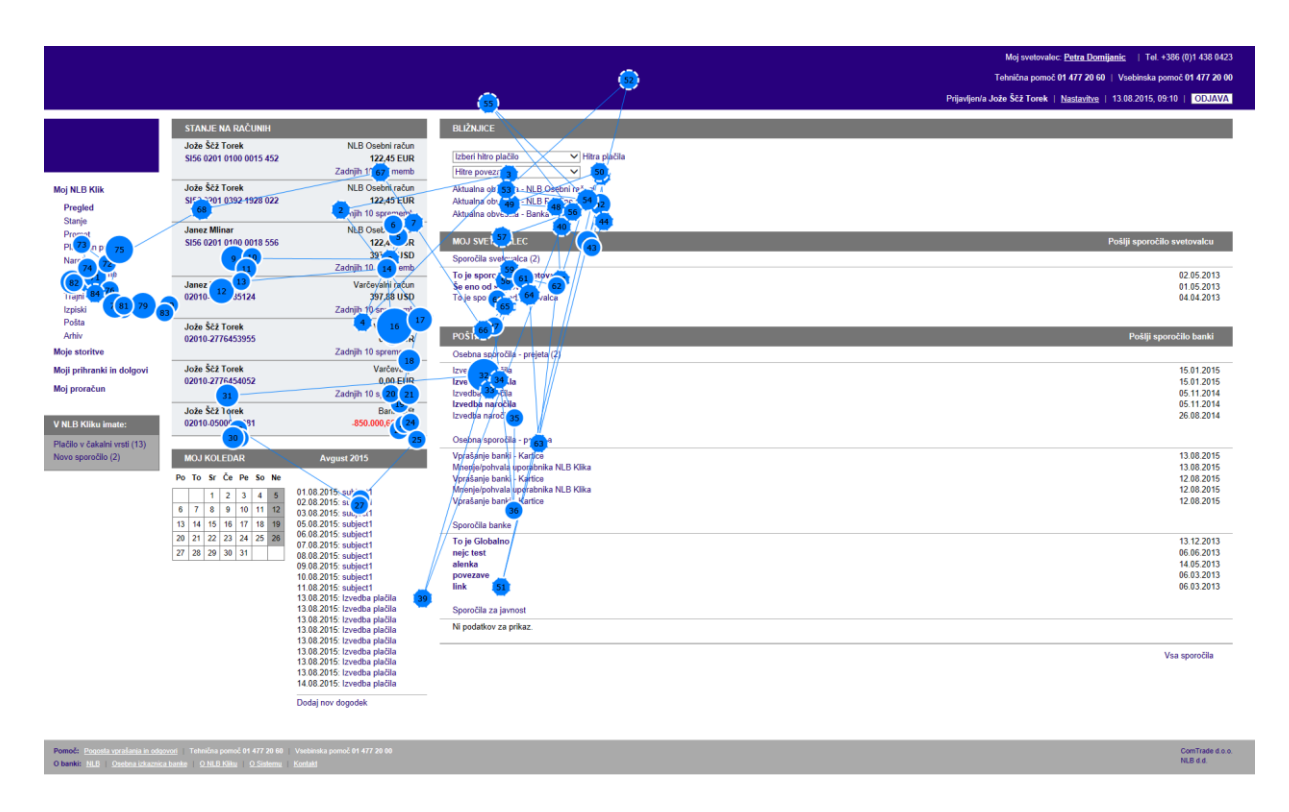

Slika 4.6: Primer zaporedja pogledov po začetnem zaslonu »Pregled« (naloga 1)

## *4.4.2 Naloga 2: Plačila s kreditno kartico*

**Navodilo:** Preverite, koliko ste v tem mesecu že plačali z Viso.

Uporabniki so podatek o stanju na kreditnih karticah pričakovali na začetnem zaslonu (nadzorni plošči) »Pregled« in v prvi skupini v navigacijskem meniju. Uporabniki so pravilno sklepali, kateri element iščejo (»Moje kartice«), vendar so imeli težave z levim menijem, čeprav so nekateri že uporabniki NLB Klika. **Poimenovanje skupine v meniju »Moje storitve« ni ustrezno za vse elemente, ki jih vsebuje**, še posebej za »Kartice« (kar je potrdila tudi raziskava z razvrščanjem kartončkov; glej Poglavje 4.5). Primer komentarja udeleženca U 4: »Po moje to ne spada pod 'Moje storitve'.«

Nekateri so na strani »Kartice: Pregled« kliknili na sliko kartice, drugi pa na povezavo »Promet in podrobnosti«, kar jih je pripeljalo na isto stran.

»S karticami sem imela vedno težave, če sem želela kaj pogledati,« pravi udeleženka U 2, ki je tudi uporabnica NLB Klika.

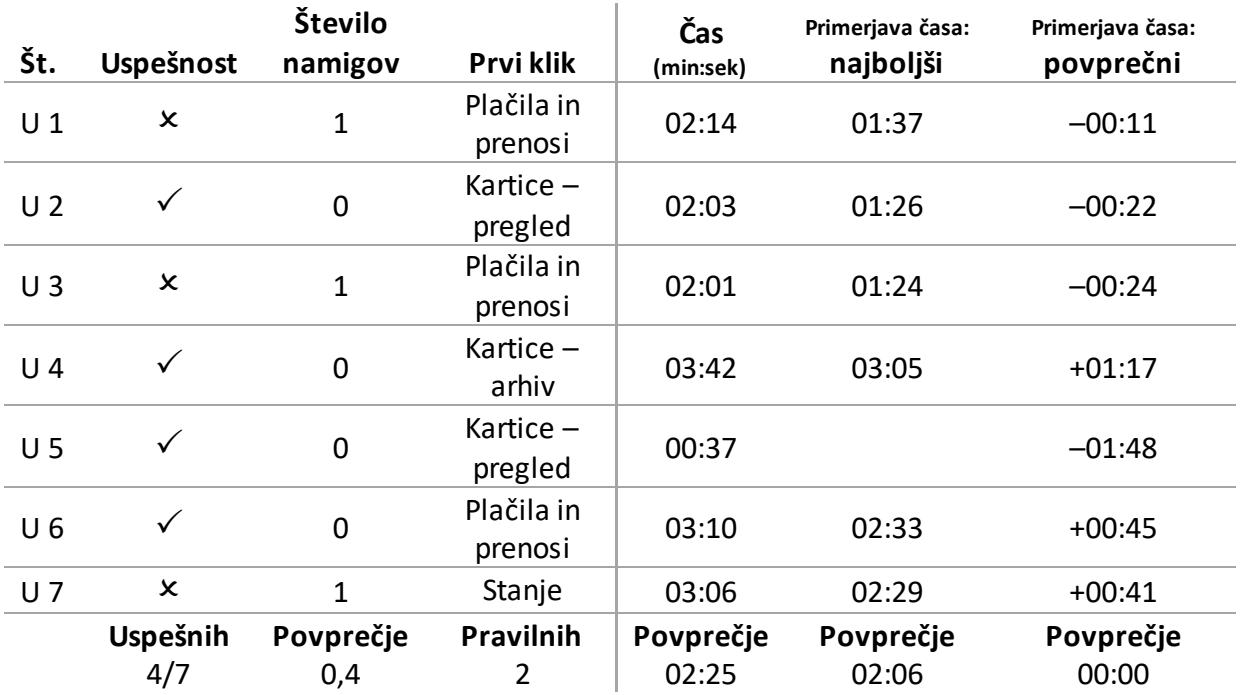

Tabela 4.3: Uspešnost in čas za izvedbo naloge 2

Poleg neprimernega poimenovanja je analiza pokazala, da je dizajn spodnjega dela menija premalo opazen, saj so uporabniki spregledali spodje elemente menija ali pa niso razumeli, da se element »Moje storitve« lahko dodatno razpre oz. da vsebuje spustni seznam s skritimi elementi navigacije.

Da bi udeleženci pridobili podatke o Visi, je bilo pri tej nalogi treba prvič izbrati element »Moje storitve« iz spodnjih kategorij menija (temno modra označba). Izkazalo se je, da so udeleženci **spodnji del menija v povprečju zaznali 11,98 sekunde pozneje kot zgornji del menija** (svetlo modra označba, glej Sliko 4.7). Uporabnikom ni bilo takoj jasno, da je prvi element v meniju odprt (prikazuje tudi elemente druge ravni), medtem ko so preostali elementi prve ravni zaprti. Zato so dlje časa opazovali zgornji del menija in so znotraj zgornjega področja iskali podkategorijo, ki bi bila primerna.

01 477 20 60 i<br>ože Ščž Torek | Na 13.08.2015.0 - NLB Osebni rači<br>- NLB Plačilne kar<br>- Banka Celje Meni – zgornji del <sup>Č</sup>as do prve fiksacije:5,77 s Meni zgornji del Povprečni čas fiksacije: 11 S .<br>valca Zadnjih 10 spr Meni spodnji de Meni – spodnji del 15.01.201<br>05.11.201<br>05.11.201<br>26.08.201 <sup>Č</sup>as do prve fiksacije:17,75 s rtice<br>rabnika NLB Klika<br>r<sup>aba</sup>n Povprečni čas fiksacije: 3 S .<br>ka Ni R Kika 13 14 15 16 17 18 19<br>20 21 22 23 24 25 26<br>27 28 29 30 31 To je G<br>nejc ter<br>alenka<br>poveza<br>link Ni podatkov za prika: Vsa spor

Slika 4.7: Čas fiksacij pogleda na prvem zaslonu »Pregled« ob začetku naloge 2

# *4.4.3 Naloga 3: Promet na osebnem računu*

**Navodilo:** Preverite promet na osebnem računu za tekoči mesec.

Udeleženci s to nalogo niso imeli težav. Do enake tabele so prišli po treh različnih poteh: 1) s klikom na »Promet«; 2) prek »Stanja«; 3) s klikom na ime osebnega računa na »Pregledu«.

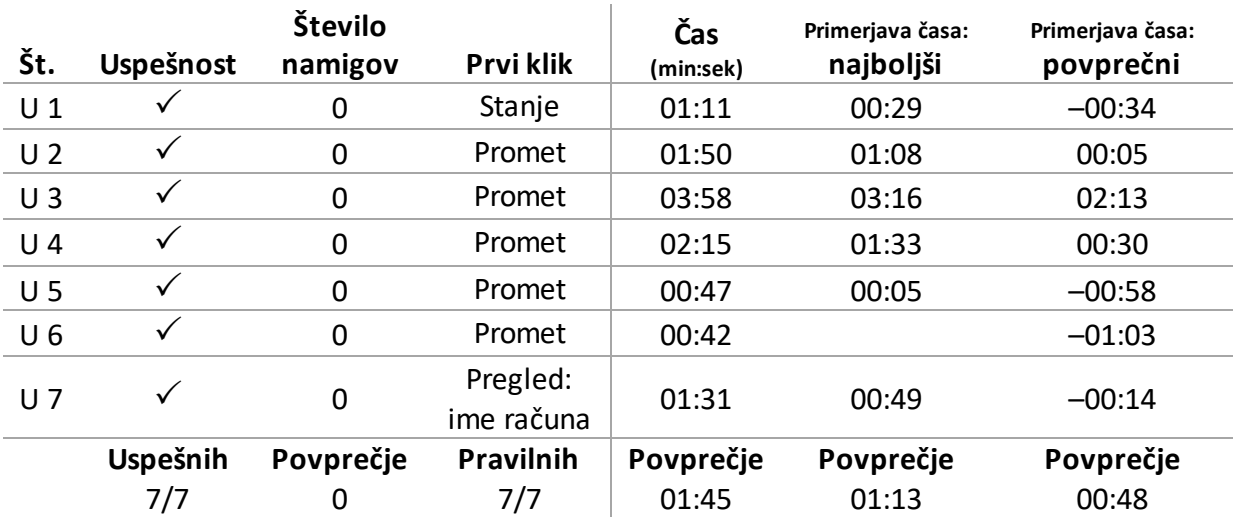

Tabela 4.4: Uspešnost in čas za izvedbo naloge 3

#### *4.4.4 Naloga 4: Naročilo e-računa*

**Navodilo:** Ker ne želite več prejemati tiskanih položnic, poiščite, kje bi naročili e-račun za Telekom.

Udeleženci z izpolnitvijo obrazca niso imeli težav. Nalogo so opravili prek dveh pravilnih poti: 1) »Naročila« -> »Naroči e-račun« ali 2) »Moje storitve« -> »e-računi – naročilo«.

Ker so se udeleženci pri predhodni nalogi seznanili z menijem in vsebino »Mojih storitev«, je bilo tokrat iskanje nekoliko krajše. Vseeno je udeleženec U 1 komentiral: »Lahko bi bili bolj vidni meniji.«

Zanimivo je, da sta dva udeleženca vprašala, kje se potem ti prejeti e-računi vidijo. Primer komentarja U 4: »Fino bi bilo, če bi imeli obvestila za e-račune že kar v meniju v oklepaju (število računov za plačilo), kot imajo to e-sporočila.«

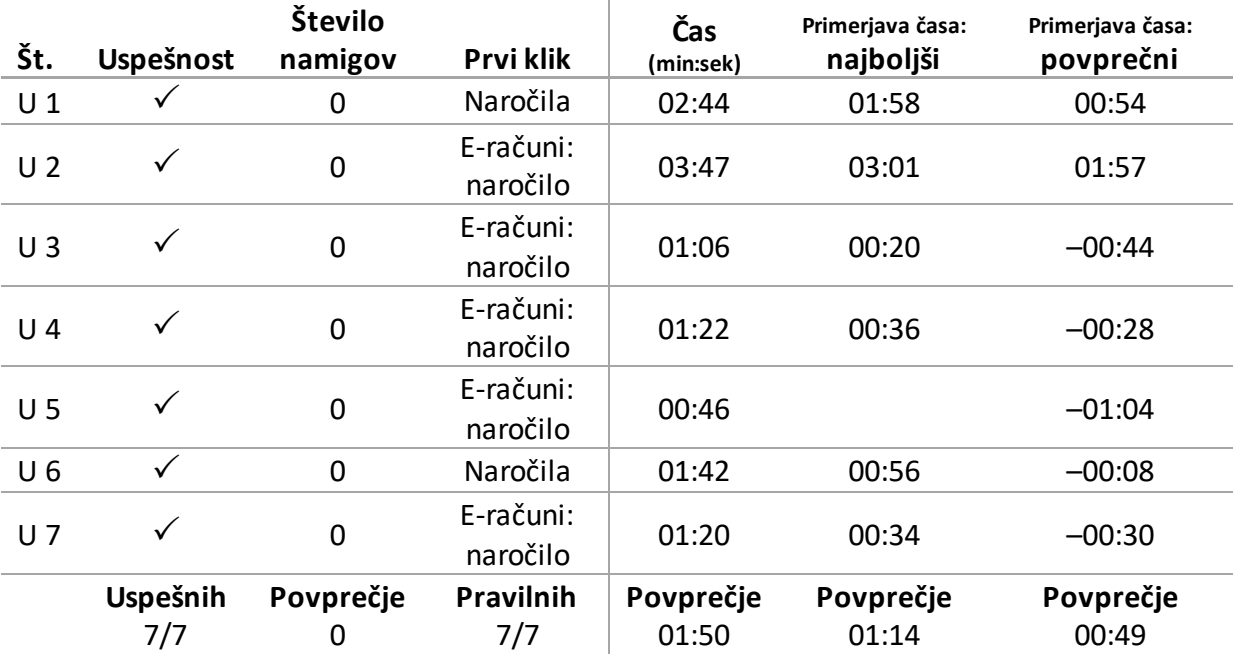

Tabela 4.5: Uspešnost in čas za izvedbo naloge 4

## *4.4.5 Naloga 5: Varčevalni račun*

**Navodilo:** Preverite, koliko denarja ste privarčevali na varčevalnem računu.

Udeleženci so varčevalni račun pogosto **iskali v meniju pod »Varčevanja« ter »Moji prihranki in dolgovi«**. Tako kot pri »Karticah« se je tudi tukaj izkazalo, da so uporabniki pričakovali

vsebino tematsko razporejeno in ne ločeno glede na funkcionalnost ali akcijo (npr. »Naročilo«, »Stanje«, »Arhiv«).

**Le dve udeleženki sta opazili bližnjico do vseh odprtih računov** na prvem zaslonu »Pregled«. U 6 je komentirala: »Sem že prej malo gledala, kaj je gor [na prvem zaslonu »Pregled«].« Pri pilotnem testiranju je udeleženka celo gledala »Pregled«, vendar varčevalnega računa ni opazila.

V tabeli »Stanje« so udeleženci potrebovali nekaj časa, da so opazili, da vsebuje varčevalni račun. Udeleženka U 5, ki je prvič sicer pravilno kliknila na stanje, je mislila, da ni na pravi poti.

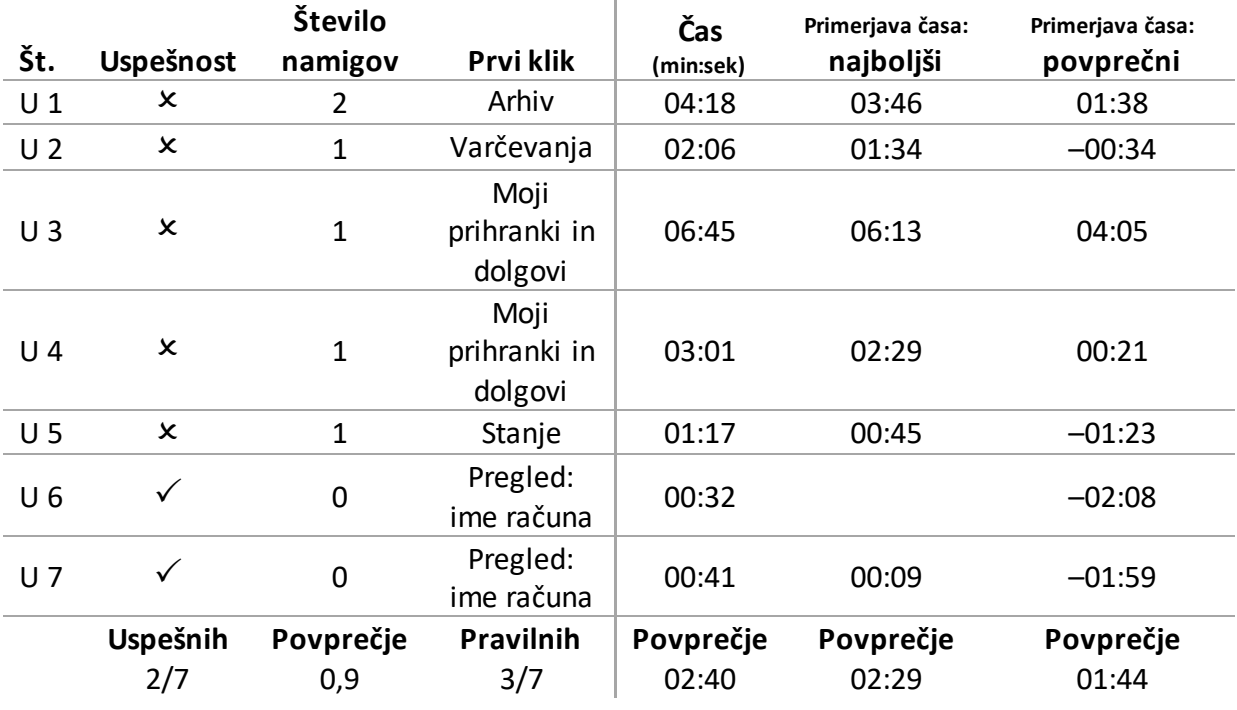

Tabela 4.6: Uspešnost in čas za izvedbo naloge 5

# *4.4.6 Naloga 6: Hitra plačila*

**Navodilo:** Vsak mesec plačujete položnico za Pizzo, zato ste jo shranili. Plačajte jo tudi danes. Pri uporabnikih so se pojavile težave pri urejanju zneska plačila: tabela »Hitrih plačil«, do katere so uporabniki prišli prek menija, in spustni izbirnik (angl. *drop-down*) sta imela enako funkcionalnost, vendar nista peljala na isto stran:

1. Če so račun izbrali v spustnem izbirniku, se je odprl obrazec, v katerem so račun lahko uredili.

2. Če so plačilo izbrali v tabeli »Hitrih plačil«, se je odprl povzetek računa, ki ga (navidezno) niso mogli urediti.

V drugem primeru, v katerem so plačilo izbrali v tabeli »Hitrih plačil, je gumb »Izvedi plačilo« nakazoval, da tega plačila ne morejo urediti, ampak ga bodo, če kliknejo na gumb, že plačali (glej Sliko 4.8). Posledično udeleženci **niso znali urediti zneska za plačilo**.

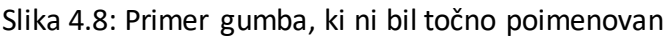

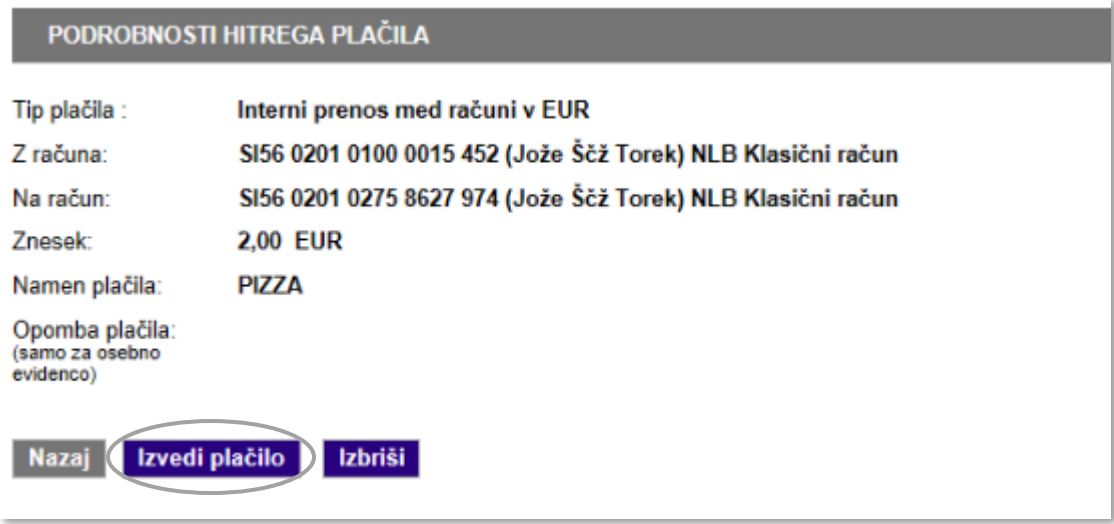

Vir: Prirejeno po NLB Klik (2015).

**Spustni izbirnik z avtomatsko povezavo ni deloval intuitivno.** Uporabniki so ga razumeli kot izbirnik, povezavo zraven pa kot gumb, ki to izbiro sproži. Posledično so uporabniki dvakrat izbirali isto, saj so najprej izbrali v spustnem izbirniku, potem pa kliknili na gumb »Hitra plačila«, ki jih ni pripeljal na izbrano vsebino, ampak na novo stran, ki je ponovno ponudila enak izbirni seznam. Problematična elementa sta prikazana na Sliki 4.9.

Slika 4.9: Spustni izbirnik s slabo uporabniško izkušnjo

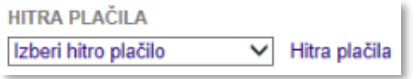

#### Vir: NLB Klik (2015).

Le dva udeleženca (U 5 in U 4) sta opazila bližnjico na prvem zaslonu »Pregled«. Eden izmed uporabnikov je pričakoval, da lahko **ponovno pošlje tudi plačilo iz »Arhiva«**. Eden izmed udeležencev, ki še nikoli ni uporabljal Klika, izraza »Hitra plačila« ni povezal s plačili, ki jih je v preteklosti shranil.

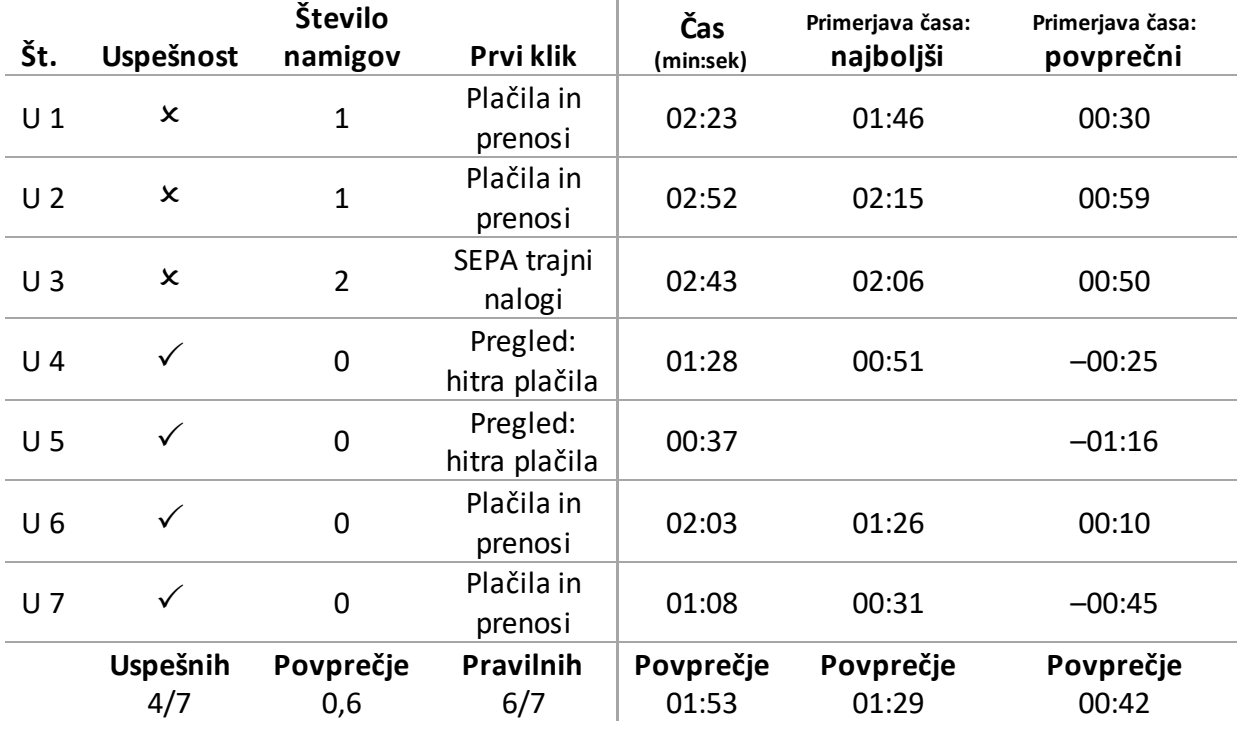

Tabela 4.7: Uspešnost in čas za izvedbo naloge 6

## *4.4.7 Naloga 7: Nastavitve*

**Navodilo:** Spremenite kontaktni e-poštni naslov v janez.novak@gmail.com.

Uporabniki niso imeli težav s tem, da bi našli »Nastavitve«, saj se je povezava nahajala na pričakovanem mestu v sekundarnem meniju zgoraj desno. Nekateri uporabniki so potrebovali nekaj več časa, da so našli, kje znotraj nastavitev lahko uredijo e-pošto, saj nastavitve vsebujejo veliko možnosti urejanja.

Tabela 4.8: Uspešnost in čas za izvedbo naloge 7

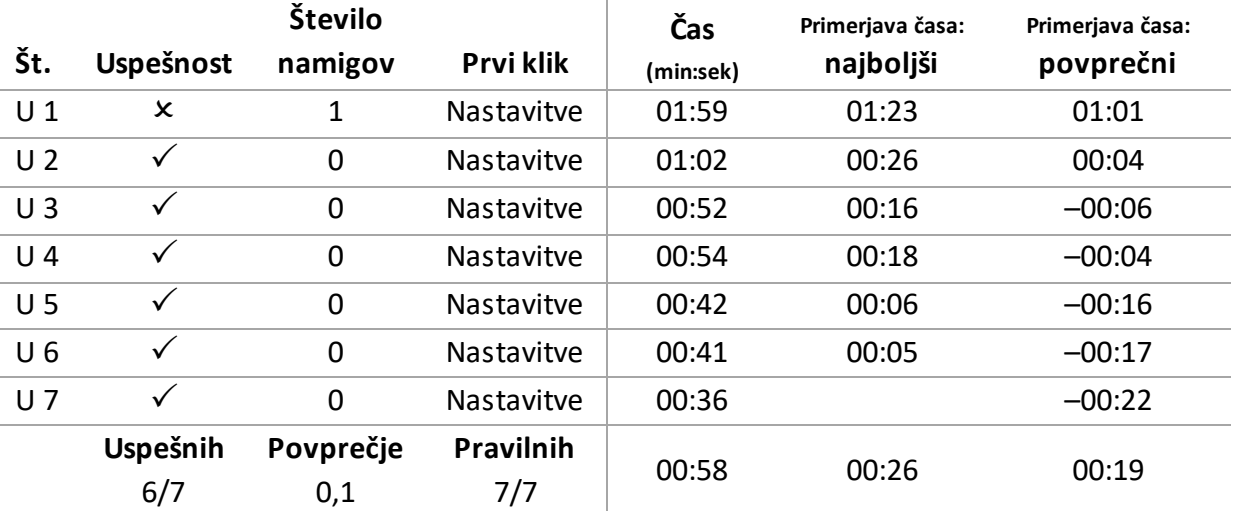

## *4.4.8 Naloga 8: Potek depozita*

**Navodilo:** Preverite, kdaj vam poteče depozit.

Uporabniki so imeli s to nalogo velike težave. **Vsi so pričakovali, da bo ta informacija v meniju pod »Depoziti« ali »Moji prihranki in dolgovi«** (podobno kot pri nalogi 5) in ne pod »Stanje«. Primer komentarja uporabnika U 3: »Zakaj ne morem tukaj preprosto pogledati svojih depozitov?«

Nihče izmed uporabnikov poteka depozita ni preveril v koledarju, kar je bila ena izmed možnosti.

Navigacija do »Depozitov« krši njeno konsistentnost. Uporabniki so pričakovali enako organizacijo vsebine, kot je bila pri karticah. Primer komentarja uporabnice U 6: »Ni enako kot drugje, kjer so tudi splošne informacije, ampak te kar vrže na naročila.« Udeležence je zelo zbegala preusmeritev na »Naročila«, ko so kliknili na »Depozit«.

»Nedolgo nazaj sem to iskala in nisem nikjer našla. Predam se,« je pripomnila udeleženka testiranja U 2, ki je uporabnica NLB Klika.

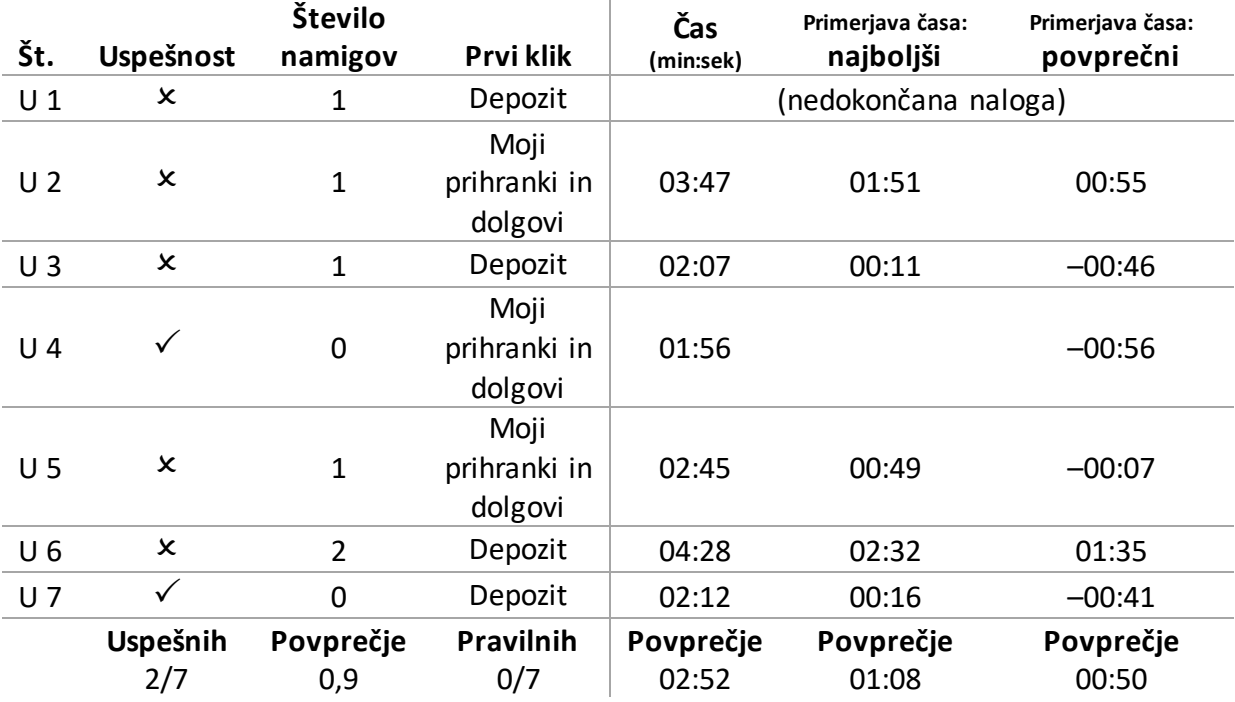

Tabela 4.9: Uspešnost in čas za izvedbo naloge 8

## *4.4.9 Naloga 9: Plačilo v tujino*

**Navodilo:** Plačajte račun, ki je prišel iz Kitajske.

Uporabniki so našli pot do plačil, potem pa jih je korak pred obrazcem zbegal. Nekatere je navodilo celo nekoliko prestrašilo, saj niso bili prepričani o izbiri med gumboma »UPN/SEPA« in »Naročilo plačila« (glej Sliko 4.10)*.* Primer komentarja uporabnika U 4: »To je napisano tako, da si sploh ne upaš plačati.«

Uporabniki niso poznali izraza SEPA in niso vedeli, katere države vključuje. Pričakovali so, da jih bo banka usmerila na pravilni obrazec, glede na to, v katero državo želijo izvesti plačilo. **Beseda naročilo v »Naročilo plačila v tujino« jih je zbegala in celo odvrnila od klika, saj so »želeli plačati račun in ne naročiti nečesa«**. Poimenovanje ni bilo ustrezno z vidika uporabe bančne terminologije niti z vidika izbire besed za opis akcije, ki jo je uporabnik naredil. Primer dveh komentarjev uporabnikov U 5 in U 6: »To je čudno. Pričakujem, da bi pisalo samo plačilo v tujino, brez naročila.« in »Nisem bila prepričana in sem zato po vrsti *probala* gumbe.«

V obrazcu uporabniki niso razumeli naslednjih polj:

- razlike med izbiro valute na začetku (»Račun za kritje plačila«)in koncu obrazca (»Ostali podatki«);
- razlike med poljem za telefonsko in kontaktno številko;
- pomena klirinške kode;
- čemu je več polj za vpis namena;
- zakaj je poleg kode SWIFT treba vpisati še naslov banke.

Primer dveh komentarjev uporabnika U 4: »Zelo se mi zdi komplicirano za brezveze.« in »Zakaj je obrazec tako drugačne oblike od običajnega UPN?«.

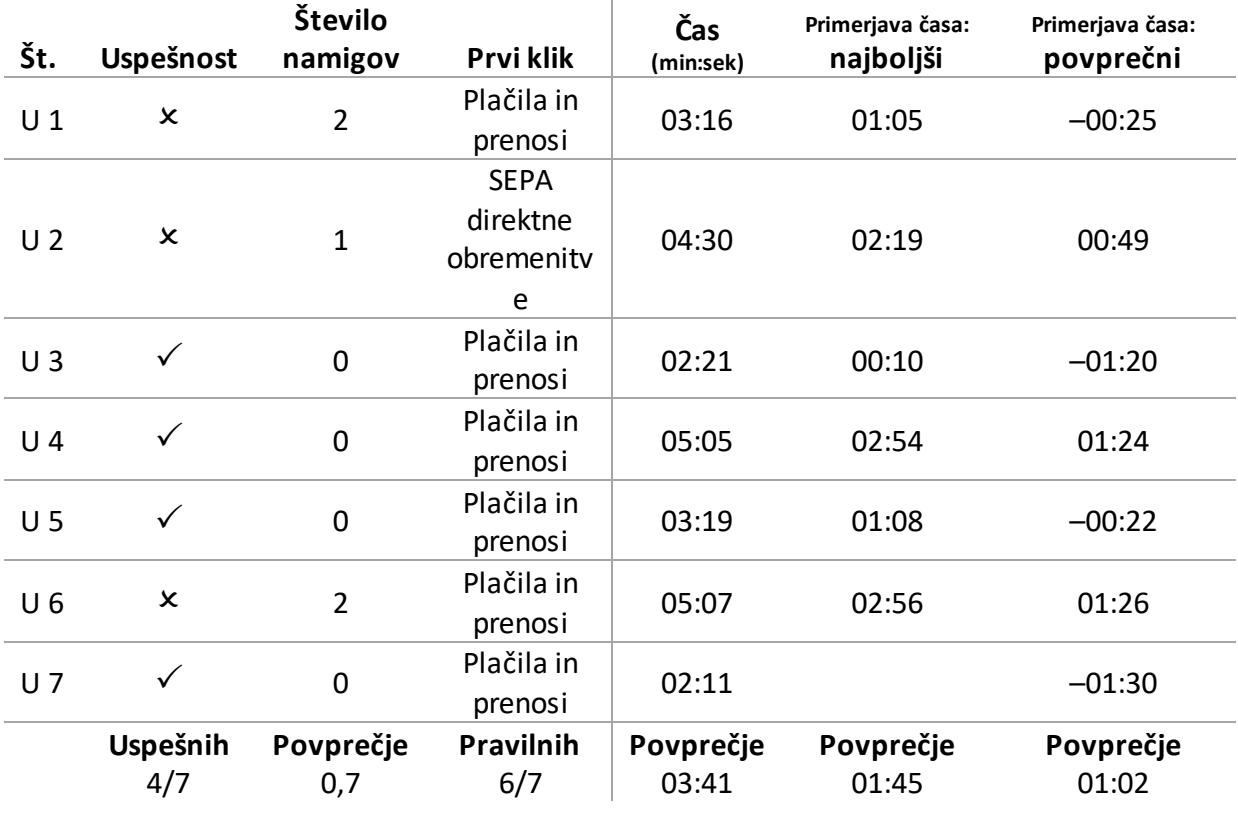

Tabela 4.10: Uspešnost in čas za izvedbo naloge 9

Na spodnji Sliki 4.10 sta prikazano sporočilo, ki ga uporabniki niso razumeli, in gumb »Naročilo plačila v tujino«, ki je uporabnike zbegal in celo odvrnil od klika.

Slika 4.10: Izbira načina plačila v tujino

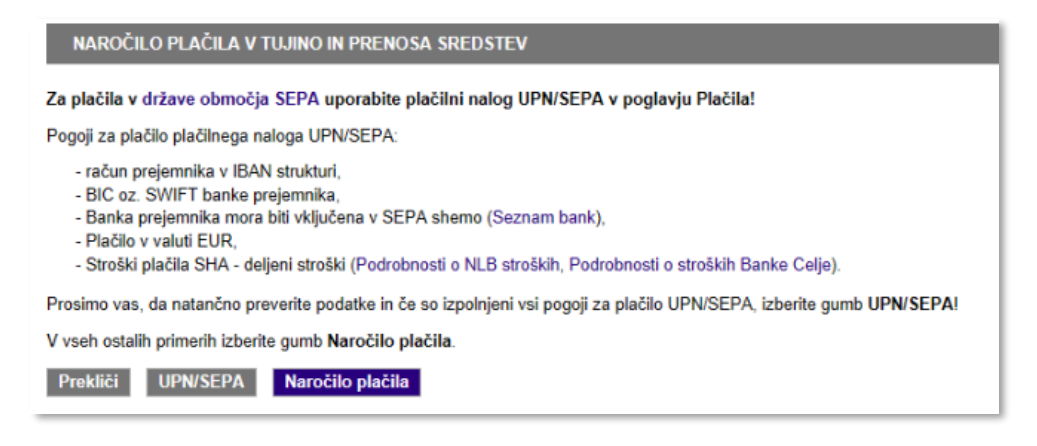

Vir: Prirejeno po NLB Klik (2015).

Čeprav so imeli uporabniki težave pri izpolnjevanju obrazca, je zanimivo, da ni nihče bral drobnega tiska na desni strani obrazca, na kateri je bilo zapisanih nekaj navodil. **Pomoč pri**  **izpolnjevanju so pričakovali zraven vnosnega polja.** Toplotna slika obrazca (glej Sliko 4.11) prikaže tudi, katerih polj uporabniki niso razumeli, saj so svoj pogled tam zadržali dlje časa.

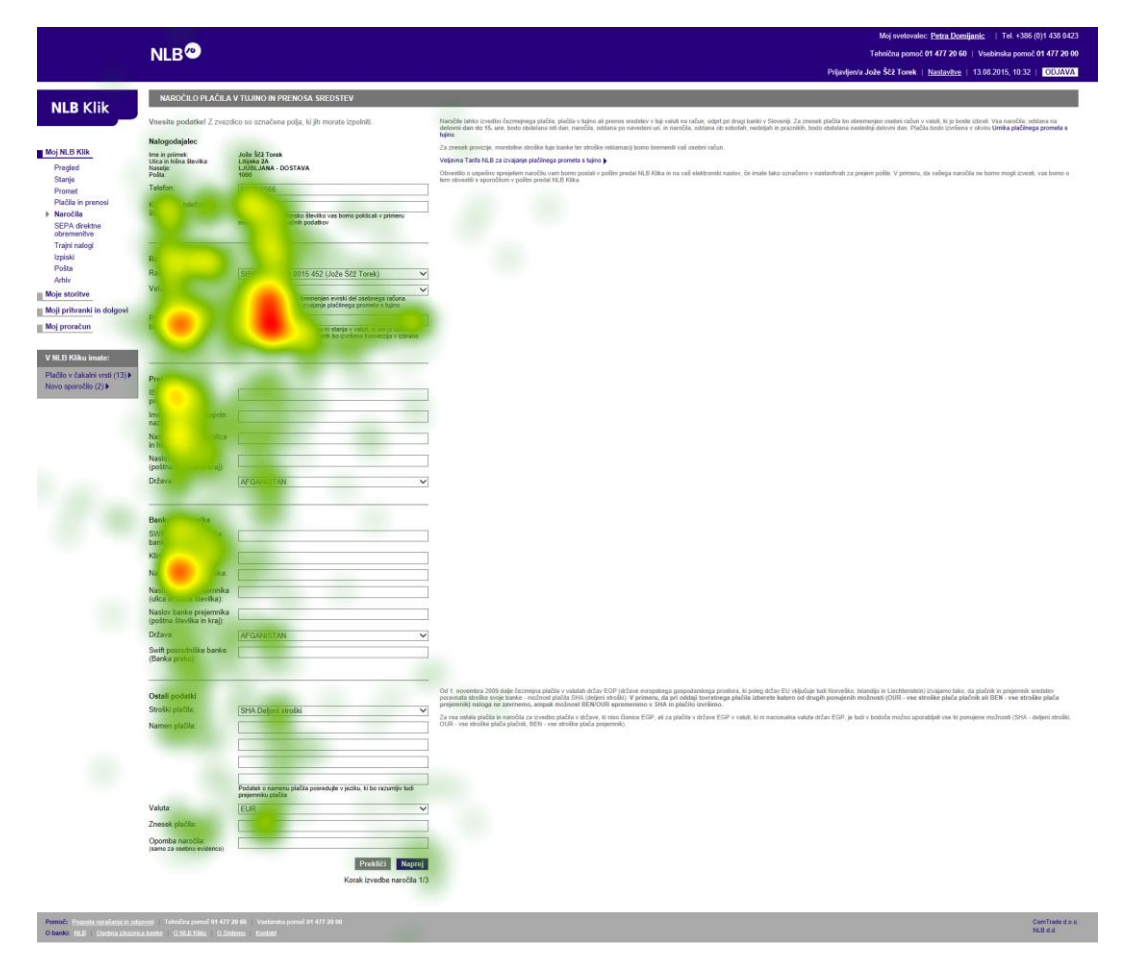

Slika 4.11: Toplotna slika obrazca za plačilo v tujino (naloga 9)

# *4.4.10 Naloga 10: Plačilo računa*

**Navodilo:** Plačajte račun. Plačilo naj se izvede čez 4 dni (17. 8. 2015).

Udeleženci so pravilno sklepali, kje se je funkcionalnost za plačilo računa nahajala.

Nekateri udeleženci so imeli težave z izpolnitvijo obrazca:

- Kakšen je namen prvega polja Referenca: »Kako je ta referenca različna od reference spodaj?«
- Nekateri niso opazili možnosti za spremembo datuma.
- Zbegal jih je vpis BIC, saj so pričakovali, da se bo ta izpolnil sam (izkušnje iz drugih spletnih bank).
- Le en udeleženec je vedel, da lahko na podlagi TRR preveri naslovnika in s tem tudi samodejno izpolni podatke**. Gumb »Preveri račun prejemnika« je povsem neopazen, kar pokaže tudi toplotna slika** (glej Sliko 4.12).
- Opozorilo o napačnem vnosu TRR, ki se je pojavilo enemu udeležencu, ni izginilo, tudi ko so bili podatki pravilno vpisani.
- Uporabniki niso vedeli, kateri podatki so obvezni za vnos in kateri niso.
- Ena uporabnica (U 7) se je dotaknila tudi odsotnosti funkcionalnosti, ki olajša premikanje med polji: »Moti me, da me pri referenci ne vrže avtomatsko v naslednje polje.«
- Uporabniki niso bili prepričani, v kakšni obliki morajo vpisati TRR (s presledki med številkami, z vezaji ali vse skupaj).
- Eden izmed uporabnikov (U 1) je poskusil uporabiti razlago za »kodo namena«, ki je bila skrita za ikono »i«, vendar se razlaga s klikom na ikono ni pokazala.

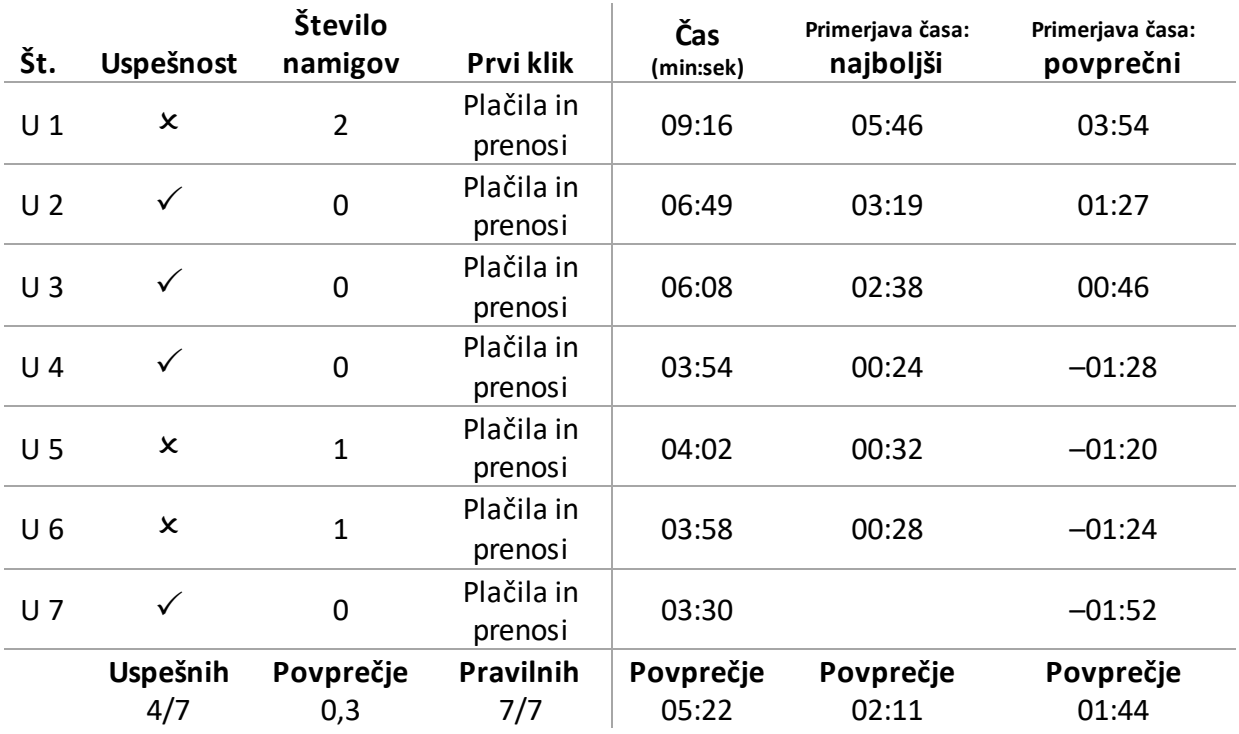

Tabela 4.11: Uspešnost in čas za izvedbo naloge 10

Na toplotni sliki izpolnjevanja UPN (glej Sliko 4.12) vidimo, da so nekateri uporabniki preleteli besedilo na desni in spregledali gumb za preverjanje računa prejemnika.

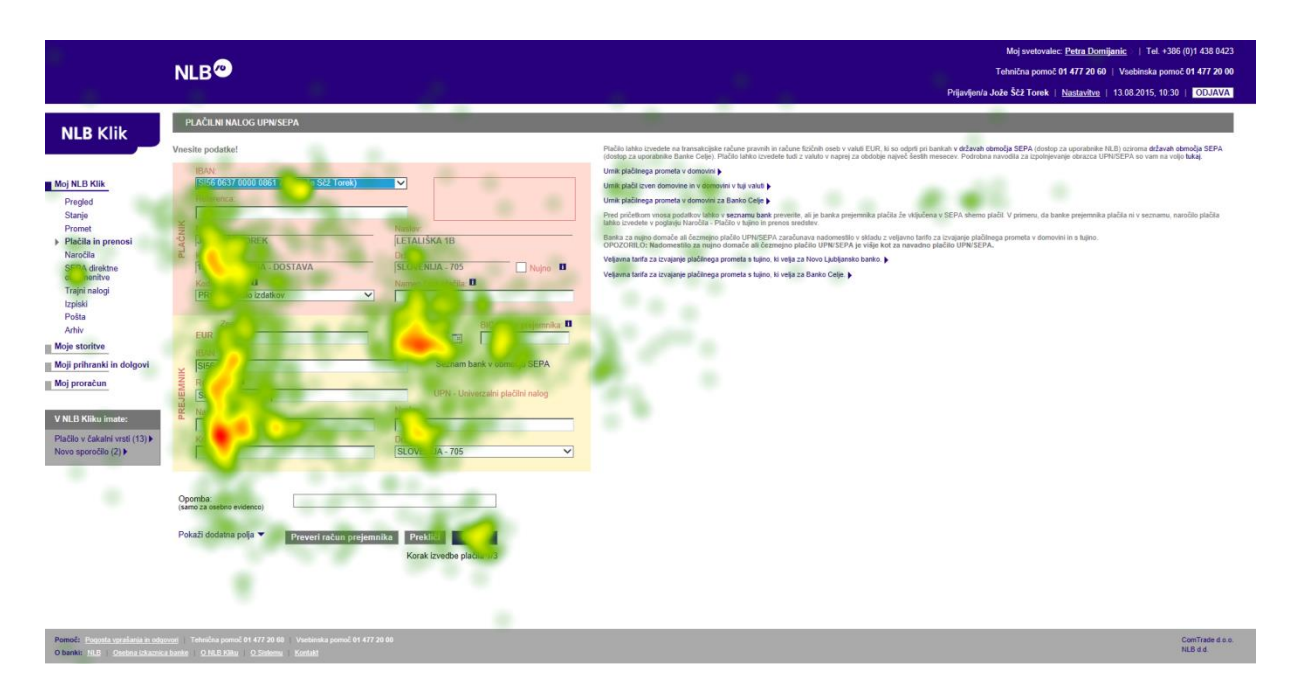

# Slika 4.12: Toplotna slika izpolnjevanja UPN (naloga 10)

## *4.4.11 Naloga 11: Sklenitev depozita*

**Navodilo:** Podedovali ste 15.000 €, ki bi jih želeli vezati do enega leta. Sklenite nov depozit s spremenljivo obrestno mero.

Uporabniki z izpolnitvijo naloge niso imeli težav. Do uspešne izpolnitve nalog so lahko prišli prek dveh poti: prek »Depozita« in prek »Naročila«. Le en uporabnik (U 5) je izbral pot prek »Naročila«.

Dve uporabnici (U 2 in U 7) sta komentirali, da takšnih naročil sami ne bi sklepali prek spletne banke, ampak bi se želeli osebno z nekom pogovoriti na banki. Primer komentarja uporabnice U 2: »Tega ne bi delala prek spleta, ampak pri bančnici. Dobro se je pogovoriti in najti dobre opcije, oni ti lahko tudi svetujejo.«

Nekateri so opazili, da so v meniju »Moje storitve« kliknili na podkategorijo »Depoziti«, znašli pa so se na »Naročila« v meniju »Moj NLB Klik«, kar jih je zmedlo.

Uporabniki večinoma niso razumeli, kaj pomeni »spremenljiva obrestna mera«. Pogrešali so povezavo, na kateri bi si lahko prebrali več o tem.

Pogoji naročila in polje za strinjanje s pogoji (angl. *check-box*) so se pojavili naknadno, ko je uporabnik že kliknil gumb za nadaljevanje, kar jih je zmedlo.

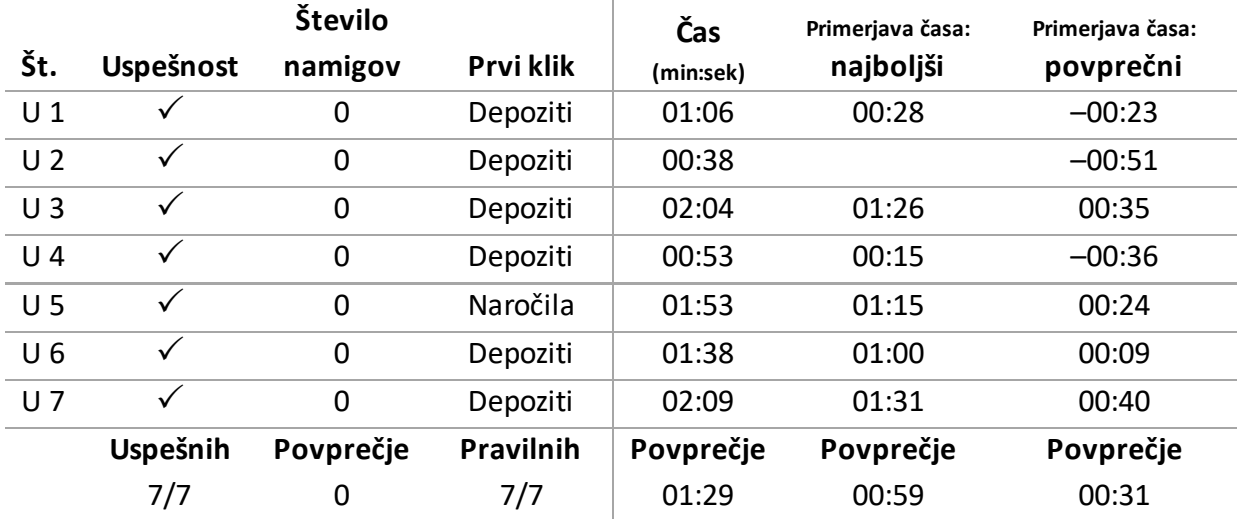

Tabela 4.12: Uspešnost in čas za izvedbo naloge 11

#### *4.4.12 Splošni komentarji in zadovoljstvo udeležencev*

Kot je bilo pričakovano, so uporabniki, ki NLB Klik poznajo, imeli manj težav z uporabo spletne banke. Manj težav so imeli tudi mlajši uporabniki. Udeleženec U 1 ne uporablja NLB Klika in je malo manj vešč uporabe računalnika ter interneta, kar se je kazalo v težavah z uporabo drsnika (angl. *scroller*), saj se ni pogosto premikal navzdol po strani, in s premikanjem nazaj (gumb »Nazaj« v brskalniku Internet Explorer).

Udeleženci testiranja niso bili zadovoljni z informacijsko strukturo in navigacijo. Pot do nekaterih vrst funkcionalnosti se jim ni zdela intuitivna, struktura vsebine pa se je zdela težavna celo uporabnikom NLB Klika. Primer komentarja uporabnika U 3: »Pričakoval bi bolj strukturirane vsebine. Če grem na depozit, pričakujem, da je tam vse o depozitih, ne da to potem iščem nekaj pri stanjih, nekaj drugje.« in komentarja uporabnice U 2: »Treba je razmišljati, kaj delaš. Nekatere poti se mi ne zdijo logične.«

Udeleženci so imeli **težave z bančno terminologijo** – v meniju in med branjem vsebine ter pri izpolnjevanju obrazcev. Primer komentarja uporabnika U 1: »Moraš imeti še slovar zraven. Če ne uporabljaš, ne veš.«

Pri nalogah, ki so zahtevale nekaj več iskanja, je **udeležence motila zelo majhna pisava, ki je ni preprosto hitro prebrati.** Prav tako jih je motilo, da se težko loči pomembne in nepomembne informacije, saj so vse napisane z majhno sivo pisavo. Težav niso imeli le starejši uporabniki, ampak tudi mladi, saj pravijo, da je vse videti kot drobni tisk. **Udeleženci so** 

62

# **pogrešali vizualne poudarke in uporabo več barv, ki bi ločevale elemente in jim dajale pomen.**

Uporabnik so na koncu testiranja na lestvici od 1 do 5 ocenili preprostost uporabe NLB Klika, pri čemer je 1 pomenilo, da se jim je zdela uporaba težka, 5 pa preprosta. Povprečna ocena je znašala 3,3. Nekateri uporabniki so bili pri svoji oceni »prijazni«, iz njihovih komentarjev pa je mogoče sklepati, da bi bila povprečna ocena lahko nekoliko nižja (glej Prilogo H).

Primer komentarja z oceno 3 uporabnika U 1: »Potrebna sta zbranost in veliko raziskovanja. Tudi osnovne bančne izraze moraš poznati. Želel bi si, da bi bilo bolj podobno miselnemu vzorcu in z več vizualnimi poudarki. Zelo je monotono.« Komentar uporabnice U 7 pa se je glasil takole: »Ocena 2 ... no, naj bo 3. Zdaj se mi zdi vse bolj zapleteno. Jaz imam Klik samo za plačilo in preverjanje stanja.«

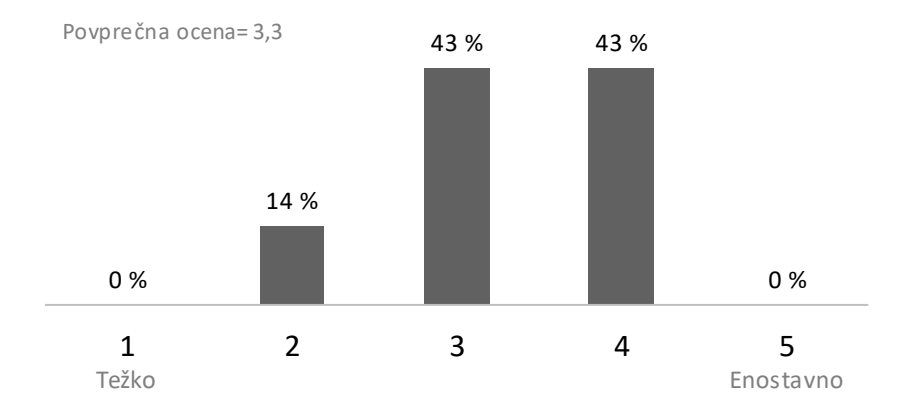

Slika 4.13: Ocena preprostosti uporabe – razporeditev po deležih

V naslednjem poglavju predstavljamo še analizo druge raziskovalne metode razvrščanja kartončkov, nato pa v poglavju 4.6 strnemo odgovore na raziskovalna vprašanja, saj se rezultati in ugotovitve med seboj prepletajo.

#### **4.5 Analiza in rezultati razvrščanja kartončkov**

NLB Klik v prvi ravni navigacijske strukture vsebuje štiri skupine (glej Prilogo G), vendar sta bili le dve izmed teh del razvrščanja kartončkov: »Moj NLB Klik« in »Moje storitve«. Udeleženci so kartončke z elementi, ki predstavljajo vsebino NLB Klika, po navodilih razvrstili v 5 skupin ali manj. **Vsi so ustvarili vsaj tri skupine, kar pomeni, da imajo raje, da so vsebine bolj razdelane**.

Udeleženci so najpogosteje elemente najprej razdelili v manj skupin, ker se jim je zdelo, da je v eni skupini preveč vsebin ali da nekateri elementi ne sodijo vanjo, pa so nato ustvarili dodatne skupine. Tabela 4.13 prikazuje skupine, ki so jih oblikovali z njihovimi poimenovanji. Matrika vseh elementov, ki jih posamezne skupine vsebujejo, je v Prilogi F.

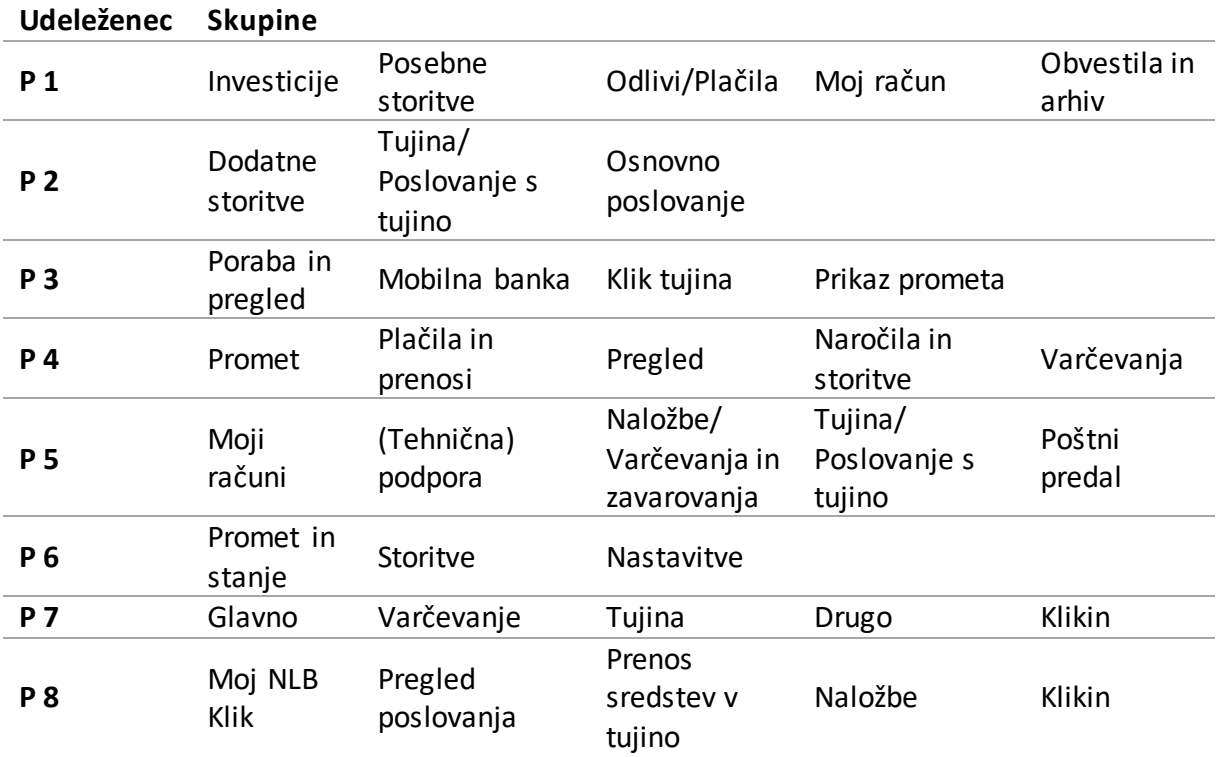

Tabela 4.13: Skupine, ki so jih oblikovali udeleženci

Slika 4.14 predstavlja dendrogram razvrščanja elementov spletne banke. Dendrogram prikazuje relativno jakost povezav med elementi glede na to, kako pogosto so bili določeni elementi razporejeni skupaj. Horizontalne črtkane črte ločujejo med seboj glavne skupine, druge horizontalne črte oz. veje drevesne strukture pa predstavljajo bližino elementov med seboj. Krajša kot je veja, bolj sta si elementa blizu. Elementi, ki so prikazani skupaj, so bili v povprečju pogosteje razporejeni skupaj kot elementi, ki so razporejeni bolj narazen. Če *veje odrežemo* na visokiravni (rez ponazarja siva vertikalna črta), lahko iz dendrograma **razberemo štiri glavne skupine**. Skupine se med seboj močno razlikujejo po številu elementov. Največ elementov vsebuje 1. skupina (13 elementov), najmanj pa 4. skupina (dva elementa).

Slika 4.14: Dendrogram rezultatov testiranja (štiri skupine; delovna poimenovanja)

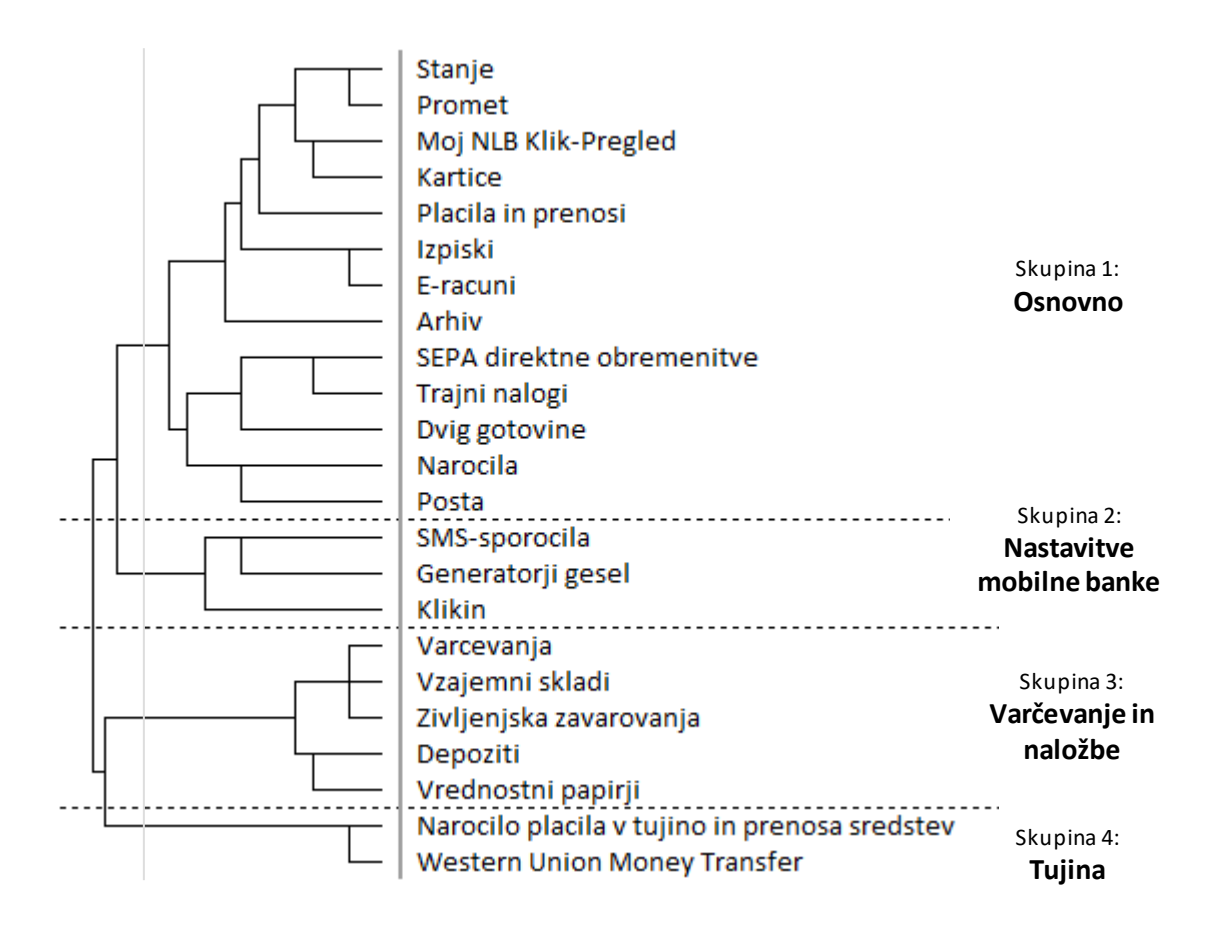

**Udeleženci so si bili zelo enotni pri oblikovanju 3. in 4. skupine**, precej manj pa pri oblikovanju

1. in 2. skupine. Zato smo 1. skupino še dodatno razdelili (glej Sliko 4.15).

### Slika 4.15: Dendrogram rezultatov testiranja (pet ali šestskupin)

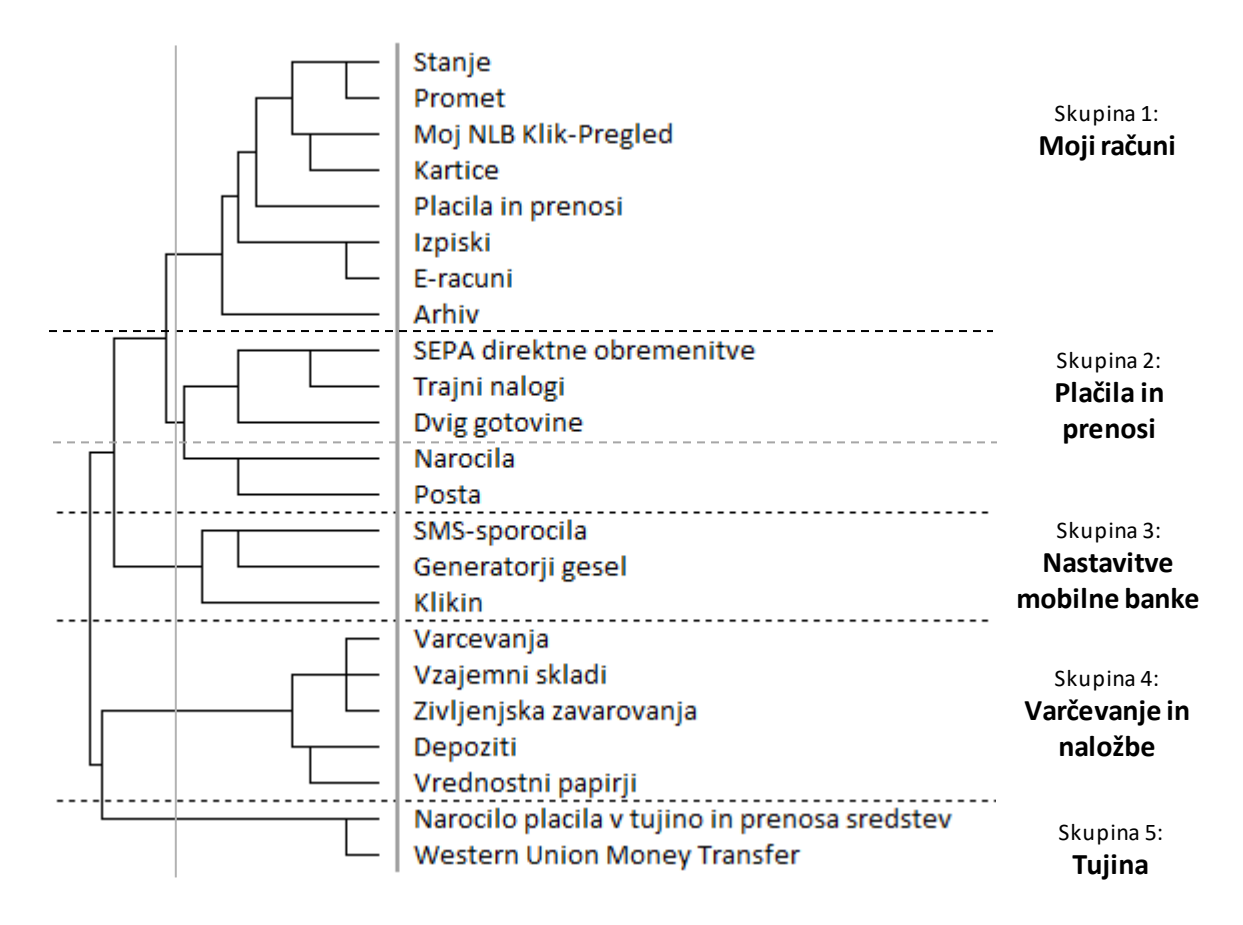

Če drevesni strukturi veje odrežemo nekoliko nižje, dobimo pet skupin (rez ponazarja vertikalna črta), ki smiselno razdeli prej veliko skupino 13 elementov na osem in pet elementov. Šesta skupina je nakazana s horizontalno sivo črtkano črto.

Ključne informacije, ki nam jih pokaže dendrogram, so:

- Če se želimo izogniti eni veliki skupini, je optimalni **razrez pet skupin.**
- Kljub nižjemu rezu skupin **zadnje tri skupine ostajajo enake**. Poimenovali smo jih »Mobilna banka«, »Varčevanje in naložbe« ter »Tujina« (lahko tudi »Poslovanje s tujino«).
- Do težav je prihajalo pri umestitvi elementov »Pošta« in »Naročila«.
- **»Arhiv« je nekoliko ločen** od preostalih »pregledov«.

Povezanost vseh elementov z drugimi elementi lahko analiziramo tudi s pomočjo naslednje matrike, ki prikazuje vse pare elementov (glej Sliko 4.16). Pet skupin je prikazanih enako kot na drugem dendrogramu, vendar na tej sliki lahko opazujemo frekvenco sopojava parov

elementov, kot so jih posamezniki razporedili skupaj v skupino, čeprav ta elementa na koncu nista razporejena v isto skupino.

Intenzivnost barve kvadratkov odraža strinjanje dveh elementov, glede na to, kako pogosto sta bila razvrščena v isto skupino. Črni in temno sivi kvadratki prikazujejo pare, ki jih je več kot polovica udeležencev razporedila skupaj v skupino, svetlo sivi kvadratki pa prikazujejo pare, ki so bili redko postavljeni v isto skupino. Beli kvadratki pomenijo, da elementi niso bili nikoli razvrščeni skupaj.

**Največ konsistentnosti razvrstitev je bilo znotraj četrte skupine, najmanj pa v drugi skupini, v kateri so udeleženci precej različno razporejali elemente.** To pomeni, da je vsaj šest izmed osmih udeležencev elemente četrte skupine razvrstilo skupaj v skupino (kvadratki so temnih odtenkov), medtem ko so elementi druge skupine pri različnih udeležencih pripadali različnim skupinam (kvadratki so svetlih odtenkov).

V matriki se jasneje pokaže **povezava med »Plačila in prenosi« ter »SEPA direktne obremenitve« (50-odstotna konsistentnost razvrstitev) in »Trajni nalogi« (63-odstotna konsistentnost razvrstitev).** Vidimo lahko tudi, da je »Arhiv« močno povezan z »Moj NLB Klik« (75-odstotna konsistentnost razvrstitev).

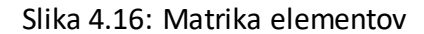

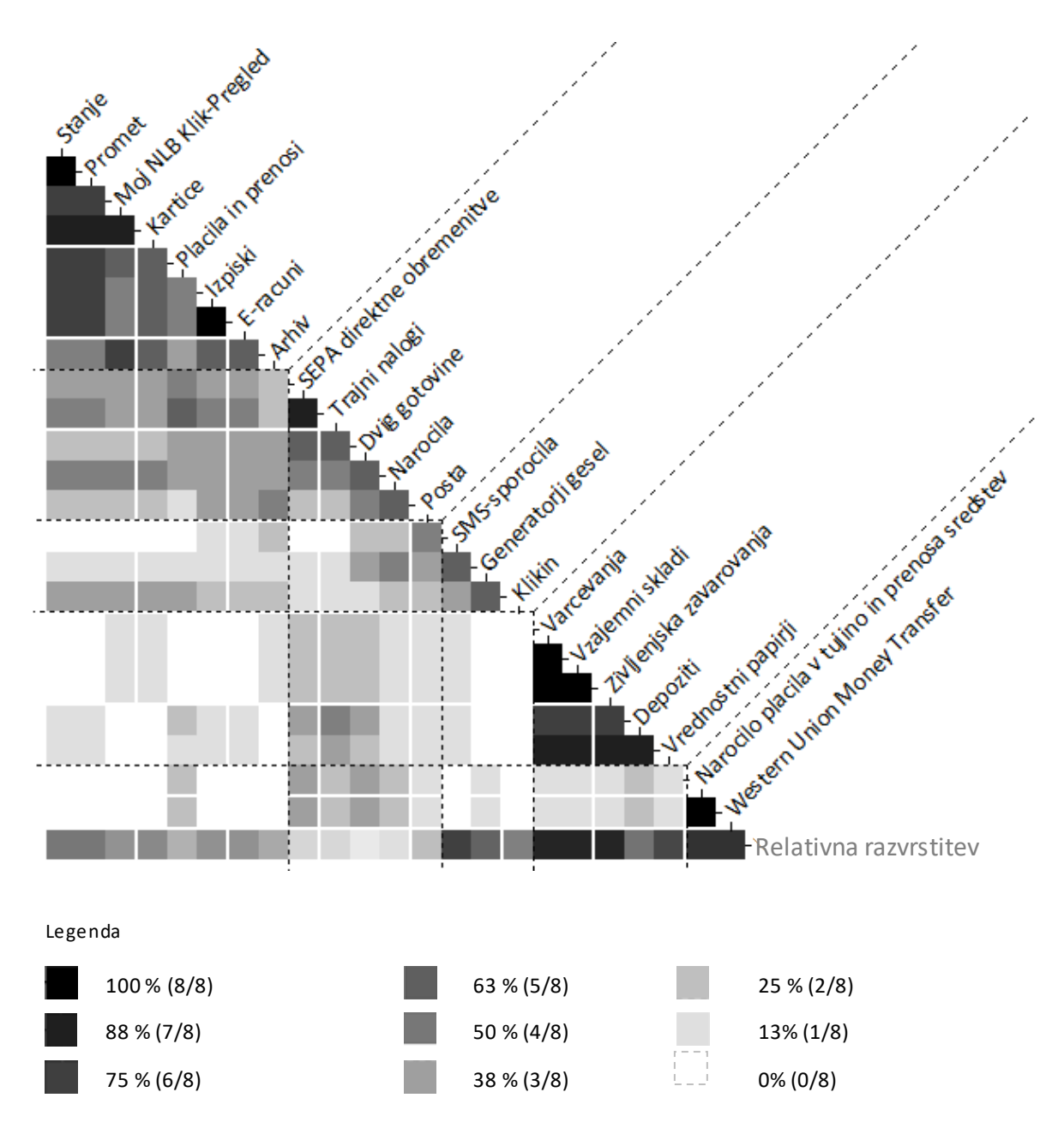

## *4.5.1 Analiza skupin na podlagi dendrograma in matrike*

Glede na analizo nastalih skupin in predloge poimenovanj skupin od udeležencev raziskave smo oblikovali pet skupin, ki jih skupaj s procesom in komentarji udeležencev podrobno opisujemo v nadaljevanju tega poglavja: 1) »Moji računi«; 2) »Plačila in prenosi«; 3) »Varčevanje in naložbe«; 4) »Nastavitve mobilne banke«; 5) »Tujina«.

#### **Skupina 1: Moji računi**

Udeleženci so razvrščanje običajno začeli tako, da so **najprej ustvarili skupino z »najbolj poznanimi in uporabnimi elementi«**, kot so: »Stanje«, »Promet« in »Kartice«. Komentirali so, da to uporabljajo najpogosteje oz. da so to »osnovne« storitve spletne banke. Ti elementi so bili **zelo pogosto postavljeni skupaj**, druge razvrstitve v skupini pa so bile precej različne.

**Ključni elementi te skupine**, ki so jih uporabniki vedno razporedili skupaj, so bili:

- »Moj NLB Klik Pregled«;
- »Stanje«;
- »Promet«;
- »Kartice«.

»Se mi zdi taka najbolj splošna skupina,« je komentiral eden izmed udeležencev.

Preostali elementi v skupini so bili »Plačila in prenosi«, »Izpiski«, »E-računi« in »Arhiv«.

Nekateri so odvzeli elementa »Plačila in prenosi« ter »E-računi« in ju postavili v skupino 2, drugi pa so v to skupino dodali elementa skupine 2 »Trajni nalogi« in »SEPA direktne obremenitve«. Komentirali so tudi: »Ta elementa bi pravzaprav morala biti znotraj elementa 'Plačila in prenosi'.«

Zanimivo je, da so vsi »**Kartice« umestili v »glavno« skupino**, saj jih ne razumejo kot ločene od svojega osebnega računa. Del udeležencev ni pričakoval, da lahko kartice tudi naročijo prek NLB Klika.

Nekateri udeleženci so skupino opisali kot **osnovno upravljanje z vsemi računi**, drugi pa **kot pregled računov**, saj niso razumeli, da lahko *»tu opravim kakšno akcijo*«. »Tukaj imaš pregled nad porabo in vidiš, kaj se dogaja s karticami.« Za aktivnosti so ustvarili novo skupino »Prenosi in plačila«.

Poimenovanja za takšno ali sorodno skupino so bila: »Poraba in pregled«, »Promet in stanje«, »Glavno«, »Moj NLB Klik« in »Osnovno poslovanje« (vsebuje tudi elemente skupine 2).

**Skupina 2: Plačila in prenosi**

To skupino lahko opišemo kot **mešanico odlivov in »preostalih storitev«**. Udeleženci so imeli **težave z razvrstitvijo »Pošte« in »Naročil«,**saj po njihovem mnenju ne spadajo nikamor, zato jih **ne želimo zares uvrščati v to skupino.** 

Glavni trije elementi te skupine predstavljajo odlive denarja z računa: »SEPA direktne obremenitve«, »Trajni nalogi« in »Dvig gotovine«.

Kot je bilo zapisano pri analizi skupine 1, sta se prva dva elementa neredko pridružila elementu »Plačila in prenosi« pa tudi elementoma »Naročilo plačila v tujino in prenosa sredstev« ter »Western Union Money Transfer«*.* En izmed udeležencev je komentiral, da so vsi ti elementi podskupina elementa »Plačila in prenosi«.

Ena izmed udeleženk je to skupino opisala z besedami: »Tukaj lahko izvedeš neko dejanje, preneseš denar.«

Če dendrogram razrežemo nekoliko nižje, **elementa »Pošta« in »Naročila« dobita svojo skupino**. Ena izmed udeleženk je »Pošto« postavila celo v samostojno skupino. Večina udeležencev tudi **ni poznala namena teh elementov v spletni banki**, kar kaže na to, da povprečni uporabnik spletne banke ti dve vrsti funkcionalnosti redko uporablja.

#### **Skupina 3: Nastavitve mobilne banke**

V tej skupini sobili **elementi, ki so povezani z mobilnimi napravami.**Gre za povezavo s telefoni in podporo e-poslovanju oz. kot je skupino opisala ena izmed udeleženk: »To je povezano s telefoni in z mobilno tehnologijo.« Skupina vsebuje elemente: »Naroči mobilno banko«, »Generatorji gesel« in »Varnostna SMS-sporočila«.

Skupina je nekoliko ohlapna, saj ima dolge veje, kar nakazuje, da elementi niso bili zelo pogosto razvrščeni skupaj. Enako lahko vidimo tudi na podlagi matrike (glej Sliko 4.16), pri kateri imajo elementi med seboj do 63 % konsistentnosti razvrstitev. Iz te skupine se je element »Klikin« najpogosteje znašel v kombinaciji s kakimi drugimi elementi, udeleženci pa so **imeli težave z razumevanjem, kaj »Klikin« pomeni**.

Ker vsebina vključuje nastavitve in naročila (ne dejanskega dostopa do mobilne banke – kar je nekatere udeležence zbegalo), smo v delovno ime skupine vključili tudi besedo »Nastavitve«.

70

Takšno ali sorodno skupino so udeleženci poimenovali tudi: »Nastavitve«, »Klikin« in »Mobilne naprave«.

### **Skupina 4: Varčevanje in naložbe**

Skupina, v kateri so si bili udeleženci najbolj enotni, je **»Varčevanja in naložbe«**. Opisali so jo kot »storitve, ki jih želim, če imam konec meseca kaj denarja odveč« ali »tukaj varčujem« ter tudi z angleško besedo *assets.* Skupina vsebuje naslednje elemente:

- »Depoziti«;
- »Varčevanja«;
- »Vrednostni papirji«;
- »Vzajemni skladi«;
- »Življenjska zavarovanja«.

Iz te skupine se je **element »Depoziti« najpogosteje znašel v kombinaciji z elementi drugih skupin**, kar lahko jasno vidimo v matriki (relativna razvrstitev je precej nizka: 55). Dva udeleženca sta elemente te skupine razporedila skupaj z nekaterimi elementi skupine 2 »Plačila in prenosi«*.*

Udeleženci so skupino, ki vsebuje enako ali zelo podobno razvrstitev elementov kot tukaj opisana »Varčevanja in naložbe«, poimenovali tudi: »Varčevanja«, »Naložbe«, »Varčevanja in zavarovanja«, »Investicije« in »Dodatne storitve«.

#### **Skupina 5: Tujina**

Udeleženci so od »vsakdanjega poslovanja« **ločili vsebino, ki se tiče poslovanja s tujino**. Smiselno se jim je zdelo, da so te storitve posebej. Elementa te skupine sta »Naročilo plačila v tujino in prenosa sredstev« ter »Western Union Money Transfer«*.* Udeleženci so si želeli, da bi imela ta dva elementa na kartici zapisano daljšo in podrobnejšo razlago.

Dve udeleženki sta izpostavili dejstvo, da element »Plačila in prenosi« vsebuje tudi prenose v tujino, vendar jima ni bilo jasno, zakaj je potem posebej še »Naročilo plačila v tujino in prenosa sredstev«: »Plačila in prenosi so povezani z nakazili znotraj Slovenije in tudi s tujino, meni se zdi malo konfuzno.«

Eden izmed udeležencev je ta elementa razvrstil v skupino, podobno skupini 2, drugi pa v veliko skupino raznovrstnih storitev (glej Prilogo E). Poimenovanja za takšno ali sorodno

71

skupino so bila naslednja: »Tujina«, »Poslovanje s tujino«, »Prenos sredstev v tujino« in »Klik tujina«.

# *4.5.2 Podobnost razvrstitve elementov med udeleženci*

Pri razvrščanju kartončkov je sodelovalo osem udeležencev: štirje moški in štiri ženske, vsi uporabniki spletne banke, vendar komitenti različnih bank (glej Tabelo A.2 v prilogi A).

Najbolj sorodni razvrstitvi kartončkov sta naredila udeleženca P 2 in P 5 (glej Sliko 4.17), podobno njima pa sta kartončke razvrstila tudi P 3 in P 6. Zanimivo je, da **predhodna uporaba NLB Klika ni imela bistvenega vpliva na sorodnost razporeditev**, saj so uporabniki NLB Klika na prvih dveh mestih in tudi na zadnji dveh – v dendrogramu imata prvi prikazani udeleženec (P 2) in zadnji (P 7) med seboj najbolj različne razvrstitve.

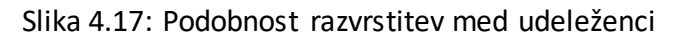

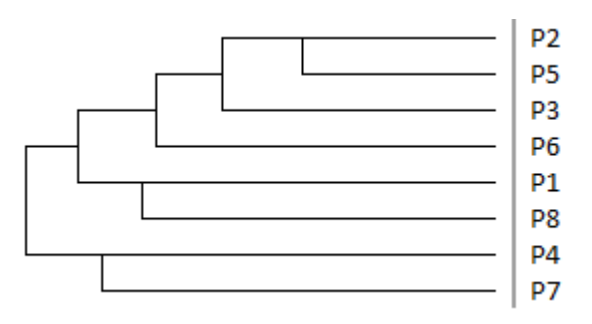

# *4.5.3 Analiza komentarjev in poteka razporejanja*

Iz analize je razvidno, da so udeleženci različno razumeli nekatere elemente in so posledično enake informacije v spletni banki različno razvrstili. Nejasnost in zmedenost pri razvrščanju približno polovice elementov (oz. elementov, ki se nahajajo v največji skupini) se kaže tudi skozi komentarje in pojasnila, ki so jih udeleženci podali v procesu razvrščanja kartončkov.

Prva težava se je pokazala pri **razumevanju bančnih izrazov (terminologija) in poimenovanjih, ki niso dovolj natančna**. Vsi udeleženci so obračali kartice in prebirali opise, nekatere večkrat, ter občasno pri vodji testiranja tudi preverili, ali kartico pravilno razumejo. Največje težave so povzročali naslednji elementi:

- Nejasna razlika med »SEPA direktne obremenitve« in »Trajni nalogi«.
- E-račune si razlagajo zelo različno: »Kaj so to kaki posebni računi ali samo elektronska verzija računov, ki jih sicer lahko dobim tudi na dom po pošti?«
- Razlika med nakazili v tujino znotraj elementa »Plačila in prenosi« ter »Naročilo plačila v tujino in prenosa sredstev« ni jasna, uporabniki ne poznajo razlike med njima.
- Poimenovanje »SMS-sporočila«: »Ali so to SMS-nastavitve? Ne vem, zakaj bi kdo želel SMS-e gledati na računalniku.«
- »Naročila« jih zbegajo: »Kaj lahko tukaj naročim?«
- Poimenovanje »Klikin« ni primerno: »Kaj je to?«, »Je to pristop k mobilni banki ali je to že mobilna banka?«.

Udeleženci so predlagali tudi **preimenovanje oz. združevanje elementov** »Promet«, »Izpiski«, »Stanje« in »Arhiv«. Navajamo nekaj komentarjev:

- »'Stanje' se mi zdi, da je trenutno stanje na računih, vse ostalo pa pregled prometa za nazaj.«
- »'Izpiski' se mi zdi, da je tisto, kar dobiš domov, ne paše v spletno banko.«
- »Konec koncev je tudi to [promet] neke vrste arhiv, samo novejši.«

Udeleženci so izrazili zbeganost pri določenih elementih. Vsi so **elemente, ki nimajo očitne pripadnosti neki kategoriji, dajali na stran in se vračali k njim pozneje, čeprav so jih pravilno razumeli in so vedeli, katere informacije bi tam dobili.** Udeležencem se v nekaterih primerih nobena kategorija ni zdela povsem ustrezna. Takšne težave so povzročali naslednji elementi:

- 'Pošta': »Tale Pošta me matra.«, »Najbolj si predstavljam, da bi mi to nekje na vrhu zaslona nek ping naredilo, če dobim sporočilo.«
- 'Dvig gotovine': »Ta dvig gotovine bi bil malo xy.«
- 'SMS-sporočila': »To bi se lahko dalo v vsako skupino, še posebej, če gre za večje zneske.«
- 'Generator gesel': »To je neka podpora spletni banki ali kaj?«
- 'Klikin'
- 'Naročila': »Tudi to bi lahko šlo v vse skupine, razen k pregledu.«

Glede da to, da je **povečanje spletnih naročil prek NLB Klika eden izmed ciljev spletne banke**, **bi bilo smiselno učinkoviteje poudariti možnost naročil in uporabnikom vliti zaupanje za upravljanje naročila na spletu**. Udeleženci namreč niso vedeli, da lahko kartice in varčevanja naročijo prek spletne banke, in pravijo, da gredo za takšne aktivnosti raje osebno na banko.

Med udeleženci smo opazili **razliko v miselnih modelih, skladno s katerimi so razvrščali kartice**. Opazili smo dva prevladujoča načina, ki sta definirala nastajanje glavnih skupin:

- 1. **Model** *pasivno – aktivno***:** na eni strani »pregled računov« (npr*.* »Stanje«, »Promet«, »Izpiski«) in na drugi strani aktivnosti »plačil in prenosov denarja«, večinoma povezano z odlivi z računa (npr. »Trajni nalogi«, »Plačila in prenosi«, »Dvig gotovine«).
- 2. **Model** *frekvence uporabe***:** na eni strani »redna uporaba« (povezano z mesečnim pregledom stanja na računih in plačevanjem položnic) in na drugi strani »redka uporaba« (povezano z enkratno sklenjeno storitvijo in nastavitvami, npr. »Depoziti«, »SMS-sporočila«, »Življenjsko zavarovanje«).

Nekateri udeleženci so bili začudeni, da lahko nekatere storitve, kot so varčevanje in kreditne kartice, pridobiš prek spletne banke. Štirje so izpostavili, da si želijo v enem oknu v obliki nadzorne plošče imeti pregled nad vsemi računi: »Informacije, ki jih imaš lahko takoj na pregled.«

# *4.5.4 Razvrstitev funkcionalnosti*

Po koncu razvrščanja vsebine v skupine so udeleženci razvrstili še devet vrst funkcionalnosti spletne banke, in sicer glede na to, kje bi jih iskali oz. kje bi pričakovali, da bi takšno aktivnost lahko opravili.

Na Sliki 4.18 so na osi *x* zapisane vrste funkcionalnosti, zgoraj na osi *y* pa vsebine NLB Klika. Vijolična sredina kvadratka predstavlja dejansko razvrstitev funkcionalnosti v NLB Kliku, siva obroba pa razvrstitve udeležencev. Temnejše sive, kot je obroba, pogosteje so udeleženci opazovani element razvrstili v isto skupino, kot je na NLB Kliku. **Idealno kombinacijo predstavljata vijolična sredina in črna obroba, saj to pomeni, da so vsi udeleženci element razporedili enako kot NLB.** Če polje nima vijolične sredine, ima pa obrobo, to pomeni, da je eden ali več udeležencev element postavilo v drugo kategorijo kot NLB.

Slika 4.18: Matrika razvrstitve funkcionalnosti v menijski strukturi z dodano referenčno razporeditvijo, kot je trenutno pravilna v spletni banki NLB Klik

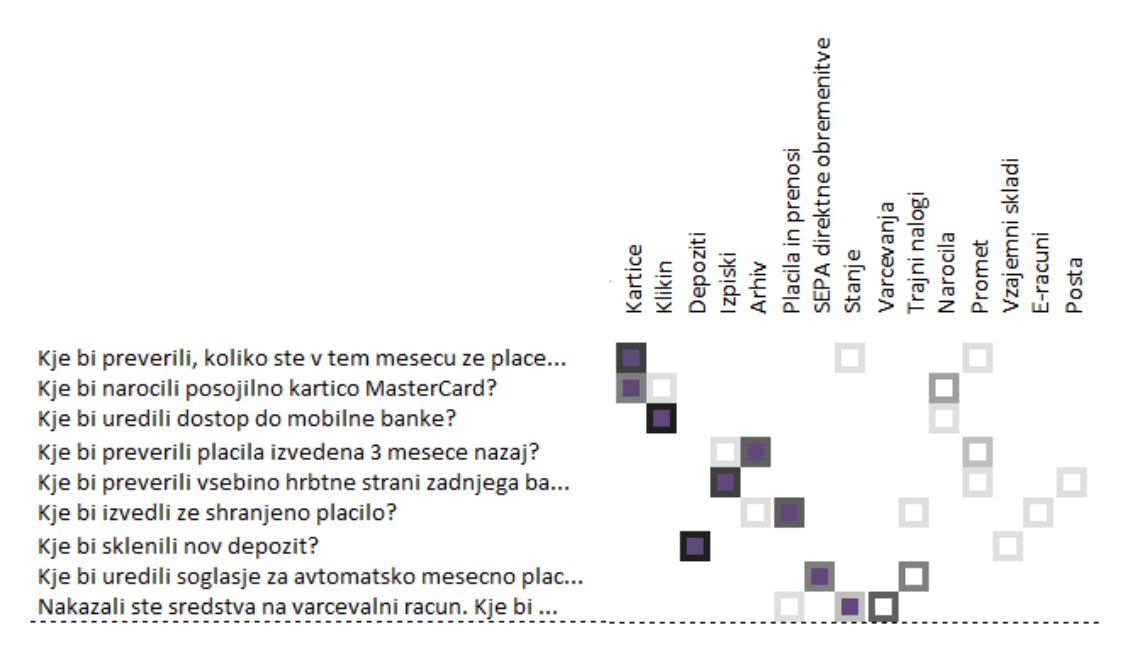

#### Legenda

- Razvrstitev funkcionalnosti v NLB Kliku
- Razvrstitev funkcionalnosti udeležencev

Na podlagi zgornje matrike lahko razberemo, da **so udeleženci drugače kot snovalci NLB Klika razvrščali predvsem naslednje funkcionalnosti:** 

- »Nakazali ste sredstva na varčevalni račun. Kje bi preverili dejansko (knjigovodsko) stanje, saj je po nakazilu tedenski moratorij in se razpoložljivo stanje razlikuje od knjigovodskega?« je imela 25-odstotno ujemanje. To je bila tudi pogosto nerazumljena funkcionalnost.
- »Kje bi uredili soglasje za avtomatsko mesečno plačevanje računa za elektriko?« je imela 50-odstotno ujemanje.
- »Kje bi naročili posojilno kartico MasterCard?« je imela 50-odstotno ujemanje.

Težave so imeli tudi s funkcionalnostmi »Kje bi preverili plačila, izvedena tri mesece nazaj?« (63-odstotno ujemanje) in »Kje bi izvedli že shranjeno plačilo?« (63-odstotno ujemanje).

Pri razvrščanju funkcionalnosti so si udeleženci **pomagali s poimenskim ujemanjem**. Na primer: ker je v »Kje bi naročili posojilno kartico MasterCard?« beseda *naročilo*, so to kartico

v 50 % razvrstili v »Naročila«. Funkcionalnosti »Kje bi preverili vsebino hrbtne strani zadnjega bančnega izpiska?« jih veliko ni razumelo niti **niso videli smisla, zakaj bi spletna banka vsebovala zadnje strani bančnega izpiska**.

## **4.6 Usmeritve za dobro uporabniško izkušnjo spletne banke**

Na podlagi analize rezultatov razvrščanja kartončkov in testiranja uporabnosti na primeru spletne banke NLB Klik v nadaljevanju povzamemo ključne ugotovitve in s tem odgovarjamo na zastavljena raziskovalna vprašanja, ob enem pa predstavljamo tudi usmeritve za celovito prenovo uporabniške izkušnje, s čimer poudarjamo aplikativni pomen tu predstavljene študije primera<sup>7</sup>. Na koncu podajamo nekaj splošnih smernic, ki bi jim veljalo slediti pri oblikovanju do uporabnika prijazne splete banke.

# *4.6.1 RV1: Kakšna je navigacija spletne banke, da je razumljiva uporabnikom?*

Odgovor na prvo osrednje raziskovalno vprašanje smo poiskali prek vseh nalog testiranja uporabnosti in razvrščanja kartončkov. Rezultati analize obeh metod so pokazali, da navigacija NLB Klika ni optimalna. Pomanjkljivosti bi lahko strnili v pet osnovnih težav:

1. nekonsistentno delovanje navigacije;

 $\overline{a}$ 

- 2. premajhno število kategorij na prvi ravni navigacije;
- 3. slabo poimenovane kategorije na prvi in drugi ravni navigacije;
- 4. neintuitivno združevanje vsebine v funkcionalnosti namesto v kategorije, kar krši prevladujoč miselni model uporabnikov;
- 5. vizualno nekontrasten dizajn menija, ki preveč subtilno nakazuje na možnost odpiranja drugih kategorij prve ravni.

Uporabniki so imeli pri testiranju uporabnosti največ težav z iskanjem informacij in funkcionalnosti, ki niso bile vsebinsko razporejene, ampak so bile ločene glede na funkcionalnosti (npr. vsebine o varčevanju lahko najdemo razpršene pod povezave »Naročilo«, »Stanje«, »Moji prihranki in dolgovi« ter »Varčevanje«). Testiranje s sledenjem

<sup>7</sup> V sklopu komercialnega projekta z NLB je bilo skupno odkritih 24 uporabniških težav, od tega 6 zelo resnih, 10 srednje resnih in 8 manj resnih. Konkretno teh težav ne navajamo, saj niso v središču magistrskega dela.

očem in razvrščanje kartončkov je pokazalo, da **uporabniki razumejo vsebine kot tematsko celoto, znotraj katere iščejo oz. razvrščajo funkcionalnosti,** in ne nasprotno, kot je trenutno zasnovan večji del navigacije (glej ilustrativen prikaz v Tabeli 4.14). To je ključen odgovor na raziskovalno vprašanje 1a: »Kako izboljšati strukturo in obliko navigacije v spletni banki Klik?«, priporočilo strukture navigacijskega menija pa lahko velja za vse spletne banke.

Tabela 4.14: Ilustrativen prikaz razporeditve po tematikah, ne funkcionalnostih

# **Razporeditev glede na tematiko (zaželeno)**

Osebni računi: Kartice: Varčevanja:

Stanje

 Stanje Promet

Promet

Kartice

Varčevanja

Naroči

- Stanje
- Naroči

Izpiski

# **Razporeditev glede na funkcionalnosti (nezaželeno)**

- Stanje: Naroči: Promet: Naroči: Naroči: Naroči: Naroči: Naroči: Naroči: Naroči: N
	-
	- Osebni računi
- Kartice
- Varčevanja

Osebni računi

- Kartice
- Varčevanja

Osebni računi

Dodatno lahko sklepamo, da bi izboljšali strukturo **z ločitvijo navigacijskih elementov**, ki se tičejo vsebine spletne banke (»Osebni računi«, »Kartice«, »Varčevanje«) in vsebine, povezane z uporabnikom (»Pošta«, »Nastavitve«). Ti kategoriji so udeleženci razvrščanja kartončkov pogosto dajali na stran in komentirali, da ne sodijo skupaj z drugo vsebino. Tudi udeleženci testiranja bi sporočila iz nadzorne plošče premaknili na ločeno (posebno) stran, povezavo pa

umestili v meni zgoraj desno v stilu Facebooka.

Sledenje očem je pokazalo, da so uporabniki navigacijo zaznali pozno, še posebej spodnji del menija, ki ni prikazoval druge ravni strukture enako kot zgornji del menija; zaznali so ga skoraj 12 sekund pozneje kot zgornji del menija.

Vidnost glavnega navigacijskega menija na levi strani zaslona bi lahko bistveno izboljšali z obliko, kot je prikazana v poglavju 3.3. Tudi raziskava je pokazala, da je **za izboljšanje oblike navigacije** pomembno, da 1) je med glavno navigacijo in vsebino dovolj kontrasta, da jo uporabnik lahko takoj zazna; 2) da so napisi dovolj veliki in barvo odstopajo od podlage; 3) da

je vizualno jasna razdelitev med prvo in drugo ravnjo navigacije; 4) da je jasno, katera raven je trenutno odprta; 5) kateri zaslon iz navigacije je prikazan.

Po vseh težavah, ki so jih imeli uporabniki s testiranjem, se postavlja vprašanje, kako konkretno izboljšati strukturo navigacije. Na podlagi razvrščanja kartončkov in težav, ki so se pojavile pri iskanju vsebine med testiranjem uporabnosti s sledenjem očem, predlagamo novo ureditev menija (glej Tabelo 4.15). Da bi bili rezultati optimizacije menija povsem smiselni, bi bilo treba na nekaterih straneh NLB Klika preurediti tudi samo vsebino, npr. stran »Depoziti« ne bi bila namenjena samo naročilu novega depozita, ampak tudi informacijam o stanju in pregledu že odprtih depozitov.

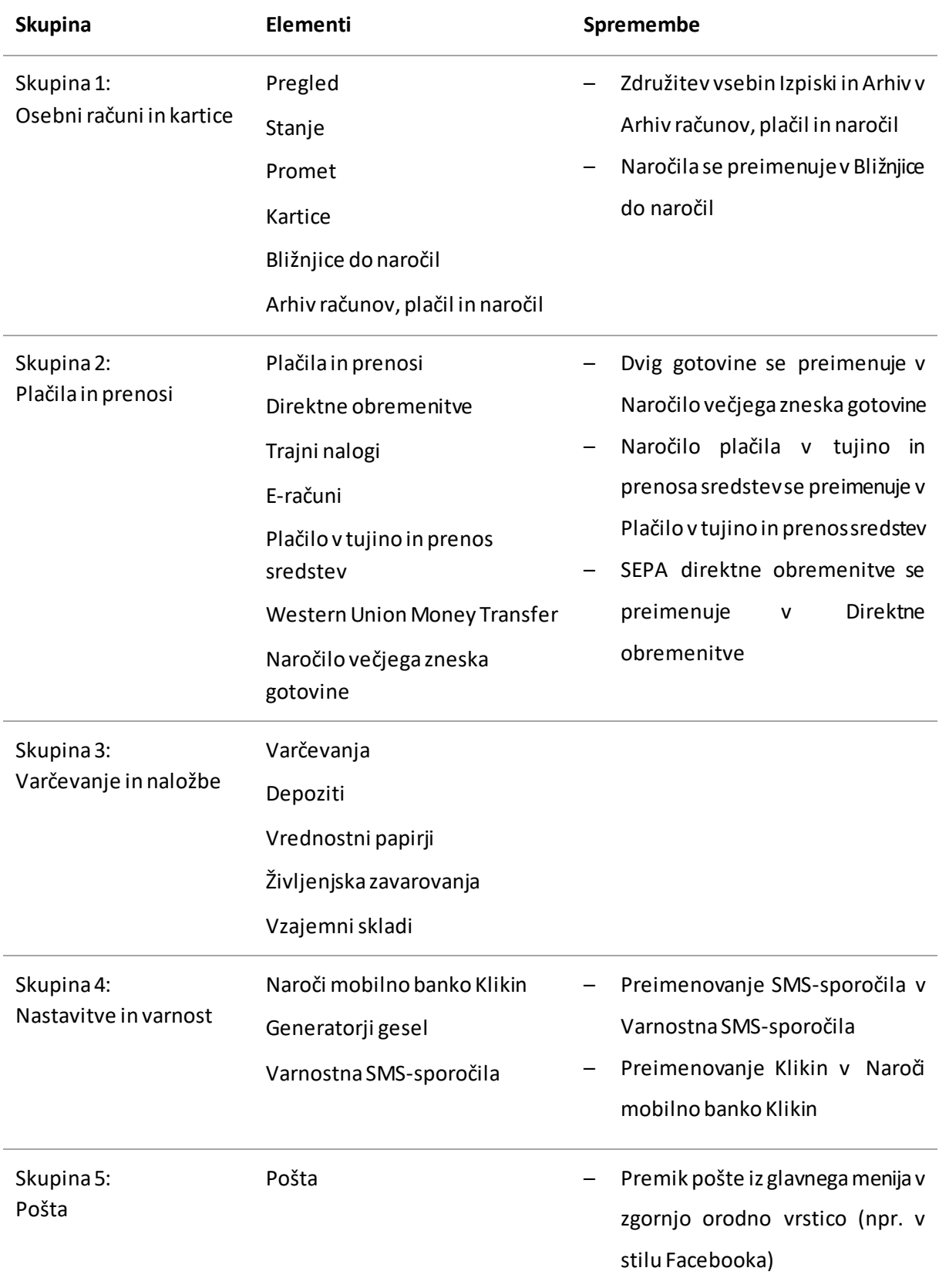

Tabela 4.15: Razporeditev elementov v pet skupin in predlog poimenovanj

Pri dobri uporabniški izkušnji je pomembno tudi, da predvidimo različne situacije in težave, v katerih se lahko znajdejo uporabniki, in iz tega izhajamo, ko želimo optimizirati vsebine in funkcionalnosti. Pri testiranju se je pokazalo, da so uporabniki prišli do istega cilja na različne načine, kar je dobro, zato je smiselno čim večkrat ponuditi več poti do rešitve in iste informacije ali akcije podati na več mestih. Še posebej ključne vsebine naj bi imele **več kot eno pot, prek katere jih lahko uporabniki lahko najdejo**.

Odgovor na vprašanje, kako **izboljšati poimenovanja navigacije** v spletni banki NLB Klik (raziskovalno vprašanje 1b), smo delno že podali v tabeli 4.15. Ključno je, da imena elementov menija na vseh ravneh jasno odražajo funkcijo (na primer: namesto »SMS-sporočila« poimenujemo v »Varnostna SMS-sporočila«) ter se izogibamo bančnega žargona in imen (na primer: namesto »Klikin« uporabimo »Naroči mobilno banko Klikin«).

*4.6.2 RV2: Kako izboljšati vizualno podobo osrednjega dela uporabniškega vmesnika, da bodo uporabniki lažje uporabljali ponujeno funkcionalnost?*

Uporabniški vmesnik preučevane spletne banke je videti zastarelo ter se ne ujema s sodobno celostno vizualno podobo spletne strani in mobilne aplikacije. Celostno podobo NLB Klika bi bilo treba posodobiti in poenotiti z drugimi digitalnimi produkti banke NLB, saj zaznana kakovost dizajna vpliva na samozavest uporabnikov in zaupanje v storitev (Zhang in drugi 2009).

Če želimo jedrnato odgovoriti na raziskovalno vprašanje 2, bi lahko dejali, da bi bilo treba za izboljšanje uporabnosti spletne banke spremeniti njene naslednje lastnosti:

- Povečati pisavo, tako da bo preprosto in hitro berljiva: večja pisava, kontrastnejša barva.
- Dodati razlike v velikosti pisave, ki vizualno jasno ločuje pomembne in manj pomembne informacije.
- Uporabiti vsaj še eno kontrastno barvo, ki bolje ločuje elemente in jim daje pomen (npr. po zgledu spletne strani NLB: gumbi primarnega pomena so oranžne barve, gumbi sekundarnega pomena pa modre barve).
- Omejiti širino celotnega dizajna, saj se na večjih računalniških zaslonih desna stran vsebine močno raztegne, kar otežuje celosten pogled na informacije in branje besedil.

Naj najprej odgovorimo na raziskovalno vprašanje 2a: »Kako velikost in barva pisava vpliva na branje?« Še posebej pri nalogah, ki so zahtevale nekaj več iskanja, je udeležence motila zelo majhna pisava, ki je ni mogoče hitro prebrati. Prav tako jih je motilo, da se na prvi pogled ne da ločiti pomembnih in nepomembnih informacij. »Vse je videti kot drobni tisk,« je izjavil eden izmed udeležencev testiranja. Prav to so osnovne napake dobre uporabniške izkušnje in uporabnosti, kot smo jih predstavili v teoretičnem delu (glej Poglavje 3.2).

Odgovor na raziskovalno vprašanje 2b (»Kako izboljšati obliko elementov v osrednjem delu uporabniškega vmesnika, da bodo uporabniki lažje opravili nalogo?«) lahko strnemo z dvema besedama: **upoštevanje konvencij**. Druga težava dizajna namreč izhaja iz nekonvencionalno oblikovanih funkcionalnih elementov. Primera, ki sta se pojavila med testiranjem, sta: 1) spustni meni s povezavo, ki deluje kot gumb, ki sproži akcijo; 2) dva enako oblikovana gumba, pri čemer sta njuni funkciji ravno nasprotni; en gumb nadaljuje proces, drug gumb pa ga prekine. Poleg tega gumb za nadaljevanje ni postavljen na skrajno desno mesto, kot je to običajno. Dizajn, ki krši konvencije, lahko povzroči, da uporabnik naredi napako zaradi miselnega modela, ki ga ima o delovanju uporabniških vmesnikov. Gre za uporabnikova prepričanja o delovanju aplikacije, ki jih ima na podlagi preteklih izkušenj s podobnimi uporabniškimi vmesniki (Nielsen 2010). V splošnem velja, da se je pri obrazcih smiselno izogibati gumbov, ki pobrišejo vse podatke ali prekinejo proces (npr. gumb »Pobriši« ali »Nazaj«) (Whitenton 2016b). V primerih, pri katerih gre za finančno občutljive obrazce (kot je spletna banka), pa Whitenton (2016b) priporoča, da ponudimo možnost »Prekliči«, pri čemer dodaja, da mora biti ta gumb bistveno manj prominentno oblikovan kot gumb »Pošlji«, da se izognemo napakam. Pri NLB Kliku (glej Sliko 4.19) to ni tako.

Slika 4.19: Primer dveh sosednih gumbov z nasprotno funkcijo, vendar enako obliko

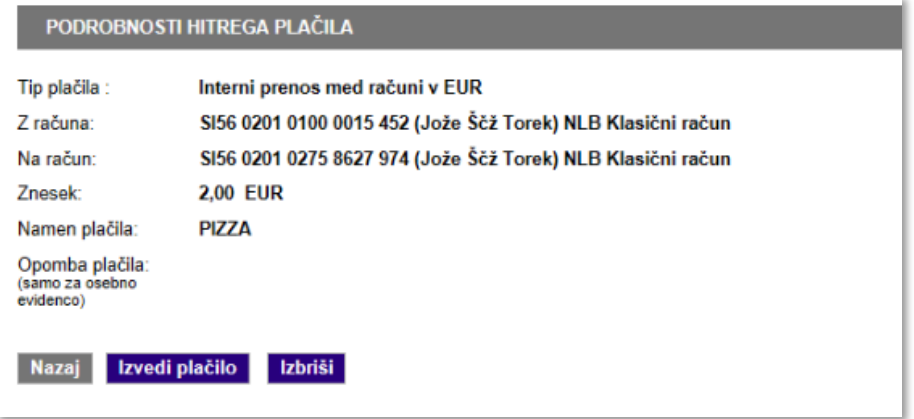

Vir: Prirejeno po NLB Klik (2015).

V spletnih aplikacijah in spletnih bankah so zelo dobrodošle pregledne vsebine oz. **nadzorne plošče, ki zajamejo pregled vseh računov**, kot je v NLB Kliku zaslon »Pregled«. Kljub temu to ne sme biti edino mesto, na katerem uporabnik lahko dostopa do tovrstnih podatkov. Na raziskovalno vprašanje 2c (»Kako oblikovati nadzorno ploščo, da učinkovito združuje informacije in navigacijo?«) smo v veliki meri odgovorili že s pregledom literature (glej Poglavji 3.2.5 in 3.3). Raziskava s testiranjem spletne banke je dodatno potrdila, da naj bi osnovni zaslon deloval kot nadzorna plošča (angl. *dashboard*), prek katere uporabnik dostopa do informacij in jo hkrati uporablja kot navigacijo. Na njej so pregledno prikazane vse pomembne informacije spletne banke, opozorila (npr. neplačani e-računi, obvestila banke), ob podatkih pa so na voljo povezave oz. bližnjice do strani, na katerih si lahko ogleda več informacij in izvede neko akcijo (npr. plačilo, naročilo).

Testiranje NLB Klika je pokazalo, da je trenutno osnovni (prvi) **zaslon »Pregled« precej nepregleden, funkcionalnost pa neopazna in redko uporabljena.** Pomembne povezave so skrite v spustnem seznamu »Hitre povezave«, namen koledarja ni jasen, informacije o računih pa so stisnjene v slabo pregledno tabelo (glej Sliko 4.20). Na tem mestu so udeleženci testiranja pogrešali tudi svoje kreditne kartice in depozite. Dve tretjini prostora na zaslonu sta namenjeni pošti, ki jo povprečni uporabnik le redko potrebuje; nekateri udeleženci testiranja so predlagali, da bi bila sporočila banke in svetovalca s prvega zaslona »Pregled« odstranjena*,* v glavi strani zgoraj desno pa bi se prikazalo obvestilo za novo sporočilo v stilu Facebooka, kakršnega so uporabniki spleta danes navajeni.

Za predlog oblikovanja in uporabe funkcionalnosti na nadzorni plošči glej Poglavje 3.3.

Slika 4.20: Osnovni zaslon »Pregled« spletne banke NLB Klik

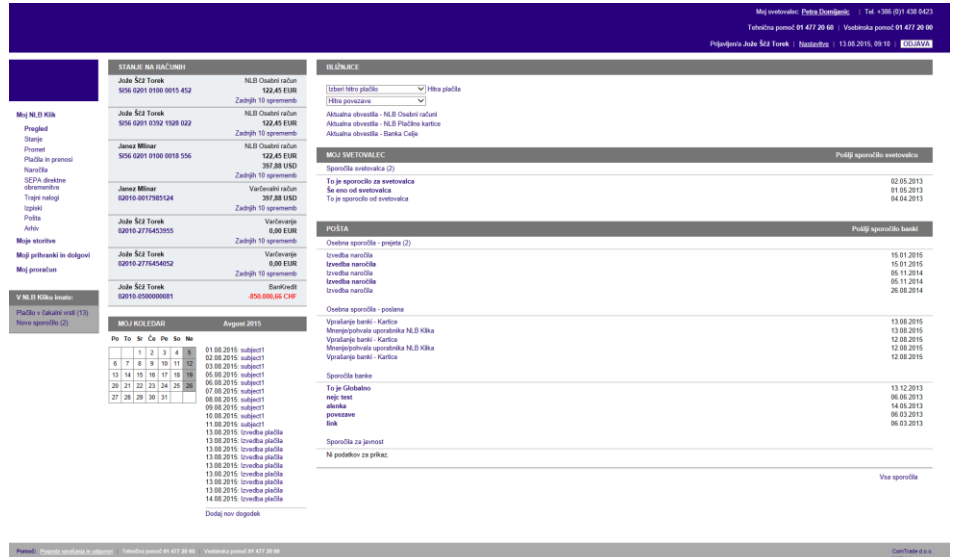

Vir: Prirejeno po NLB Klik (2015).

# *4.6.3 RV3: Kako izboljšati razumljivost poimenovanj v osrednjem delu uporabniškega vmesnika?*

V poglavju 4.6.2 smo že predstavili nekaj predlogov preimenovanj elementov in skupin, da bi jih uporabniki bolje razumeli. Celoten uporabniški vmesnik je treba naravnati tako, da **bo terminologija razumljiva širši javnosti.** Tam, kjer se bančni terminologiji ni mogoče izogniti, je **treba izraze razložiti**.

Nekoliko drugačno težavo pa predstavljajo poimenovanja, ki jih uporabniki načelno razumejo, vendar v danem kontekstu niso povsem ustrezna. Gre za težavo, ki se skriva za raziskovalnim vprašanjem 3b: »Kako poimenovati gumbe, da bo njihova funkcija jasnejša?«

Rezultati so pokazali, da moramo biti **pri poimenovanjih zelo natančni** – še posebej pri poimenovanjih gumbov, ki sprožijo neko funkcionalnost. **Poimenovanja v navigacijskem meniju, na gumbih in povezavah je treba poimenovati akcijsko,** in če je treba, tudi opisno. Rezultati raziskave kažejo, da bi uporabniki npr. bolje sprejeli natančnejšo formulacijo »Naroči kartico«/»Skleni depozit«/»Odpri varčevalni račun« namesto gumba »Naročilo«. Na primer:

- 1. Beseda »naročilo« v »Naročilo plačila« uporabnike zbega in celo odvrne od klika, saj želijo plačati račun in ne naročiti nečesa.
- 2. Gumb »Izvedi plačilo« nakazuje, da bomo s klikom nanj račun plačali. V resnici lahko na naslednjem koraku znesek uredimo in šele nato plačamo.

3. V tretjem primeru so uporabniki želeli shraniti potrdilo o plačilu. Namesto gumba »Natisni potrdilo«, ki je izvedel želeno akcijo, so uporabniki uporabili funkcijo »Naročilo potrdila« ali pa so obupali z iskanjem funkcije »Shrani«.

Testi uporabnosti in razvrščanje kartončkov so pokazali, da uporabniki potrebujejo dodatno razlago bančne terminologije, da bi se lahko samozavestneje odločili, kako postopati v dani situaciji. Uporabniki so med testiranjem pogrešali kratke razlage bančnih pojmov, namige, kaj jim določen zaslon omogoča, in navodila (ali kar voden postopek) za ustrezno izbiro med dvema možnostma. Pri izpolnjevanju obrazcev so navodila, kako pravilno izpolniti polja, pričakovali neposredno zraven vnosnega polja. Če so dodatna navodila skrita za ikono »i«, je priporočljivo, da se ta prikažejo ob kliku na ikono in preletu miške.

Pri oblikovanju vsebine za pomoč uporabnikom spletne banke je smiselno slediti smernicam spletnih portalov in aplikacij, ki vsebujejo **več načinov, s katerimi si uporabniki lahko pomagajo, da lahko samostojno in samozavestno izvajajo akcije:**

- pomoč v obliki pojasnil in razlag, kaj uporabnik lahko naredi na posameznem zaslonu;
- pomoč, namige in razlage med uporabo funkcionalnosti (angl. *tooltips*);
- dokumentacija s splošno pomočjo in z odgovori na pogosta vprašanja (angl. *FAQ*);
- jasna in karseda specifična povratna informacija o napakah in neuspelih akcijah;
- iskalnik po portalu;
- izobraževanje o funkcionalnosti portala tipa »Ali ste vedeli?«.

Uporabniki včasih potrebujejo tudi strokovno potrditev za svoje odločitve. Možnosti in terminologija, ki jih ne razumejo najbolje, jih prestrašijo in v njih sprožijo negotovost. Upoštevajoč, da je **povečanje spletnih naročil prek NLB Klika eden izmed ciljev spletne banke**, bi bilo treba **uporabnikom vliti zaupanje za upravljanje naročil in transakcij na spletu.**  Udeleženci testa uporabnosti so namreč povedali, da gredo za »večje stvari« raje osebno na banko. Ker se pri pomembnejših odločitvah želijo posvetovati s strokovnjakom, bi bila poleg izpostavljene telefonske številke lahko uporabna rešitev tudi uvedba spletne klepetalnice, v kateri bi lahko strokovnjak takoj oz. »v živo« pomagal pri zagatah in odločitvah strank oz. komitentov.

#### **5 SKLEP**

Tukaj predstavljeni pregled literature je pokazal, katere elemente uporabniškega vmesnika naj bi imela spletna banka, da bodo uporabniki z njo zadovoljni in da bodo poročali o visoki uporabniški izkušnji. S pomočjo testov uporabnosti v kombinaciji s tehnologijo sledenja oči (n = 7) in metode razvrščanja kartončkov (n = 8) smo v študiji primera spletne banke NLB Klik poiskali pomanjkljivosti njenega uporabniškega vmesnika, ki predstavljajo oviro za večje zadovoljstvo uporabnikov in tudi poslovne cilje banke. Na podlagi analize rezultatov smo odgovorili na raziskovalna vprašanja in podali mogoče rešitve za specifične uporabniške težave ter splošne usmeritve za oblikovanje dobre uporabniške izkušnje na področju oblikovanja in postavitve elementov vmesnika v spletnih bankah.

Težave in zadovoljstvo pri uporabi spletne banke namreč pogosto izvirajo iz celostne strukture navigacije ter uporabniškega vmesnika spletne banke. S študijo primera smo pokazali, kako najti in odpraviti težave pri uporabi spletne banke, pri čemer menimo, da bi se podobne težave pokazale zelo verjetno tudi pri drugih spletnih bankah, ki svojega uporabniškega vmesnika ne testirajo z uporabniki in novih spletnih storitev ne razvijajo skladno s smernicami k uporabniku usmerjenega dizajna.

Glede na empirične rezultate raziskave in izhajajoč iz literature, smo podrobno odgovorili na tri osrednja raziskovalna vprašanja in več razčlenjenih raziskovalnih vprašanj. Ugotovitve lahko strnemo v niz priporočil, za katera lahko upravičeno domnevamo, da so ključna za oblikovanje do uporabnikov prijazne spletne banke. V povezavi s prvim glavnim raziskovalnim vprašanjem lahko sklenemo, da naj navigacijski meni na prvi ravni prikazuje storitve spletne banke kot tematsko celoto, znotraj katere so razvrščene funkcionalnosti, in ne nasprotno. Ker rezultati obeh raziskovalnih metod kažejo, da bi se takšna razvrstitev bolje ujemala z uporabnikovim miselnim modelom, lahko z večjo gotovostjo trdimo, da so rezultati veljavni. Nielsen (2010) pravi, da je upoštevanje miselnih modelov uporabnika najpomembnejše za uspešno interakcijo med računalnikom in človekom, oblikovanje tega pa se začne že pri načrtovanju strukture in ogrodja spletne storitve (Garrett 2011). Analiza prvih klikov posamezne naloge je pokazala, da so imeli uporabniki, ki niso naredili pravilnega prvega klika, za 69 % manjšo verjetnost, da bodo nalogo uspešno končali. Zato je pomembno, da imena elementov v meniju točno odražajo vsebino zaslona in da so poimenovanja brez bančnega žargona ter internih imen produktov, kot priporočajo tudi avtorji v pregledu literature (Chisnell in Redish 2005;

Coyle 2016). Hkrati se je izkazalo, da so imeli uporabniki težave pri zaznavi glavnega navigacijskega menija. Posledično predlagamo, da naj bo meni oblikovan tako, da izstopa od osrednjega dela spletne banke (npr. zadostna velikost elementov, kontrastna barva).

Rezultati analize za drugo glavno raziskovalno vprašanje kažejo, da so poleg subjektivnega nezadovoljstva uporabnikov s celostnim videzom spletne banke (zastarel dizajn, ki se ne ujema s celostno digitalno podobo banke NLB) nekatere lastnosti dizajna negativno vplivale tudi na uporabnost. Še posebej velikost in barva besedil, uporaba samo ene (vijolične) barve za poudarke in nekonvencionalno oblikovani elementi so uporabnikom oteževali iskanje informacij. Kot smo predvideli že na podlagi teorije (Arch in drugi 2009; Kurniawan in Zaphiris 2005; Fisk in drugi 2009), so rezultati pokazali, da imajo z obliko pisav in odsotnostjo vizualnih poudarkov največje težave starejši, ki slabše vidijo in niso izkušeni v »skeniranju« vsebine na zaslonu, čeprav so »drobni sivi tekst« spregledali prav vsi testiranci. Kršenje konvencij v dizajnu je težave povzročalo zlasti mlajšim uporabnikom, ki imajo oblikovane miselne modele prek pogoste uporabe veliko drugih spletnih strani in aplikacij. Zadnje lahko predstavlja zelo veliko omejitev pri širitvi storitve v tej ciljni skupini, ki navadno sicer nima težav z razumevanjem in s poznavanjem funkcionalno-veščinske podstati delovanja tovrstnih storitev.

Vsebinsko razumevanje vmesnika spletne banke je ključnega pomena, da jo uporabnik lahko (samozavestno) uporablja. V raziskavi so se težave pojavile na treh ravneh: 1) nerazumevanje bančnega žargona; 2) nenatančno poimenovanje, ki je povzročilo napačno predvidevanje namena funkcionalnosti; 3) odsotnost informacij. Vse skupaj bi lahko odpravili z boljšo uporabo namigov in nasvetov, ki uporabnikom pomagajo uporabljati spletno banko. Glede na težave, s katerimi so se srečevali uporabniki v raziskavi, bi uporabniško izkušnjo izboljšali že s prvo stopno pasivne pomoči (glej pet stopenj pomoči po Ross 2017 v poglavju 3.2.2). Kot smo navedli pri rezultatih (glej poglavje 4.4), so uporabniki najbolj pogrešali razlage izrazov in dodatna pojasnila pri izpolnjevanju obrazcev ter pri odločitvah med dvema možnostma. Nekaj idej, kako prikazati različne tipe pomoči, smo navedli v poglavju 4.6.3, ob tem pa je smiselno upoštevati tudi splošna priporočila za oblikovanje obrazcev, kot so: logično zaporedje vnosnih polj, navodila, vidna tik ob polju, označena neobvezna polja in podobno (Whitenton 2016b; Coyle 2016) (glej poglavje 3.2.4).

Omejitve raziskave so povezane s splošnimi in specifičnimi lastnostmi študije primera. Ker se je NLB Klik v testnem okolju zelo počasi odzival in se je vsaka stran dolgo nalagala, so bili

udeleženci nekoliko nestrpni in so mogoče pri iskanju informacij obupali prej, kot bi sicer. Prav tako sem kot vodja testiranja namige ponudila udeležencem nekoliko prej, kot bi jih sicer, saj je vsak klik vzel sorazmerno veliko časa in je bil čas testiranja omejen. Veljavnost rezultatov bi bila najverjetneje večja, če odzivnost aplikacije ne bi bila upočasnjena. Poleg tega je lahko prisotnost vodje testiranja vplivala na to, kako so se uporabniki vedli in kako hitro so obupali pri iskanju informacij. Z namenom ponovitve empiričnega dela raziskave in ponovno izvedbo (replikacijo) vseh njenih korakov v obeh delih je v prilogi na voljo vsa potrebna dokumentacija.

Za večjo zunanjo veljavnost rezultatov bi s testiranjem uporabnosti drugih spletnih bank lahko preverili, ali imajo uporabniki enake težave, ali so prisotne lastnosti, ki smo jih v NLB Kliku definirali kot problematične, in katere težave se še dodatno pojavijo v drugačnem uporabniškem vmesniku. V nadaljnjih raziskavah bi lahko s hevristično analizo pogledali primere drugih bank in ocenili, ali so tudi tam prisotne podobne težave. S tem bi dobili boljši vpogled v to, kako pogoste so zaznane težave uporabnosti v spletnih bankah. Z anketo med uporabniki teh spletnih bank pa bi nadalje lahko zbrali še podatke o zadovoljstvu in uporabi, kar bi skupaj s hevristično analizo spletne banke dalo statistično veljavne odgovore na raziskovalna vprašanja o vzročni povezanosti: ali manjša kršitev hevristik vpliva na večje zadovoljstvo pri uporabi spletne banke, večjo raznolikost uporabljenih funkcij in na pogostejšo uporabo.

Zanimiv bi bil tudi dodatek spletne analitike, ki bi spremljal ključne metrike uporabe pred prenovo spletne banke in po njej, vendar se na tem mestu lahko pojavi vprašanje varnosti in zasebnosti, kar je pri spletnih bankah zelo občutljivo področje.

Raziskavo razvrščanja kartončkov bi bilo smiselno izvesti tudi z več udeleženci, mogoče kar prek spleta, pri čemer bi lahko rezultate v celoti obravnavali kot kvantitativno metodo. V nasprotju z našim kvalitativnim pristopom s poudarkom na komentarjih in razumevanju miselnega procesa udeležencev bi se v tem primeru osredinili na statistično analizo rezultatov.

Nadaljnje raziskave iste spletne banke bi lahko pokazale spremembo v uporabniški izkušnji po prenovi NLB Klika in odgovorile na vprašanje, koliko je odprava odkritih napak pripomogla k izboljšanju uporabniške izkušnje. Med pisanjem magistrskega dela so bile namreč izvedene oblikovne spremembe spletne banke, ki so posegle v vizualno podobo in navigacijsko strukturo menija. Smiselno bi bilo z enakimi nalogami ponoviti testiranje uporabnosti s sledenjem očem ter preveriti, kako uporabniki dojemajo in uporabljajo prenovljen uporabniški vmesnik NLB

Klika. Vsekakor so ponovna testiranja potreben in osrednji del procesa, ki v središče postavlja uporabnika, saj lahko z vsako prenovo nekatere težave odpravimo, druge pa (na novo) ustvarimo. Naj sklenemo z mislijo: »Nisi tvoj uporabnik« (angl. *»You are not your user«*<sup>8</sup> ).

 $\overline{a}$ 

<sup>8</sup> Fraza z neznanim izvorom, ki je pogosto vodilo ustvarjanja in evalvacije uporabniške izkušnje, in ima približno 2,090.000 zadetkov na iskalniku Google (27. avgust 2017).

#### **6 LITERATURA**

- 1. 24ur. 2009. *Ujeti hočejo vaše geslo za Klik!,* 7. oktober. Dostopno prek: http://www.24ur.com/novice/slovenija/ujeti-hocejo-vase-geslo-za-klik.html (6. september 2017).
- 2. Alarifi, Abdulrahman, Mansour Alsaleh in Noura Alomar. 2017. A model for evaluating the security and usability of e-banking platforms. *Computing* 99 (5): 519–535.
- 3. Aldás ‐ Manzano, Joaquín, Carlos Lassala ‐ Navarré, Carla Ruiz ‐ Mafé in Silvia Sanz ‐ Blas. 2009. Key drivers of internet banking services use. *Online Information Review* 33 (4): 672– 695.
- 4. Al Qeisi, Kholoud, Charles Dennis, Eleftherios Alamanos in Chanaka Jayawardhena. 2014. Website design quality and usage behavior: Unified Theory of Acceptance and Use of Technology. *Journal of Business Research* 67 (11): 2282–2290.
- 5. Alsajjan, Bander in Charles Dennis. 2010. Internet banking acceptance model: A crossmarket examination. *Journal of Business Research* 63 (9): 957–963.
- 6. Anol Bhattacherjee in G. Premkumar. 2004. Understanding changes in beliefs and attitude toward information technology usage: a theoretical model and longitudinal test. *MIS Quarterly* 28 (2): 229–254.
- 7. Arch, Andrew, Shadi Abou Zahra in Shawn Lawton Henry. 2009. *Older Users Online: WAI Guidelines Address Older Users Web Experience.* Dostopno prek[:](http://www.w3.org/WAI/posts/2009/older-users-online) https://www.w3.org/ WAI/posts/2009/older-users-online (15. junij 2017).
- 8. Arch, Andrew. 2008. *Web Accessibility for Older Users: A Literature Review*. Dostopno prek: http://www.w3.org/TR/wai–age–literature/ (27. junij 2017).
- 9. Badiu, Raluca. 2017. *Expandable Menus: Pull-Down, Square, or Pie?* Dostopno prek: https://www.nngroup.com/articles/expandable-menus/ (27. avgust 2017).
- 10. Bagozzi, Richard P. 2007. The legacy of the technology acceptance model and a proposal for a paradigm shift. *Journal of the Association of Information Systems* 8 (4): 244–254.
- 11. Bauer, Hans H., Maik Hammerschmidt in Tomas Falk. 2005. Measuring the quality of e‐ banking portals. *International Journal of Bank Marketing* 23 (2): 153–175.
- 12. Bergant, Andrej, Maša Crnkovič, Sabina Čarman, Miha Gams, Justina Ipavec, Manca Jeras in Mojca Žnidarič. 2014. *Zasnova navigacijske arhitekture spletnega mesta Si.mobil na osnovi metode razvrščanja kartončkov.* Ljubljana: Osebni arhiv.
- 13. Bevan, Nigel. 2008. *UX, Usability and ISO Standards*. Dostopno prek: http://www.cs.tut.fi/ihte/CHI08\_workshop/papers/Bevan\_UXEM\_CHI08\_06April08.pdf (3. september 2017).
- 14. Bussolon, Stefano. 2009. Card Sorting, Category Validity, and Contextual Navigation. *Journal of Information Architecture* 1 (2): 5–29.
- 15. Carey, Scott. 2017*. The UK's new breed of digital challenger banks: Atom, Monzo, Starling and Tandem – Ranked.* Dostopno prek: http://www.techworld.com/startups/ranked-uksnew-breed-of-digital-only-challenger-banks-3635411/ (3. avgust 2017).
- 16. Castañeda, Alberto J., Francisco Muñoz Leiva in Teodoro Luque. 2007. Web acceptance model (WAM): moderating effects of user experience. *Information and Management* 44 (4): 384–396.
- 17. Chisnell, Dana in Janice Redish. 2005. *Designing Web Sites for Older Adults: Expert Review of Usability for older Adults at 50 Web Sites.* Dostopno prek[:](http://assets.aarp.org/www.aarp.org_/articles/research/oww/AARP-50Sites.pdf%20(25) https://assets.aarp.org/www.aarp.org\_/articles/research/oww/AARP-50Sites.pdf (25. junij 2017).
- 18. Consumer Barometer with Google. 2015. *What motivated people's product purchase?* Dostopno prek: https://www.consumerbarometer.com/en/graph-builder/?question=S6& filter=country:slovenia%7Cprod\_cat:personal\_loan (25. junij 2017).
- 19. Coyle, Andrew. 2016. *Design Better Forms: Common mistakes designers make and how to fix them.* Dostopno prek: https://uxdesign.cc/design-better-forms-96fadca0f49c (7. avgust 2017).
- 20. Craig, James. 2017. *7 UX FinTech Predictions For 2017.* Dostopno prek: https://medium.com/@WeareAthlon/7-ux-fintech-predictions-for-2017-2365f268c11d (15. julij 2017).
- 21. Crnkovič, Maša, Justina Ipavec, Manca Jeras in Tina Zlobko. 2013. *Preučevanje spodbujevalnih in zaviralnih dejavnikov, ki vplivajo na sprejemanje oz. zavračanje storitev mobilne telefonije med različnimi skupinami starejših.* Ljubljana: Osebni arhiv.
- 22. Davis, Fred D., Richard P. Bagozzi in Paul R. Warshaw. 1989. User acceptance of computer technology: A comparison of two theoretical models. *Management Science* 35: 982–1003.
- 23. Dixit, Neha in Saroj K. Datta. 2010. *Acceptance of E-banking among Adult Customers: An Empirical Investigation in India.* Dostopno prek: http://www.icommercecentral.com/

open-access/acceptance-of-ebanking-among-adult-customers-an-empirical-investigation -in-india-1-17.php (20. avgust 2017).

- 24. Europawire. 2016. *NLB upgrades its NLB Klik; already more than 900,000 payments per month.* Dostopno prek: http://news.europawire.eu/nlb-upgrades-its-nlb-klik-alreadymore-than-900000-payments-per-month-876543213456789/eu-press-release/2016/06/ 15/# (4. september 2017).
- 25. Eurostat. 2016. *Individuals using the internet for internet banking*. Dostopno prek: http://ec.europa.eu/eurostat/tgm/refreshTableAction.do?tab=table&plugin=1&pcode=ti n00099&language=en (20. avgust 2017).
- 26. Few, Stephen. 2013. *Information dashboard design: Displaying data for at-a-glance monitoring.* Hillsdale: Analytics Press.
- 27. Fisk, Arthur D., Sara J. Czaja, Wendy A. Rogers, Neil Charness, Sara J. Czaja in Joseph Sharit. 2009. *Designing for Older Adults: Principles and Creative Human Factors Approaches, Second Edition.* New York: CRC Press.
- 28. Floh, Arne in Horst Treiblmaier. 2006. What Keeps the E-Banking Customer Loyal? A Multigroup Analysis of the Moderating Role of Consumer Characteristics on E-Loyalty in the Financial Service Industry. *SSRN*, 28. marec. Dostopno prek: http://dx.doi.org/10.2139/ssrn.2585491 (3. avgust 2017).
- 29. Fonseca, Jaime R. S. 2014. e-banking culture: A comparison of EU 27 countries and Portuguese case in the EU 27 retail banking context. *Journal of Retailing and Consumer Services* 21 (5): 708–716.
- 30. Garrett, Jesse J. 2011. *The Elements of User Experience: User-Centered Design for the Web and Beyond (2nd Edition)*. Berkley: New Riders.
- 31. Gerrard, Philip in J. Barton Cunningham. 2003. The diffusion of Internet banking among Singapore consumers*. International Journal of Bank Marketing* 21 (1): 16–28.
- 32. González, Marvin E., Rene Dentiste Mueller in Rhonda W. Mack. 2008. An Alternative Approach in Service Quality: An e-Banking Case Study. *The Quality Management Journal* 15 (1): 41–58.
- 33. Goodwin, Kim. 2009. *Designing for the Digital Age: How to Create Human-Centered Products and Services*. Indianapolis: Wiley Publishink Inc.
- 34. Gounaris, Spiros, Christos Koritos in Katerina Vassilikopoulou. 2010. Person–place congruency in the internet banking context. *Journal of Business Research* 63 (9–10): 943– 949.
- 35. Hanafizadeha, Payam. Byron W. Keatingb in Hamid Reza Khedmatgozar. 2014. A systematic review of Internet banking adoption. *Telematics and Informatics* 31 (3): 492– 510.
- 36. Hassenzahl, Marc. 2001. The effect of perceived hedonic quality on product appealingness. *International Journal of Human-Computer Interaction* 13 (4): 481–499.
- 37. --- 2003. The thing and I: Understanding the relationship between user and product. V *Funology: From usability to enjoyment*, ur. Mark A. Blythe, Kees Overbeeke, Andrew F. Monk, in Peter C. Wright, 31–42. Dordrecht: Kluwer Acedemic Publishers.
- 38. --- 2006. Hedonic, Emotional, and Experiential Perspectives on Product Quality. V *Encyclopedia of Human Computer Interaction*, ur. Claude Ghaoui, 266–272. London: Idea Group.
- 39. Hay, Luke. 2017. *Researching UX: Analytics.* Collingwood: SitePoint Pty.
- 40. Hernández Ortega, Blanca, Julio Jiménez Martínez in José Martín De Hoyos. 2007. *An Analysis of Web Navigability in Spanish Internet Banking.* Dostopno prek: http://www.icommercecentral.com/open-access/article-an-analysis-of-webnavigability-in-spanish-internet-banking.php?aid=38515 (14. julij 2017).
- 41. Hsu, Chia Lin, Chih-Ching Yu in Cou Chen Wu. 2014. Exploring the continuance intention of social networking websites: an empirical research*. Information Systems and e-Business Management* 12 (2): 139–163.
- 42. Huang, Ming Hu. 2003. Designing Website attributes to induce experiential encounters. *Computers in Human Behavior* 19: 425–442.
- 43. Hudson, William. 2017. *Card Sorting*. Dostopno prek: https://www.interactiondesign.org/literature/book/the-encyclopedia-of-human-computer-interaction-2nd-ed/ card-sorting (15. maj 2017).
- 44. ISO. 1998. *ISO 9241-11: Ergonomic requirements for office work with visual display terminals (VDTs) – Part 11 Guidance on usability*. Genève: ISO.
- 45. Jankovič, Jernej. 2016. *Analiza kakovosti spletnih aplikacij za elektronsko bančništvo.*  Diplomsko delo. Ljubljana: Fakulteta za računalništvo in informatiko.
- 46. Jordan, Patrick. W. 2000. *Designing pleasurable products: An introduction to the new human factors*. New York: Taylor & Francis.
- 47. Kalbach, James. 2008. *Designing Web Navigation: Optimizing the User Experience*. Sebastopol: O'Reilly Media.
- 48. Kreger, Alex. 2016. *Future Trends of Digital Banking UX Design: Case Study of Financial Dashboard Reinventing For Millennials.* Dostopno prek: https://www.linkedin.com/pulse/ future-trend-digital-banking-reinventing-financial-dashboard-kreger (15. julij 2017).
- 49. Krug, Steve. 2014. *Don't Make Me Think, Revisited: A Common Sense Approach to Web Usability (3rd ed.).* San Francisco: New Riders.
- *50.* Kumar, Rajiv, Amit Sachan in Arindam Mukherjee. 2017. Qualitative approach to determine user experience of e-government services. *Computers in Human Behavior* 71: 299–306.
- 51. Kurniawan, Sri in Zaphiris Panayiotis. 2005. *Research–Derived Web Design Guideline for Older People.* Dostopno prek: http://citeseerx.ist.psu.edu/viewdoc/download? doi=10.1.1.109.825&rep=rep1&type=pdf (17. avgust 2017).
- 52. Kurniawan, Sri, Zaphiris Panayiotis in Darin R. Ellis. 2001. *Involving Seniors in Designing Information Architecture for the Web.* Dostopno prek: https://users.soe.ucsc.edu/ ~srikur/files/HCII\_health.pdf (17. avgust 2017).
- 53. Liao, Z. in W. K. Wong. 2008. The Determinants of Customer Interactions with Internet-Enabled e-Banking Services. *The Journal of the Operational Research Society* 59 (9): 1201– 1210.
- 54. Liébana Cabanillas, Francisco, Francisco Muñoz Leiva, Juan Sánchez Fernández in María I. Viedma - del Jesús. 2016. The moderating effect of user experience on satisfaction with electronic banking: empirical evidence from the Spanish case. *Information Systems and e-Business Management* 14 (1): 141–165.
- 55. Mahlke, Sascha. 2008. *User Experience of Interaction with Technical Systems*. Berlin: Technische Universität.
- 56. Malhotra, Yogesh in Dennis F. Galletta. 1999. Extending the technology acceptance model to account for social influence: Theoretical bases and empirical validation. V *Proceedings of the 32nd Hawaii International Conference on System Sciences* 1: 1006.
- 57. Marcus, Aaron. 2005. User Interface Design's Return on Investment: Examples and Statistics. V *Cost-justifying usability: An update for internet age*, ur. Deborah J. Mayhew. San Francisco: Elsevier.
- 58. Martins, Carolina, Oliveira Tiago in Aleš Popovič. 2013. Understanding the Internet banking adoption: A unified theory of acceptance and use of technology and perceived risk application*. International Journal of Information Management* 34 (1): 1–13.
- 59. Maslow, Abraham H. 1943. A Theory of Human Motivation. *Psychological Review* 50: 370– 396.
- 60. Mestna knjižnica Ljubljana. 2017. *Spletno bančništvo in finance*. Dostopno prek: http://www.mklj.si/spletno-bancnistvo (1. avgust 2017).
- 61. Mtimkulu, Sebabatso, Judy van Biljon in Tobias van Dyk. 2013. Designing for the Functionality South African Internet Banking Websites Should Provide to Address the Needs of Generation-Y Users. V *Human-Computer Interaction – INTERACT 2013*, ur. Paula Kotzé, Gary Marsden, Gitte Lindgaard, Janet Wesson in Marco Winckler, 366–383. Heidelberg: Springer-Verlag.
- 62. Nielsen, Jakob. 1993a. *Usability engineering*. Boston: AP Professional.
- 63. --- 1993b. Iterative User Interface Design. *IEEE Computer* 26 (11): 32–41.
- 64. --- 2006. *F-Shaped Pattern For Reading Web Content.* Dostopno prek: https://www.nngroup.com/articles/f-shaped-pattern-reading-web-content/ (3. september 2017).
- 65. --- 2008. *10 Best Application UIs.* Dostopno prek: https://www.nngroup.com/articles/10 best-application-uis/ (27. avgust 2017).
- 66. --- in Kara Pernice. 2009. *Eyetracking Web Usability*. Berkeley: New Riders.
- 67. Nielsen. 2010. *Mental Models*. Dostopno prek: https://www.nngroup.com/articles/ mental-models/ (6. september 2017).
- 68. *NLB*. 2017. Dostopno prek: https://www.nlb.si/ (20. avgust 2017).
- 69. NLB Klik. 2015. *Spletna banka NLB Klik*. Ljubljana: Osebni arhiv.
- 70. Norman, Don in Jakob Nielsen. 2017. *The Definition of User Experience (UX).* Dostopno prek: https://www.nngroup.com/articles/definition-user-experience/ (15. julij 2017).
- 71. Oliver, Richard L. Whence Consumer Loyalty? *Journal of Marketing* 63: 33–44.
- 72. Partala, Timo in Timo Saari. 2015. Understanding the most influential user experiences in successful and unsuccessful technology adoptions. *Computers in Human Behavior* 53: 381– 395.
- 73. Pernice, Kara in Raluca Budiu. 2016. *Hamburger Menus and Hidden Navigation Hurt UX Metrics.* Dostopno prek: https://www.nngroup.com/articles/hamburger-menus/ (27. avgust 2017).
- 74. Petrovčič, Andraž, Sakari Taipale, Ajda Rogelj in Vesna Dolničar. 2017. Design of mobile phones for older adults: An empirical analysis of design guidelines and checklists for feature phones and smartphones. *International Journal of Human–Computer Interaction*. Dostopno prek: http://www.tandfonline.com/doi/full/10.1080/10447318.2017.1345142 (3. september 2017).
- 75. Podgorelec, Vili in Saša Kuhar. 2011. Taking advantage of education data: Advanced data analysis and reporting in virtual learning environments. *Elektronika ir Elektrotechnika* 8 (114): 111–116.
- 76. PwC. 2011. *When the Growing Gets Tough: How Retail Banks Can Thrive in a Disruptive, Mobile, Regulated World.* Dostopno prek: https://www.pwc.com/us/en/financialservices/publications/viewpoints/assets/viewpoint-when-the-growing-gets-tough.pdf (12. julij 2017).
- 77. Rauterberg, M. 2003. *Cost justifying usability-State of the art overview*. Dostopno prek: http://www.idemployee.id.tue.nl/g.w.m.rauterberg/publications/CostJustifyingUsability 2003.pdf (20. avgust 2017).
- 78. Rodrigues, Luís Filipe, Carlos J. Costa in Abílio Oliveira. 2016. Gamification: A framework for designing software in e-banking*. Computers in Human Behavior* 62: 620–634.
- 79. --- 2017. How does the web game design influence the behavior of e-banking users? *Computers in Human Behavior* 74: 163–174.
- 80. Ross, Jim. 2017. *Five Degrees of User Assistance.* Dostopno prek: https://www.uxmatters.com/mt/archives/2017/07/five-degrees-of-user-assistance.php (6. september 2017).
- 81. Rubin, Jeffrey in Dana Chisnell. 2008. *Handbook of Usability Testing: How to Plan, Design, and Conduct Effective Tests, 2nd Edition*. Indianapolis: Wiley Publishing.
- 82. SURS. 2016. *Podatkovni portal SI-STAT: Uporaba interneta, posamezniki 16–74 let*. Dostopno prek: http://pxweb.stat.si/pxweb/Database/Ekonomsko/23\_29\_informacijska

\_druzba/11\_IKT\_posamezniki/04\_29742\_uporaba\_inter/04\_29742\_uporaba\_inter.asp (3. avgust 2017).

- 83. Syntagm. 2017. *Card Sorting – Software & Other Downloads.* Dostopno prek: http://www.syntagm.co.uk/design/cardsortdl.shtml (17. september 2017).
- 84. Tan, Margaret in Thompson S. H. Teo. 2000. Factors influencing the adoption of Internet banking. *Journal of the Association for Information Systems* 1 (5): 1–42.
- 85. Uporabna stran. 2010. *Nov NLB Klik prinaša nove funkcije in nov izgled, a so na vidiku tudi začetne težave.* Dostopno prek: http://www.blog.uporabnastran.si/2010/06/22/nov-nlbklik-prinasa-nove-funkcije-in-nov-izgled-a-so-na-vidiku-tudi-zacetne-tezave/ (6. september 2017).
- 86. Venkatesh, Viswanath, Michael G. Morris, Gordon B. Davis in Fred D. Davis. 2003. User acceptance of information technology: Toward a unified view. *MIS Quarterly* 27 (3): 425– 478.
- 87. Wang, May, Stella Cho in Trey Denton. 2017. The impact of personalization and compatibility with past experience on e-banking usage. *International Journal of Bank Marketing* 35 (1): 45–55.
- 88. White, Kevin, Shadi About-Zahra in Shawn L. Henry. 2015. *Tips on Designing for Web Accessibility*. Dostopno prek: https://www.w3.org/WAI/gettingstarted/tips/designing. html (27. avgust 2017).
- 89. Whitenton, Kathryn. 2015. *Menu Design: Checklist of 15 UX Guidelines to Help Users*. Dostopno prek: https://www.nngroup.com/articles/menu-design/ (27. avgust 2017).
- 90. --- 2016a. *Centered Logos Hurt Website Navigation.* Dostopno prek: https://www.nngroup.com/articles/centered-logos/ (27. avgust 2017).
- 91. --- 2016b. *Website Forms Usability: Top 10 Recommendations*. Dostopno prek: https://www.nngroup.com/articles/web-form-design/ (27. avgust 2017).
- 92. Wood, Jed R. in Larry E. Wood. 2008. Card Sorting: Current Practices and Beyond. *Journal of usability studies* 4 (1): 1–6.
- 93. Yoon, Hyun Shik in Linsey M. Barker Steege. 2013. Development of a quantitative model of the impact of customers' personality and perceptions on Internet banking use. *Computers in Human Behavior* 29 (3): 1133–1141.
- 94. Zavareh, Farnaz Beheshti, Mohd Shoki MdAriff, Ahmad Jusoh, Norhayati Zakuan, Ahamad Zaidi Bahari in Mohsen Ashourian. 2012. E-Service Quality Dimensions and Their Effects

on E-Customer Satisfaction in Internet Banking Services. *Procedia – Social and Behavioral Sciences* 40: 441–445.

- 95. Zhang, Xiaoni, Victor R. Prybutok, Sherry D. Ryan in Robert Pavur. 2009. A model of the relationship among consumer trust, web design and user attributes. *Journal of Organizational End User Computing* 21 (2): 44–66.
- 96. Zomer, Miran. 2017. Osebna e-poštna korespondenca z vodjem produkta NLB Klik. Ljubljana, 21. avgust.

## **PRILOGE**

# **Priloga A: Demografski podatki udeležencev**

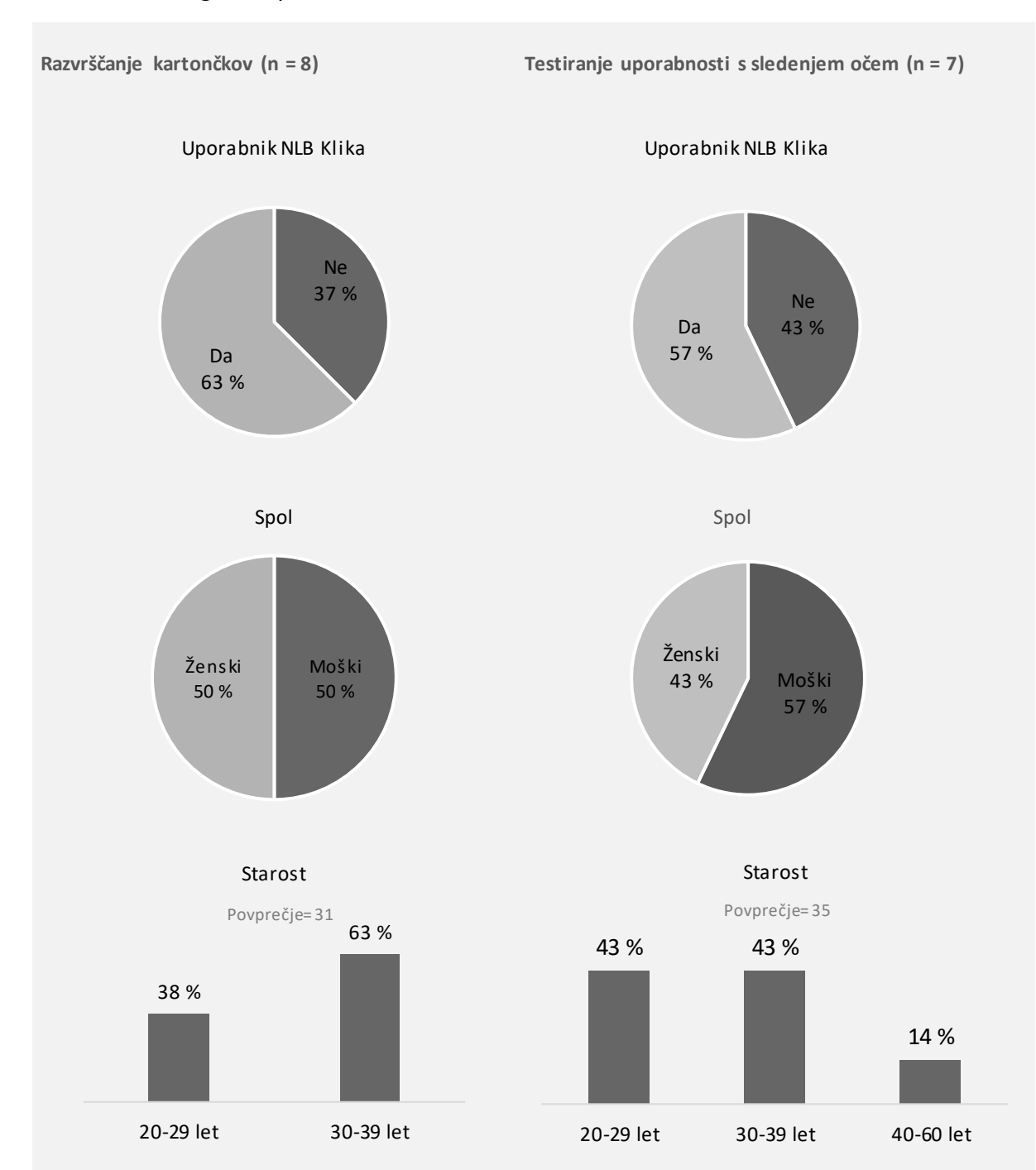

# Slika A.1: Demografski podatki udeležencev

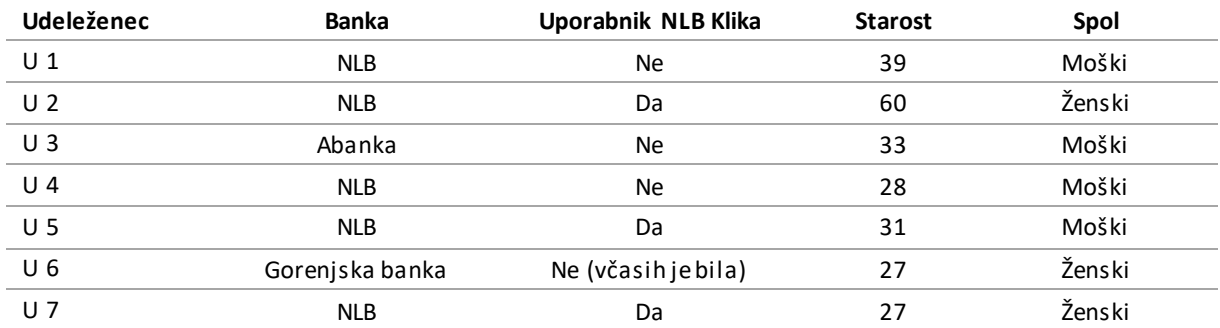

# Tabela A.2: Udeleženci testiranja uporabnosti s sledenjem očem

# Tabela A.3: Udeleženci razvrščanja kartončkov

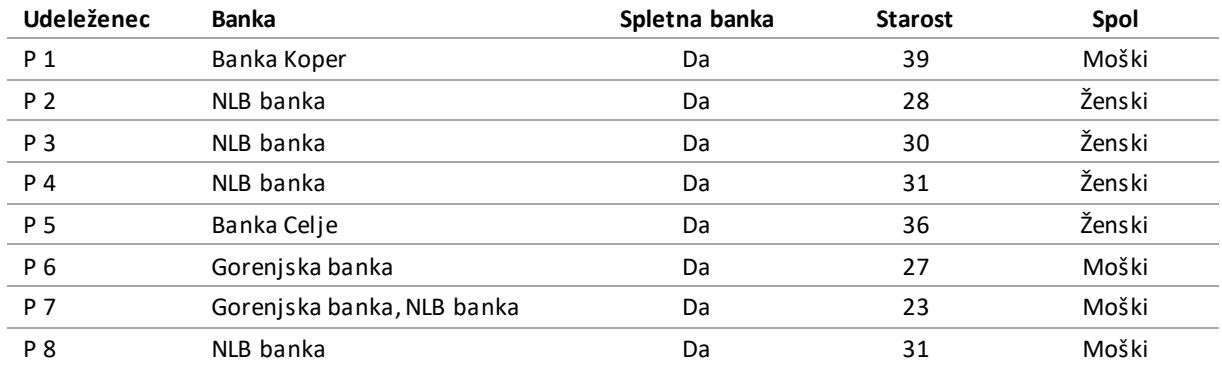

## **Priloga B: Podatki za vnos pri nalogah 9 in 10**

Naloga 9: Nakazilo v tujino Račun prejemnika: 1234567 Naziv prejemnika: CHUNG MING STREET 1 TOWN NAME HONGKONG SWIFT banke prejem.: HSBCHKHHHKH Naziv banke prejemnika: HONGKONG AND SHANGHAI BANKING CORPORATION LIMITED 1 QUEEN'S ROAD CENTRAL HONGKONG HONGKONG Opcija plačnika stroškov: SHA Namen plačila: TEST Znesek in valuta: 750,00 USD

## Naloga 10: Plačilo z valuto v naprej

Plačnik : Jože ŠČŽ Torek, Klikova 15, Ljubljana Koda namena: SUPP Namen: Plačilo računa 1234 Znesek: 6,00 EUR BIC: SKBASI2x IBAN: SI560313 1100 6219 642 Referenca SI 00 290715 Prejemnik: Primer, d. o. o., Vzorčna 10 Ljubljana

# **Priloga C: Potek nalog in komentarji udeležencev med testiranjem uporabnosti s sledenjem**

## **očem**

Tabela C.1: Potek in komentarji naloge 1 – Zadnje plačilo

### **Št. Potek in komentarji**

U 1 Pregled: Hitra plačila -> Išče, kje bi nastavil datum »Kaj pa datumsko nič ni narejeno plačilo?« Namig: napačna stran. Nazaj na Pregled: gleda računi, pošta »Ali ni nikjer povezave na zadnja plačila?« Zmeden je. Namig: ni prava stran, naj pogleda levi meni. Plačila in prenosi: »Saj drugje ne more bit kot tu.« Namig: kaj pa druge postavke v meniju. Bere meni po postavkah, ne razume, kaj je SEPA, kaj so trajni nalogi. Namig: Arhiv. Bere vse možnosti v arhivu »Se mi zdi, da ni tako pregledno.« Ni mu jasno, kaj gleda pri prometu. Namig: Natisni.

»Če se ne ukvarjaš s tem, ne veš. Jaz bi naredil bolj pregledno – en link plačila, nakazila in potem več informaciji.«

- U 2 Takoj gre v Arhiv in uporabi drop-down. Išče gumb Shrani. Pravi, da ni nikjer opcije Shrani. Namig: natisni.
- U 3 Moje storitve -> E-računi: pregled. Dolgo bere. Namig: ni pri e-računih. Plačila in prenosi: bere. Izpiski: bere. »To bi pričakoval med Plačila in prenosi« Hitra plačila: vidi, da ni to. Namig: Arhiv. »Nikoli se ne bi spomnil arhiva.« Uporabi drop-down – zadnji teden: nič se ne zgodi. Dobi obrazec, spet izbere datum »Predvidevam, da je to nek napredni iskalnik.«. Uspe najti tabelo. Namig: Natisni.

»Konfuzna naloga, konfuzni interface.«

»Niti na pamet mi ne bi padlo, da bi šel pod arhiv. Beseda arhiv se mi ne zdi primerna.«

- U 4 Promet: Klikne zadnje izvedeno plačilo. Ugotovi, da »moram priti do iste stvari, samo da je na voljo še nekaj ekstra.« Plačila in prenosi: ugotovi, da ni to, ampak bi tukaj pričakoval. Arhiv plačil: dropdown + gumb -> spet je na tabeli, čeprav je v drop-down že izbral. To ga zelo zbega. Gre nazaj. Namig: drop-down brez gumba. Gleda 3 opcije na koncu tabele: najprej izbere opcijo Naroči potrdilo. Namig: Natisni.
- U 5 Nekaj časa bere meni. Promet: klikne na ime: »To ni nič, samo pregled.« Plačila in prenosi: takoj vidi da ni OK. Izpiski. Ponovno Promet. Je zelo zbegan. Namig: Arhiv. »Ne bi šel gledat v arhiv. Zdaj ko ste rekla, je logično, ampak ne bi šel.« Izbere tekoči teden, klikne Naročilo potrdila. Namig:Natisni. »Aha, itak najprej shraniš preden sprintaš.«

»Verjetno bi prišel slej ko prej prišel do arhiva, ampak bi še kako minuto več porabil.«

- U 6 Arhiv: plačila v zadnjem tednu. Takoj najde. »Poznam to foro v Kliku.«
- U 7 Promet. Pregled. Pravi: »Zadnje izvedeno plačilo je enako kot Izpisek« zato gre na Izpisek: vidi, da ni za zadnji mesec. Stanje. Plačila in prenosi ve, da ni. Še enkrat gre na Promet, nato obupa. Namig: Arhiv. Komentira: »Tu imam vedno težave, ja, s tem arhivom.« Gleda arhiv plačil in izbere zadnji teden. Nekaj časa gleda tabelo, nato izbere Natisni.

»Ni mi všeč, da tam, kjer je izpisan ves promet, ni gumba natisni plačilo.«

## Tabela C.2: Potek in komentarji naloge 2 – Plačila s kreditno kartico

## **Št. Potek in komentarji**

U 1 Bere meni in ne opazi, da je spodaj še en meni, ki ga lahko odpre. Plačila in prenosi. Opazi Moje storitve: bere meni in zgreši Kartice. Namig: tukaj nekje so kartice. Najde Kartice: pregled. Gleda slike kartic in najde Viso. Klikne na kartico in najde podatke.

»No, saj to pa je super.«

U 2 Ko prebere nalogo komentira: »S karticami sem imela vedno težave, če sem želela kaj pogledat.«

Pregleda odprt meni in vidi, da ni nikjer kartic. Odpre Moje storitve -> Kartice – pregled. Najde Viso, klikne Promet in podrobnosti.

U 3 Išče kartice v meniju Moj NLB Klik. Plačila in prenosi: vidi, da ni to to. »Rad bi direktno link do kartic.« Promet. Ne vidi 2. skupine menija, čeprav jo išče. Namig: Moj storitve. Kljub namigu traja nekaj trenutkov, da najde. Komentira: »Moje storitve – kako neprimerno.« Najde kartice. Klikne na kartico, najde znesek.

»Se mi zdi malo lažja naloga od prejšnje, ampak te Moje storitve so totalno neprimerne. Rad bi videl direktni link do kartic.«

U 4 Predvideva, da mora najti »moje kartice«. Glede meni in komentira: »Kaj so to izpiski ... ne razumem ... kakšna je razlika od arhiva?« Še naprej išče po meniju Moj NLB Klik. Odpre Moje storitve: Kartice – Arhiv prometa, kjer ni podatkov za tekoči mesec. Klikne na Pregled in na Promet in podrobnosti.

»Po moje to ne spada pod Moje storitve.«

U 5 Brez težav najde. Klikne na kartico.

- U 6 Plačila in prenosi. Promet: gleda tabelo. Pregled: išče »moje kartice« in vidi, da jih ni. Odpre Moje storitve: Kartice – klikne na kartico.
- U 7 Najprej pogleda račune na Pregledu, kjer ni kartic. Stanje. Gre nazaj na Pregled: spet gleda račune. Namig: meni Moje storitve. Najde Pregled kartic: Promet in podrobnosti.

### Tabela C.3: Potek in komentarji naloge 3 – Promet na osebnem računu

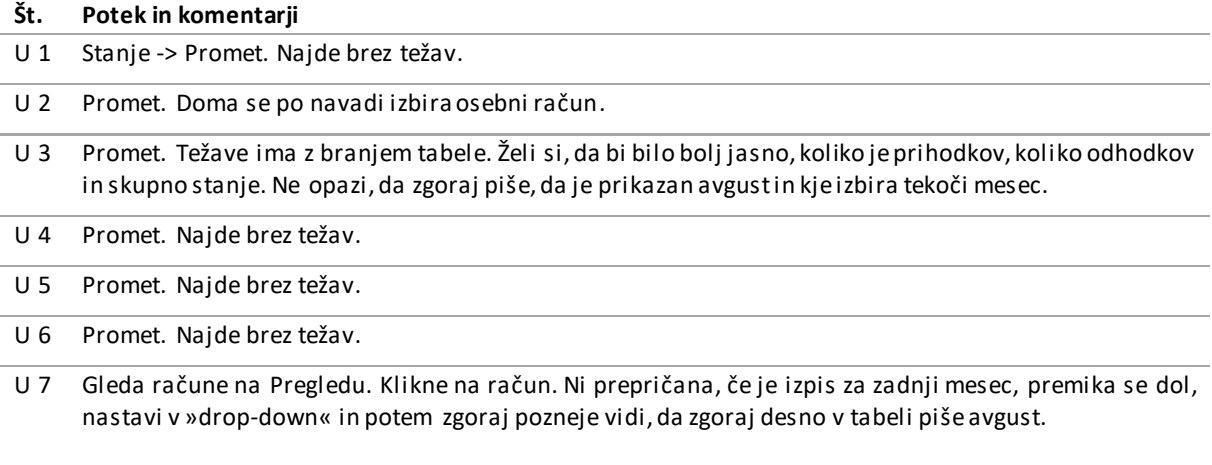

#### Tabela C.4: Potek in komentarji naloge 4 – Naročilo e-računa

### **Št. Potek in komentarji**

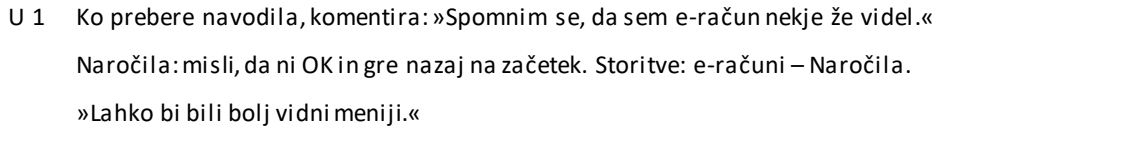

U 2 Moje storitve -> e-računi: razmišlja, če je Pregled ali Izdajatelji. Nato klikne Naročila.

»Ni mi jasno, kej bi potem videla ta e-račun. Kje se pokažejo obvestila, da imam nov račun in kje so računi s trajnikom?«

- U 3 Moje storitve -> e-računi-naročilo.
- U 4 Moje storitve -> e-računi-naročilo.

»Fino bi bilo, če bi imeli obvestila za e-račune že kar v meniju v oklepaju (število računov za plačilo), kot e-sporočila.«

- U 5 Moje storitve -> e-računi-naročilo.
- U 6 Naročila: išče po tabeli in najde e-računi.
- U 7 Moje storitve -> e-računi-naročilo.

»Niti nisem pomislila, da bi si to lahko naredila preko Klika. Nikoli ne odpiram teh storitev, zato nisem vedela.«

### Tabela C.5: Potek in komentarji naloge 5 – Varčevalni račun

#### **Št. Potek in komentarji**

- U 1 Pravi, da išče »varčevanje«. Arhiv. Promet. Bere meni in ne ve, kaj bi še kliknil. Namig: Odpri še drugi meni. Po namigu se spomni, da je že prej odprl Moje storitve. Varčevanje. Bere desno tekst: klikne Več informacij o varčevanjih. Namig: še kaj drugega v meniju. Gre na tretji meni Prihranki in dolgovi – pregled: bere tabelo in najde Depoziti in varčevanja. Misli, da je to, zato konča nalogo.
- U 2 Spomni se, da je to že enkrat iskala. Varčevanja. Moji prihranki in dolgovi Pregled: najde v tabeli in je s tem zadovoljna. Namig:Ni dovolj točno. »Ne bi šla nikamor drugam iskat.«
- U 3 Moji prihranki in dolgovi: vidi, da ne bo OK. Varčevanja: misli da to bo, ampak vidi, da so samo sklenitve novih varčevanj. »Pričakoval bi, da bo pod Moj NLB Klik varčevanje.« Namig: stanje. Nad namigom je začuden. Stanje: najde v tabeli varčevalni račun.
- U 4 Moji prihranki in dolgovi. Varčevanje. Namig: Stanje. Klik na gumb na koncu (ni OK), potem klik na ime računa.
- U 5 Stanje. Prihranki in dolgovi –pregled. Namig: prej je bilo OK. Stanje najde varčevalni račun.
- U 6 Pregled: klikne na ime računa in takoj najde.

»Sem že prej malo gledala, kaj je gor [na prvem zaslonu Pregled].«

U 7 Pregled: klikne na ime računa.

#### Tabela C.6: Potek in komentarji naloge 6 – Hita plačila

#### **Št. Potek in komentarji**

- U 1 Plačila in prenosi. Klikne Hitra plačila brez, da bi izbral »drop-down«. »Kje pa zdaj vidim Pizzo, nič ne piše?« Namig: poglejte natančnejše v tabelo. Najde pizzo, klikne gre naprej. Vidi, da je poslano, ampak misli, da mora spet shranit isto plačilo.
- U 2 Takoj, ko prebere nalogo se spomni, da so mora najti hitra plačila.

Plačila in prenosi -> Hitra plačila (ne izbere »drop-down«). V tabeli najde Pizzo -> odpre. Želi urediti znesek plačila, ampak ne more. Bega jo, da ni tukaj obrazca. Gre nazaj in še enkrat. Še vedno ni obrazca. Namig: naj nadaljuje s plačilom. Ko gre naprej, dobi obrazec, da lahko uredi plačilo.

U 3 Moje storitve: prebere meni. Moj NLB Klik: bere meni. SEPA. Trajni nalogi. Arhiv: »Potem je pa pod arhivom, če je shranjena.« Bere stran. Namig: ni arhiv. Plačila in prenosi. Dolgo bere stran in že želi oditi. Namig: je na pravi strani. Najde Hitra plačila: uporabi »drop-down« in klikne – spet mora izbirati, nadaljuje naprej.

- U 4 Opazi bližnjico za hitra plačila na »dashboardu« Pregled: klikne na povezavo. Zaključi brez težav.
- U 5 Hitro plačilo na »dashboardu« Pregled: uporabi »drop-down«. Zaključi brez težav.
- U 6 Plačila in prenosi: Hitra plačila. V tabeli najde pico.

Če bi morala plačat drugačen znesek za pico: gre nazaj, še enkrat, naredi napako z »drop-down« in gumbom. Komentira, da se ne da uredit plačila: »Tukaj je gumb Izvedi plačilo –to je torej že za plačilo.«

U 7 Plačila in prenosi: pri hitra plačila uporabi »drop-down«: odpre se obrazec in lahko znesek plačila takoj uredi.

#### Tabela C.7: Potek in komentarji naloge 7 – Nastavitve

#### **Št. Potek in komentarji**

- U 1 Najprej gleda meni, potem opazi Nastavitve. Dolgo bere seznam in ne gre nižje. Namig: naj gre nižje. Najprej misli, da mora vklopiti e-pošto. Najde in klikne Spremeni.
- U 2 Hitro najde nastavitve: Dokonča brez težav.
- U 3 Hitro najde nastavitve: Dokonča brez težav.
- U 4 Hitro najde nastavitve: Dokonča brez težav.
- U 5 Hitro najde nastavitve: Dokonča brez težav.
- U 6 Najprej gleda v levem meniju, ki je odprt, potem pogleda v zgornji desni kot in najde Nastavitve. Dokonča brez težav.
- U 7 Hitro najde nastavitve: Dokonča brez težav. Mimogrede komentira, da je najprej mislila, da je prijavljena kot Petra (skrbnica), potem pa je opazila ime Jože.

#### Tabela C.8: Potek in komentarji naloge 8 – Potek depozita

#### **Št. Potek in komentarji**

- U 1 Ko prebere nalogo, ne ve, kaj je depozit: »Moraš imeti še slovar zraven. Če ne uporabljaš, ne veš.« Gre na Moje storitve -> Depozit. Bere vsebino strani in pravi, da je pisava zelo majhna. Misli, da ni odprtega nobenega depozita, zato prekine nalogo. Namig: depozit je odprt. Naloga ni bila dokončana.
- U 2 Moji prihranki in dolgovi -> išče povezavo na depozite in varčevanja: ne najde. Bere meni. Komentira: »Nedolgo nazaj sem to iskala in nisem nikjer našla. Predam se.« Namig: pokažemo rešitev.
- U 3 Moje storitve -> Depozit. Vezava depozita: vidi, da ne bo ok. »Zakaj ne morem tukaj enostavno pogledat svojih depozitov?« Bega ga, zakaj iz depozitov prideš na Naročila. Moji prihranki in dolgovi. Namig: stanje. Gre na stanje, najde v tabeli: »Bolje bi bilo če bi že tukaj pisal ta podatek.« Klikne na ime in najde.

»Grozna izkušnja. Poleg sklenitve novega depozita bi bilo dobro imeti tudi pregled, kot je bilo pri karticah.«

- U 4 Moji prihranki in dolgovi. Depoziti. Nekaj časa išče po meniju. Stanje.
- U 5 »Ena stvar, ki je nisem nikoli delal.«

Moji prihranki in dolgovi: pregled. Dogo bere tabelo. Namig: to ne bo tukaj. Moje storitve: Depozit. Zbega ga, ker vidi, da je prišel na Naročila. Še enkrat poskusi Depozit in se ponovno znajde na Naročila – ni mu jasno, zakaj in ne ve, kaj bi zdaj. Namig: stanje. Išče v tabeli in čez čas najde, klikne na ime.

U 6 Gleda na Pregledu vse račune in ugotovi, da ni depozitov. Depozit, pade na naročila, kar jo zbega. Še enkrat gleda v Moje storitve. Moji prihranki in dolgovi, pregled – vidi depozit in išče, kje bi kliknila. Ugotovi, da ni ok. Še enkrat gre na Depozit. Namig: nekje pod Moj NLB Klik. Gleda informacije na

Pregledu. Stanje: klikne na naslov -> ne vidi takoj datuma v tabeli in želi kliknit pogodbe. Namig: informacija je v tabeli.

»Ni enako kot drugje, kjer so tudi splošne informacije, ampak te kar vrže na naroč ila.«

U 7 Moje storitve -> Depoziti. Moji prihranki in dolgovi – pregled: vidi da to ni OK. Moj proračun. Stanje: gleda tabelo, najde depozit in klikne na ime.

Tabela C.9: Potek in komentarji naloge 9 – Plačilo v tujino

#### **Št. Potek in komentarji naloge**

- U 1 Plačila in prenosi -> Naročilo plačila v tujino. Bere navodila o tujini in SEPA. Ni mu jasno, kaj je to in kako si s tem informacijam lahko pomaga. Namig: kako bi šel naprej. Ve, da vijolični gumbi pomenijo nadaljevanje, vendar mu ni jasno, kakšno izbiro je naredil in zakaj. Dobi več namigov pri izpolnjevanju obrazca.
- U 2 Najprej gre na SEPA, ne ve kaj to je. Plačila in prenosi -> UPN. Ve, da mora spremeniti v drugo valuto, ker to ni evro. Namig: plačila na Kitajsko ne gredo preko drugega obrazca. Gre na Naročila: najde Naročila v tujino. Prebere tekst, se odloči da ni UPN in gre naprej. Prepiše podatke, valuto obakrat spremeni na USD.
- U 3 Nekaj časa bere meni, klikne na Plačila in prenosi: hitra plačila, plačila v tujino. Pričakuje seznam držav, kjer bi izbral Kitajsko: »Kje lahko izberem državo?« Še nekaj časa bere, potem pa nadaljuje.
- U 4 Plačila in prenosi. Bere stran in komentira: »Naslovi so iste barve kot teksti, teksti pa delujejo kot drobni tekst. Zakaj so eni naslovi sivi in eni vijolični?« Klikne Naročilo plačila v tujino. Ne ve, kaj je to SEPA. Komentira: »To je napisano tako, da si sploh ne upaš plačat.« Ko se odpre obrazec, komentira:
	- »Zakaj je obrazec tako drugačne oblike od običajnega UPN?«
	- »Ne razumem razlike med poljem Telefon in Kontaktna številka.«
	- »Kaj je valuta pri mojem računu zgoraj?«
	- »Klirinška koda –kaj je to?«
	- »Zakaj naslov banke a ni dovolj swift?«
	- »Zakaj imam 4 različna polja za namen?«
	- »Spet je valuta zakaj, na kaj se nanaša ta valuta?«

Ko se prebije do konca obrazca, pravi: »Zelo se mi zdi komplicirano za brez veze.«

- U 5 Plačila in prenosi. Gleda Naročilo, ampak dolgo ne klikne, ker piše naročilo: »To je čudno. Pričakujem, da bi pisalo samo plačilo v tujino, brez naročila.« Izpolni obrazec in pravi: »Ne vem, katero valuto izbrat za moj račun. In ne vem, ali moram spodaj enako izbrat USD.«
- U 6 Plačila in prenosi. Gleda tujino, ampak ne klikne. Potem klikne in reče, da bo poskusila. Ni prepričana, če bo delovalo. Klikne spodaj gumb UPN SEPA. Namig: ni pravi obrazec. Še enkrat Plačila in prenosi -> Naročilo plačila v tujino. Namig: je prava stran. Pravi: »Nisem bila prepričana in sem zato po vrsti poskusila gumbe.« V obrazcu pri »mojem računu« izbere valuto USD in tudi napiše USD. Ne ve, kaj je Klirinška koda. Tudi spodaj bi izbere USD.
- U 7 Ve, kaj je SEPA. Takoj najde (plačila-tujina). Ne ve, ali je treba zgornjo valuto spremenit v dolarje. Ne ve, kaj je Klinška koda. Valuto USD izbere samo spodaj.

## Tabela C.10: Potek in komentarji naloge 10 – Plačilo računa z datumom vnaprej

#### **Št. Potek in komentarji**

U 1 Pred začetkom komentira: »Nisem vedel, da to obstaja in ne vem, zakaj točno bi to uporabljal.«

Plačila in prenosi -> plačilni nalog. Hitra plačila: ugotovi, da ne bo OK. Namig: plačilo UPN. Gleda meni. Namig: je na pravi strani. Opazi povezavo v naslovu. V obrazcu ime in priimek vpisuje v Referenco – ni OK. Vidi, da ima podatke že vnesene. Ugotovi, da ne sme vpisati znaka €. Spremeni datum plačila in vpiše ostale podatke. Ne ve, kaj je razlika med referenco zgoraj in spodaj. Zanima ga, kaj je koda namena: klikne na *i*, ampak se nič ne zgodi (deluje kot »mouse over«). Zaključi plačilo.

- U 2 Plačila in prenosi -> klikne na sliko UPN. Pove, da ne ve, kje bi prestavila datum. Vnaša podatke, ko pride do datuma plačila in razume polje: vtipka (ne uporabi koledarja). Vpiše BIC in komentira, da zadnje čase Klik ne prepozna BIC glede na TRR. Ve, zakaj je referenca prejemnika, ampak ne ve, zakaj je referenca plačnika. Ne ve, da lahko preveri račun prejemnika na podlagi TRR in da se polja samo izpolnijo. Ne ve, da BIC v Sloveniji ni potreben.
- U 3 Plačila in prenosi -> Plačilni nalog. Poskusi najprej vpisat TRR, da bi se potem sam izpolnil BIC. Ker se ne izpolni, misli, da se je nekaj zmotil in ponovi vpis TRR – še vedno ni BIC, zato ga vpiše na roko. Pojavi se opozorilo o napačnem vnosu, ki ga ne razume in ta ne izgine niti, ko vpiše pravo številko. Naziv mu ni povsem jasen (»naziv česa?«). Datum plačila: uporabi koledar.
- U 4 Ko prebere navodila za nalogo, komentira: »Ko sem prve parkrat plačal račun, sem potreboval pomoč, ker nisem vedel, kaj postavke pomenijo, in ali jih moram izpolnit ali ne.«

Obrazec najde brez težav. Pravi, da ne ve, kaj pomeni SEPA. »Ne vem, zakaj bi tukaj [plačnik] vpisal referenco.« Vpiše TRR in pravi: »Vem, da obstaja gumb za preverjanje prejemnika.« S tem se mu nekateri podatki sami vpišejo, BIC pa ne.

Na koncu komentira: »Zakaj je vedno napisano UPN SEPA – to daje občutek, da gre za različne stvari, v bistvu pa je povezano.«

- U 5 Plačila in prenosi -> UPN: misli, da to ni to. Naročila. Plačila in prenosi, ni mu jasno, kje bi lahko zamenjal datum. Namig: je na pravi strani. Potem vidi spremembo datuma in izpolni obrazec.
- U 6 Plačila in prenosi -> UPN: »Zdaj moram to izpolnit in potem datum izberem v naslednjem koraku.« Zgoraj v referenco vpiše referenco iz podatkov – ni OK. Ne vpiše datuma, ker misli, da se v naslednjem koraku nastavi čakajoče plačilo. Gre naprej. Namig: datum se nastavi na prejšnji strani. Gre nazaj in opazi koledar in spremeni datum.
- U 7 Plačila in prenosi -> Plačilni nalog (klikne na slikico). Izpolni. Misli, da bi se BIC moral sam izpolnit.

»Moti me, da me pri referenci ne vrže avtomatsko v naslednje polje.«

## Tabela C.11: Potek in komentarji naloge 11 – Sklenitev depozita

#### **Št. Potek in komentarji naloge**

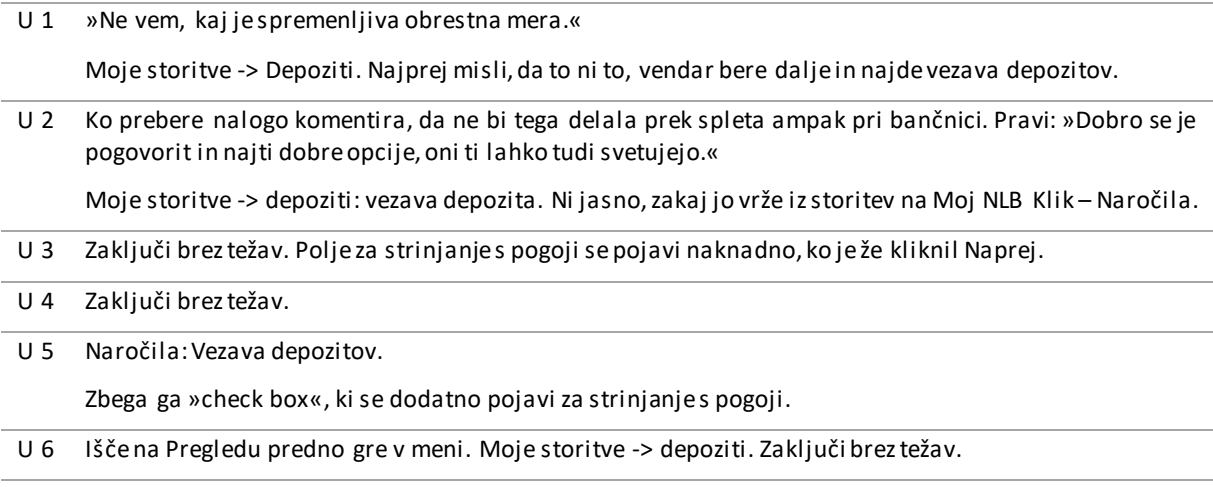

U 7 »Takšne stvari sem navajena osebno delat, recimo sklepanje varčevanje ali depozita.« Zaključi brez težav.

## **Priloga Č: Navodila udeležencem razvrščanja kartončkov**

Srečanje predstavlja del obsežnejše raziskave, s katero želimo raziskati načine izboljšanja uporabnosti spletne banke NLB Klik. Spletno banko želimo karseda približati uporabnikom in jo narediti preprosto za uporabo, zato ste nam z vašim sodelovanjem v veliko pomoč. Preden začnemo nalogo, bi vam rada predstavila nekaj osnovnih navodil, ki jih upoštevajte med izvajanjem naloge.

1. Naloga, ki jo boste v naslednje pol ure izvajali, **NI namenjena preverjanju vašega znanja, ampak analizi uporabnosti spletne banke**. Ocenjujemo torej spletno banko in NE VAS, zato tudi **ni pravilnih in napačnih odgovorov**.

2. Pred vami je večje število kartic. Te so označene tako, da vsaka kartica predstavlja izbrano vsebino spletne banke. Prosila vas bom, da jih **razporedite v skupine** tako, kot se vam osebno zdi najbolj smiselno.

3. Prosim vas tudi, da **med razporejanjem kartic glasno razmišljate**. Pomembno je, da skušate ubesediti svoje misli in občutke med razporejanjem kartic. Povejte nam na primer, **kaj pričakujete od poimenovanih besed na karticah**, zakaj in kako ste se odločili, da ste neko kartico razporedili na določeno mesto.

4. Če vam med izvajanjem nalog kar koli ni jasno ali pa potrebujete dodatne informacije, me lahko vprašate.

Preden začneva test, bi vas prosila, da **podpišete še obrazec**, s katerim se strinjate, da se test zvočno posname. Avdioposnetke bomo uporabili izključno za namene te raziskave in analize zbranih podatkov. Ko bodo podatki analizirani, iz njih ne bo mogoče prepoznati vaših osebnih podatkov.

#### \*\*\* PODPIS SOGLASJA \*\*\*

Hvala, ker ste privolili v snemanje testa. Začnimo nalogo.

**Pred vami je kup s 23 belimi karticami, ki predstavljajo vsebine spletne banke.** Prosim, da kartice razporedite v največ 5 skupin po svoji presoji. V vsako skupino lahko razporedite več kartic.

#### **Na koncu boste skupine tudi poimenovali**.

Za lažje razumevanje besed je na zadnji strani kartic zapisan kratek opis. Če vam katera izmed besed kljub razlagi na karticah ni jasna, me, prosim, na to opozorite. Če mislite, da poimenovanje kartic ni smiselno, jih **lahko preimenujete in zapišete novo** ime na obstoječo kartico. Če mislite, da katera izmed kartic ne spada nikamor, jo preskočite in postavite na stran.

Ali imate pred začetkom še kakšno vprašanje?

Lahko začnete razporejanje.

\*\*\*

Vidim, da ste končali razporejanje vseh kartic. Zastavil/-a bi vam še nekaj vprašanj …

- Prosim, opišite skupine, ki ste jih dobili z razporejanjem.
- Ali obstajajo kartice, ki so bile še posebej težavne za razporeditev v skupine?
	- o Zakaj ste imeli s kartico/-ami težave?
- Če bi imeli možnost, bi katero izmed teh skupin poimenovali drugače?
	- o Kako? Lahko prosim svojepredloge imen zapišete na kartice sive barve?
	- o Mi lahko zaupate, zakaj ste se odločili za takšna imena?
- Za konec, prosim, da odgovorite še na devet vprašanj zapisanih na teh karticah. Odgovorite tako, da jih postavite zraven tiste bele kartice, kjer bi pričakovali, da bi zapisano funkcionalnost spletne banke našli.
# **Priloga D: Elementi za razvrščanje kartončkov**

| Ime kartice        | Opis kartice                                                                                                    |
|--------------------|----------------------------------------------------------------------------------------------------|
| Moj NLB Klik-      | Predogled funkcionalnosti: stanje na računih, sporočila banke, sporočila svetovalca, osebna                                                                                        |
| Pregled            | sporočila, koledar, bližnjice                                                                                                    |
| Stanje             | Pregled stanja na vseh prijavljenih računih                                                                                                    |
| Promet             | Pregled prometa na izbranem prijavljenem računu (privzeto osebni račun)                                                                                                    |
| Plačila in prenosi | Izvedba plačila računov oz. nakazil na račune doma ali v tujini, uporaba shranjenih plačil,                                                                                        |
|                    | prenosi oz. nakazila sredstev na druge račune odprte pri NLB, menjalnica                                                                                                    |
| Naročila           | Seznam vseh storitev, ki jih lahko naročite znotraj spletne banke                                                                                                    |
| SEPA direktne      | Arhiv transakcij SEPA direktnih obremenitev. SEPA direktna obremenitev je debetna                                                                                                  |
| obremenitve        | plačilna storitev za poravnavo tako enkratne, kot ponavljajočih se obveznosti (telefon,                                                                                            |
|                    | elektrika, komunalne storitve ) v evrih na območju SEPA                                                                                                    |
| Trajni nalogi      | Namenjeni so plačilu rednih mesečnih obveznosti, kjer je znesek plačila vedno enak, npr.                                                                                           |
|                    | nakazovanje žepnine otrokom, nakazovanje obroka za varčevanje itn.                                                                                                    |
| Izpiski            | Pregled različnih e-izpiskov osebnih računov, varčevalnih računov in kartičnega poslovanja                                                                                         |
| Pošta              | Pošiljanje in branje sporočil banke, svetovalca in osebnih sporočil                                                                                                    |
| Arhiv              | Pregled izvedenih plačil, naročil, pogodb in dnevnik vstopov v spletno banko                                                                                                    |
| Depoziti           | Sklenitev depozita - različne vrste glede na ročnost in vrsto obrestne mere. Enkratni polog                                                                                        |
|                    | vezan za izbrano obdobje                                                                                                    |
| Varčevanja         | Sklenitev varčevanja - različni tipi varčevanj. Redni mesečni pologi ali enkratni pologs                                                                                           |
|                    | poljubnimi naknadnimi pologi za izbrano obdobje                                                                                                    |
| SMS-sporočila      | Vse vrste SMS-sporočil, povezane s stanjemin prilivina osebnem računu, z limitom                                                                                                   |
|                    | osebnega računa, depozitom in varčevanjem, vstopom v NLB Klikin s kartičnim                                                                                                    |
|                    | poslovanjem                                                                                                    |
| Kartice            | Pregled poslovanja, podrobnosti, izpiski in arhiv prometa ter različna naročila povezana s                                                                                         |
|                    | kreditnim karticami                                                                                                    |
| E-računi           | Pregled prejetih e-računov, izdajateljev, prijava in odjava na e-račune in arhiv naročile-                                                                                         |
|                    | računov                                                                                                    |
| Vrednostni papirji | Prikaz stanj portfeljev (lastnih in v upravljanju) vrednostnih papirjev, oddaja nakupnih in                                                                                        |
|                    | prodajnih naročil na ljubljanski borzi, seznam sklenjenih transakcij in arhiv naročil                                                                                              |
| Vzajemni skladi    | Prikazstanj, prometa in možnost dodatnih vplačil na izbranih (k tistim, ki jestranka                                                                                               |
|                    | pristopila) vzajemnih skladih. Z dodatno možnostjo sklenitve izbranih varčevalnih načrtov                                                                                          |
| Življenjska        | Prikaz stanj in prometa na izbranih policah življenjskega zavarovanja                                                                                                    |
| zavarovanja        |                                                                                                    |
| Generatorji gesel  | Naročite generator enkratnih gesel OTP za mobilne naprave Android in iOS in do NLB Klika                                                                                           |
|                    | dostopajte od kjer koli (možnost je vidna do naročila)                                                                                                    |
| Klikin             | Mobilna banka Klikin-v odvisnosti od nivoja naročil se v tem delu lahko prikažejo različne                                                                                         |
|                    | možnosti, in sicer: Pristop k mobilni banki s hkratnim naročilom generatorja OTP; Pristop k<br>mobilni banki (generator OTP je bil že predhodno naročen); Nastavitve mobilne banke |
|                    | (uporabnik je že pristopil k mobilni banki)                                                                                                    |
| Naročilo plačila v | Naročite lahko izvedbo čezmejnega plačila, plačila v tujino ali prenos sredstev v tuji valuti                                                                                      |
| tujino in prenosa  | na račun, odprt pri drugi banki v Sloveniji.                                                                                                    |
| sredstev           |                                                                                                    |
| Western Union      | Prek te mednarodne mreže lahko najhitreje pošljete ali sprejmete denar po celem svetu.                                                                                             |
| Money Transfer     |                                                                                                    |
|                    |                                                                                                    |

Tabela D.1: Vsebine spletne banke, zapisane na kartončkih

Dvig gotovine **Napoved dviga večjega zneska gotovine** 

Tabela D.2: Funkcionalnost spletne banke, zapisane na kartončkih

Kje bi preverili plačila izvedena 3 mesece nazaj?

Kje bi sklenili nov depozit?

Kje bi preverili vsebino hrbtne strani zadnjega bančnega izpiska?

Kje bi preverili, koliko ste v tem mesecu že plačevali z Viso?

Kje bi uredili dostop do mobilne banke?

Kje bi uredili soglasje za avtomatsko mesečno plačevanje računa za elektriko?

Kje bi naročili posojilno kartico MasterCard?

Nakazali ste sredstva na varčevalni račun. Kje bi preverili dejansko (knjigovodsko) stanje, saj je po nakazilu tedenski moratorij in se razpoložljivo stanje razlikuje od knjigovodskega?

Kje bi izvedli že shranjeno plačilo?

### **Priloga E: Razvrstitve kartončkov**

 $P<sub>1</sub>$  P 1 Investicije moji računi Varčevanja **Moj NLB Klik** – Pregled Življenjska zavarovanja Promet Vzajemni skladi **Izpiski** Izpiski Vrednostni papirji **Stanje** Stanje Depoziti Plačila in prenosi Posebne storitve and the Control of the Kartice Control of the Kartice Control of the Kartice Control of the N<br>
Paročila Control of the Control of the Control of the Control of the Control of the Control of the Control of Naročilo plačila v tujino in prenosa sredstev Dvig gotovine<br>
Western Union Money Transfer<br>
Western Union Money Transfer<br>
Narod Dvig gotovine Western Union Money Transfer Generatorji gesel **E-računi** Odlivi/plačila **Arhiv** E-računi **E-računi** Tehnična "podpora" Izpiski Generatorji gesel<br>Trajni nalogi Generatorji gesel Generatorji gesel SEPA direktne obremenitve Moj račun<br>
Moj račun<br>
Moj NLB Klik – Pregled<br>
Moj NLB Klik – Pregled Promet Vzajemni skladi Plačila in prenosi Vrednostni papirji Kartice Varčevanja Stanje **Depoziti** Klikin Poslovanje s tujino SMS-sporočila Poštni predal Arhiv Pošta  $P$  2 P 6 Dodatne storitve **Promet** in stanje

Vrednostni papirji Promet Življenjska zavarovanja E-računi Vzajemni skladi izpiski izpiski izpiski izpiski izpiski izpiski izpiski izpiski izpiski izpiski izpiski izpiski i Varčevanja **Plačila in prenosi** Depoziti Stanje SMS-sporočila Kartice Poslovanje s tujino Moj NLB Klik – Pregled Naročilo plačila v tujino in prenosa sredstev Klikin Western Union Money Transfer **Arhiv** Arhiv Osnovno poslovanje Narodno Storitve Generatorji gesel energiese v svetlanske pošta Moj NLB Klik – Pregled<br>Plačila in prenosi Naročila Naročila Klikin **Dvig gotovine** Kartice Trajni nalogi Promet Depoziti Naročila Naročilo plačila v tujino in prenosa sredstev Dvig gotovine Vzajemni skladi SEPA direktne obremenitve varčevanja Pošta Western Union Money Transfer Izpiski Življenjska zavarovanja Stanje Vrednostni papirji Arhiv Nastavitve

Trajni nalogi<br>SEPA direktne obremenitve SMS-sporočila<br>Klikin Življenjska zavarovanja Obvestila in arhiv **Naročilo plačila v tujino in prenosa sredstev**<br>Pošta **Naročilo plačila v tujino Money Transfer** Western Union Money Transfer

SEPA direktne obremenitve

P 3 P 7 Poraba in pregled Glavno<br> **Moi NLB Klik – Pregled Clavno Clavno Clavno Clavno Clavno Clavno Clavno Clavno Clavno** Moj NLB Klik – Pregled Pošta Promet Stanje **Plačila in prenosi** Arhiv Izpiski i komunističnom komunističnom komunističnom komunističnom komunističnom komunističnom komunistič Promet **Depoziti** Izpiski E-računi Kartice Vrednostni papirji E-računi Trajni nalogi Naročila Varčevanje Klikin Moj NLB Klik – Pregled SMS-sporočila<br>Generatorji gesel komponent v svetom svetom prirodnik prirodnik v svetom svetom svetom svetom svetom svetom s<br>Življe Klik tujina **Vzajemni skladi** Naročilo plačila v tujino in prenosa sredstev kartice<br>Western Union Money Transfer kartice Kartina Western Union Money Transfer Plačila in prenosi **Western Union Money Transfer** Varčevanja **Drugo** Trajni nalogi Generatorji gesel Življenjska zavarovanja Narodenija SMS-sporočila Vzajemni skladi **Pošta** Vrednostni papirji **Dvig gotovine** Depoziti Naročila Dvig gotovine Klikin

### P 4

Promet P8 Stanje Moj NLB klik Promet Noi NLB Klik – Pregled Izpiski Stanje Kartice Promet E-računi **Plačila in prenosi** Plačila in prenosi **Trajni nalogi** Trajni nalogi Plačila in prenosi kartice SEPA direktne obremenitve and separation of SEPA direktne obremenitve Western Union Money Transfer Naročila Naročilo plačila v tujino in prenosa sredstev Pregled poslovanja Dvig gotovine E-računi Trajni nalogi Depoziti Arhiv Pregled **Pregled Pregled** Moj NLB Klik – Pregled SMS-sporočila Arhiv Dvig gotovine Naročila in storitve **Prenos sredstev v** tujino Pošta **Money Transfer** Western Union Money Transfer Naročila Naročilo plačila v tujino in prenosa sredstev Generatorji gesel Naložbe Klikin Vrednostni papirji SMS-sporočila Depoziti

### E-računi Generatorji gesel Trajni nalogi Nashrida SMS-sporočila

Varčevanja Življenjska zavarovanja Prikaz prometa<br>SEPA direktne obremenitve Naročilo plačila v tujino in prenosa sredstev<br>SEPA direktne obremenitve SEPA direktne obremenitve Klikin

Varčevanja Življenjska zavarovanja

Življenjska zavarovanja Vzajemni skladi Vrednostni papirji<br>
Vzajemni skladi kladi klikin Vzajemni skladi

**Varčevanja**<br>Klikin Generatorji gesel

## **Priloga F: Matrika vseh elementov in tvorjenih skupin**

## Slika F.1: Matrika vseh elementov in tvorjenih skupin

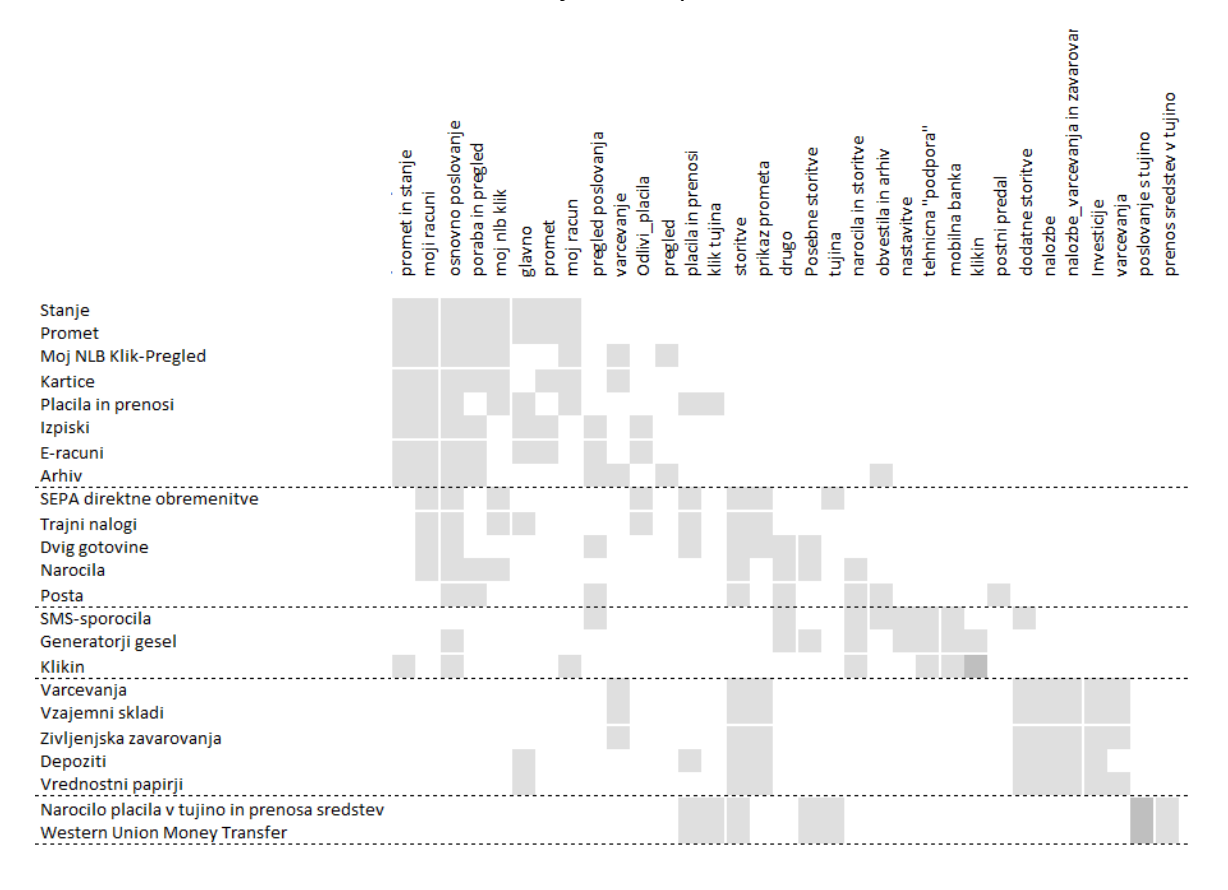

# Slika G.1: Meni – odprta skupina 1 Slika G.2: Meni – odprta skupina 2

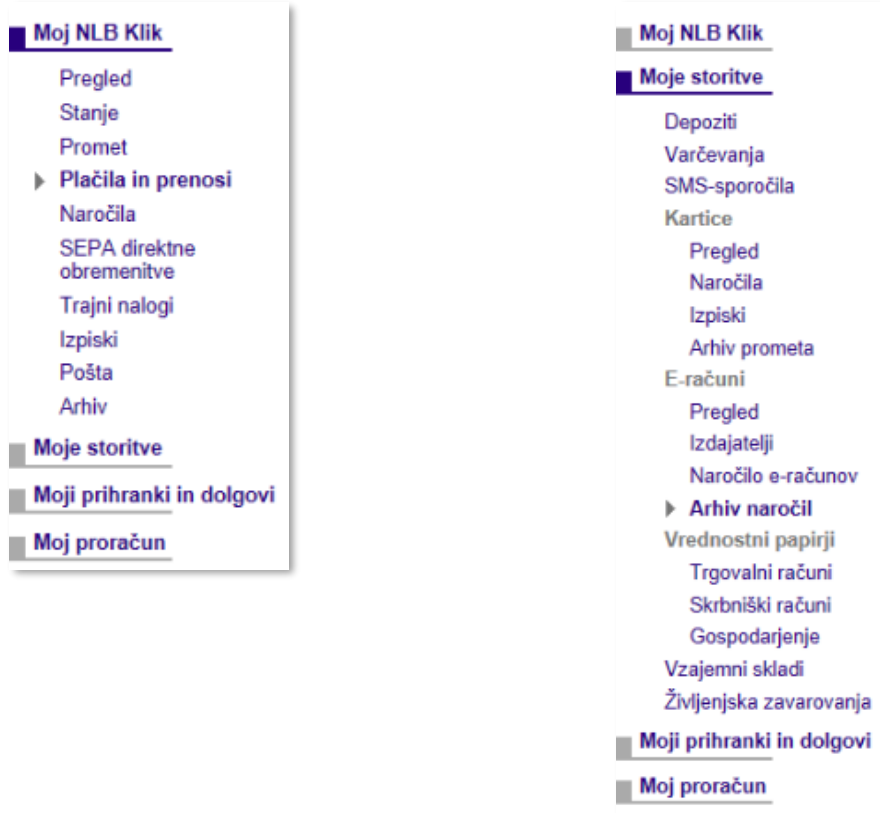

## **Priloga H: Ocene in komentarji o preprostosti uporabe in celotni izkušnji**

Tabela H.1: Splošna ocena preprostosti uporabe in komentarji celotne izkušnje

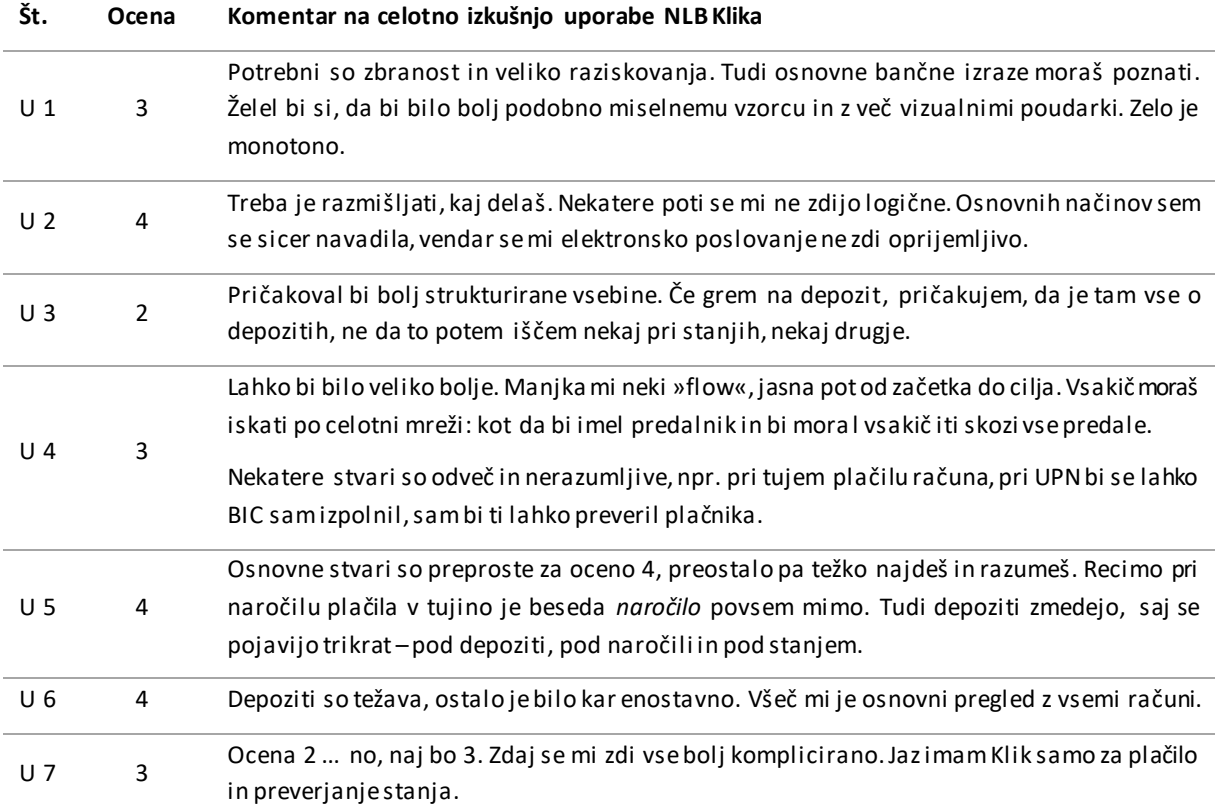